# ČESKÁ ZEMĚDĚLSKÁ UNIVERZITA V PRAZE

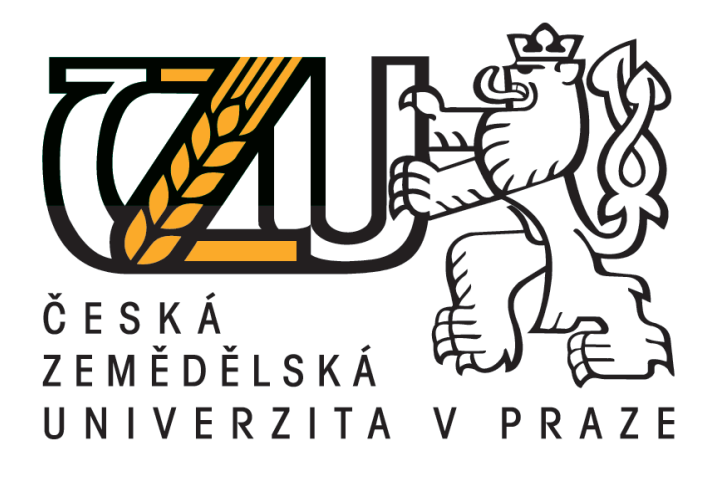

Fakulta životního prostředí Katedra vodního hospodářství a environmentálního modelování

# **Zpracování bathymetrických dat malé vodní nádrže užitím IDW a Delaunayovy triangulace v ArcGIS**

*Processing of bathymetry data of small water reservoir using IDW and Delaunay triangulation in ArcGIS*

DIPLOMOVÁ PRÁCE

Vedoucí diplomové práce: Ing. Petr Bašta Autor práce: Anežka Nevoralová

### ČESKÁ ZEMĚDĚLSKÁ UNIVERZITA V PRAZE

Fakulta životního prostředí

# ZADÁNÍ DIPLOMOVÉ PRÁCE

#### Bc. Anežka Nevoralová

Krajinné inženýrství

Název práce

Zpracování bathymetrických dat malé vodní nádrže užitím IDW a Delaunayovy triangulace v ArcGIS

Název anglicky

Processing of bathymetry data of small water reservoir using IDW and Delaunay triangulation in ArcGIS

#### Cíle práce

Hlavními cíli práce bude:

- zpracování bathymetrických dat vybrané malé vodní nádrže (MVN) v povodí Litovicko-Šáreckého potoka aplikací geostatistické interpolační metody IDW a dále Delaunayovy triangulace (TIN) při odlišných variantách nastavení jejich parametrů a několika variant datových vstupů,

- vypracování datového modelu v prostředí Model Builderu,

- zhodnocení vlivu nastavených parametrů a datových vstupů na výsledné digitální modely terénu (DMT) dna nádrže.

Dílčím cílem bude zpracování rešerše zadané problematiky (malé vodní nádrže, bathymetrie, způsoby jejího měření, DMT a jeho tvorba v prostředí GIS, IDW, TIN).

#### **Metodika**

1. Rešerše na téma malé vodní nádrže, její zanášení sedimenty, bathymetrie a její dostupné metody měření, prostorové interpolace se zaměřením na funkce IDW a TIN, DMT

2. Popis zájmového území - malé vodní nádrže (možno využít manipulačního řádu nádrže a komunikace s místní samosprávou)

3. Preprocessing bathymetrických dat, doměření chybějících dat pomocí echosounderu RiverSurveyor M9, získání dat břehové linie nádrže (možno využít ortofoto)

4. Zpracování naměřených dat v prostředí GIS: tvorba datového modelu v aplikaci Model Builder pro automatizované spouštění výpočtů, aplikace funkce IDW a nástrojů TIN v odlišných variantách nastavení jejich parametrů na různé sady datových vstupů, vyhodnocení hloubek a akumulace nádrže aplikací zonální a popisné statistiky pro všechny varianty zhotovených DMT dna MVN, cross-validace výsledků pomocí kritéria RMSE a MAE.

Oficiální dokument \* Česká zemědělská univerzita v Praze \* Kamýcká 129, 165 21 Praha 6 - Suchdol

5. Konfrontace výsledků v rámci diskuze

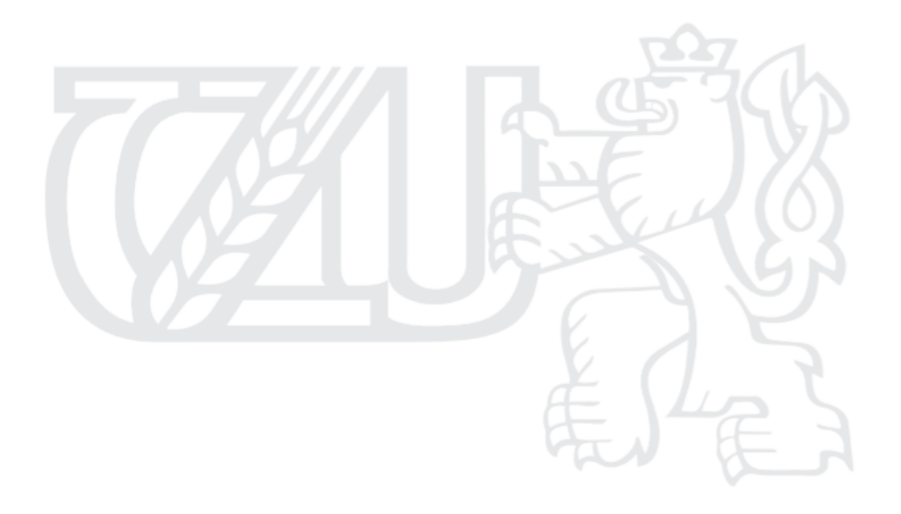

Oficiální dokument \* Česká zemědělská univerzita v Praze \* Kamýcká 129, 165 21 Praha 6 - Suchdol

#### Doporučený rozsah práce

cca 60 normostran textu

#### Klíčová slova

bathymetrie, zanášení, digitální model terénu, interpolace, malá vodní nádrž, IDW, TIN

#### Doporučené zdroje informací

Amante, C.J., Eakins, B.W. (2016): Accuracy of Interpolated Bathymetry in Digital Elevation Models. Journal of Coastal Research 76: 123-133.

Kubinský, D., Fuska, J., Weis, K., Lehotský, M., 2013. Change of accumulation volume of Great Richňava and Small Richňava water reservoirs. Acta hydrologica slovaca 14/2, 402-413

Moore, I. D. - Grayson, R. B. - Ladson, A. R. Digital terrain modeling: A review of hydrological, geomorphological, and ecological applications. Hydrological Processes. 1991, 5, s. 3-30

Watson, D. F., and G. M. Philip. "A Refinement of Inverse Distance Weighted Interpolation." Geoprocessing 2:315-327.1985

WILSON, J P. - GALLANT, J C. Terrain analysis : principles and applications. New York: Wiley, 2000. ISBN 0471321885.

Předběžný termín obhajoby 2017/18 LS-FŽP

### Vedoucí práce

Ing. Petr Bašta

#### Garantující pracoviště

Katedra vodního hospodářství a environmentálního modelování

Elektronicky schváleno dne 9. 3. 2017

doc. Ing. Martin Hanel, Ph.D. Vedoucí katedry

Elektronicky schváleno dne 17. 3. 2017

prof. RNDr. Vladimír Bejček, CSc. Děkan

V Praze dne 07. 11. 2017

Oficiální dokument \* Česká zemědělská univerzita v Praze \* Kamýcká 129, 165 21 Praha 6 - Suchdol

### PROHLÁŠENÍ

Prohlašuji, že jsem tuto diplomovou práci vypracovala samostatně pod vedením Ing. Petra Bašty a všechny použité zdroje jsou citovány v seznamu použité literatury.

V Praze dne 11. 12. 2017

Poděkování

Děkuji Ing. Petru Baštovi za konzultace, rady a připomínky. Také děkuji Ing. Václavu Hradilkovi za pomoc při měření.

#### **ABSTRAKT**

V diplomové práci je realizován bathymetrický průzkum malé vodní nádrže Břve, která se nachází v Hostivicích v povodí Litovicko-Šáreckého potoka. Ze zaměřených bathymetrických dat byla vytvořena sada digitálních modelů terénu (DMT) dna nádrže. K tomu byly aplikovány interpolační metody IDW a Delaunayova triangulace (TIN) při odlišných variantách nastavení jejich parametrů, a rovněž byly použity různé varianty datových vstupů. Pro tento účel byl v Esri ArcGIS Desktop vypracován datový model v prostředí Model Builderu, který slouží k automatickému spouštění výpočtů.

V průběhu práce bylo hodnoceno, jaký vliv na výsledné DMT dna nádrže mají (1) kvalita a struktura datových vstupů a (2) nastavení parametrů zvolené interpolační techniky. Kvalita vytvořených DMT byla hodnocena procesem cross-validace pomocí kritérií RMSE a MAE. Pro vytvořené DMT byly dále vyhodnoceny hloubky a akumulační objemy nádrže.

Výsledky této práce ukázaly, že větší vliv na výsledné DMT měla struktura a hustota vstupních dat než nastavení interpolační techniky. Jako nejkvalitnější byl vyhodnocen DMT vytvořený z nejpodrobnější datové sady obsahující 1 300 bodů na hektar. Při nastavení metody IDW *Power*=2 a *Number of Points*=12 byly u této datové sady hodnoty kritérií RMSE a MAE rovny 0,020 m, resp. 0,001 m. Jako obecně vhodné nastavení metody IDW byly prokázány dvojice *Power*= 3, *Number of Points*=12 a *Power*=2, *Number of Points*=3. Objem MVN Břve byl vyhodnocen z DMT s nejmenší chybou RMSE a MAE na 101 709 m $^3$  a průměrná hloubka nádrže byla určena 1,28 m.

Klíčová slova: bathymetrie, zanášení, digitální model terénu, interpolace, malá vodní nádrž, TIN, IDW

#### **ABSTRACT**

The aim of this diploma thesis was the realization of a bathymetric survey of the small water reservoir Břve, which is located in Hostivice in the Litovicko-Šárecký stream. Measured data were processed using IDW interpolation method and Delaunay triangulation (TIN) to construct the digital terrain model (DTM) of the surface of reservoir bottom. Different variants of interpolation parameter settings were applied, and several types of input bathymetric datasets were used. Esri ArcGIS Desktop software was used for computations and result visualization. For this purpose, a data model has been developed in ArcGIS's Model Builder environment.

The influence of parameter settings and input dataset type on the resulting DTM has been assessed. The quality of DTMs was evaluated by cross-validation process using the RMSE and MAE criteria. For all DMT, depths and reservoir accumulation volume were evaluated as well.

This study shows that the key effect on the resulting DTM has the bathymetric point data structure and its spatial density rather than the interpolation technique settings. The DTM with the lowest RMSE (0.02 m) and MAE (0.001 m) was created from the most detailed dataset (containing 1300 points per hectare), using IDW settings *Power* = 2 and *Number of Points* = 12. As a suitable IDW settings were also proved *Power* = 3 vs. *Number of Points* = 12, Power = 2 vs. *Numbers of Points* = 3 respectively. The total reservoir volume was evaluated from DTM with the smallest RMSE / MAE to 101 709  $m^3$ ; the average depth was 1.28 m.

Key words: bathymmetry, clogging, digital terrain model, interpolation, small water tank, TIN, IDW

### Obsah

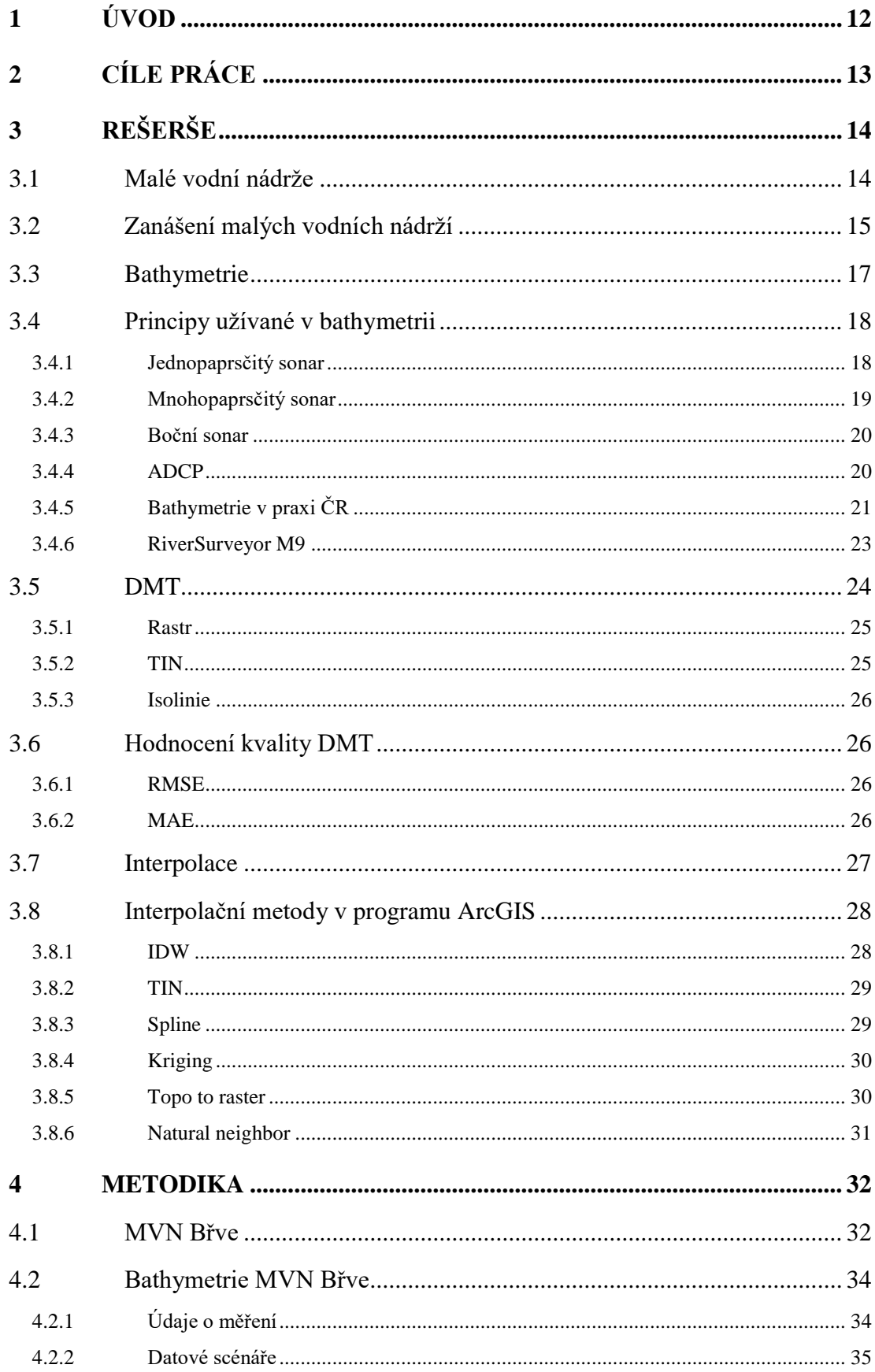

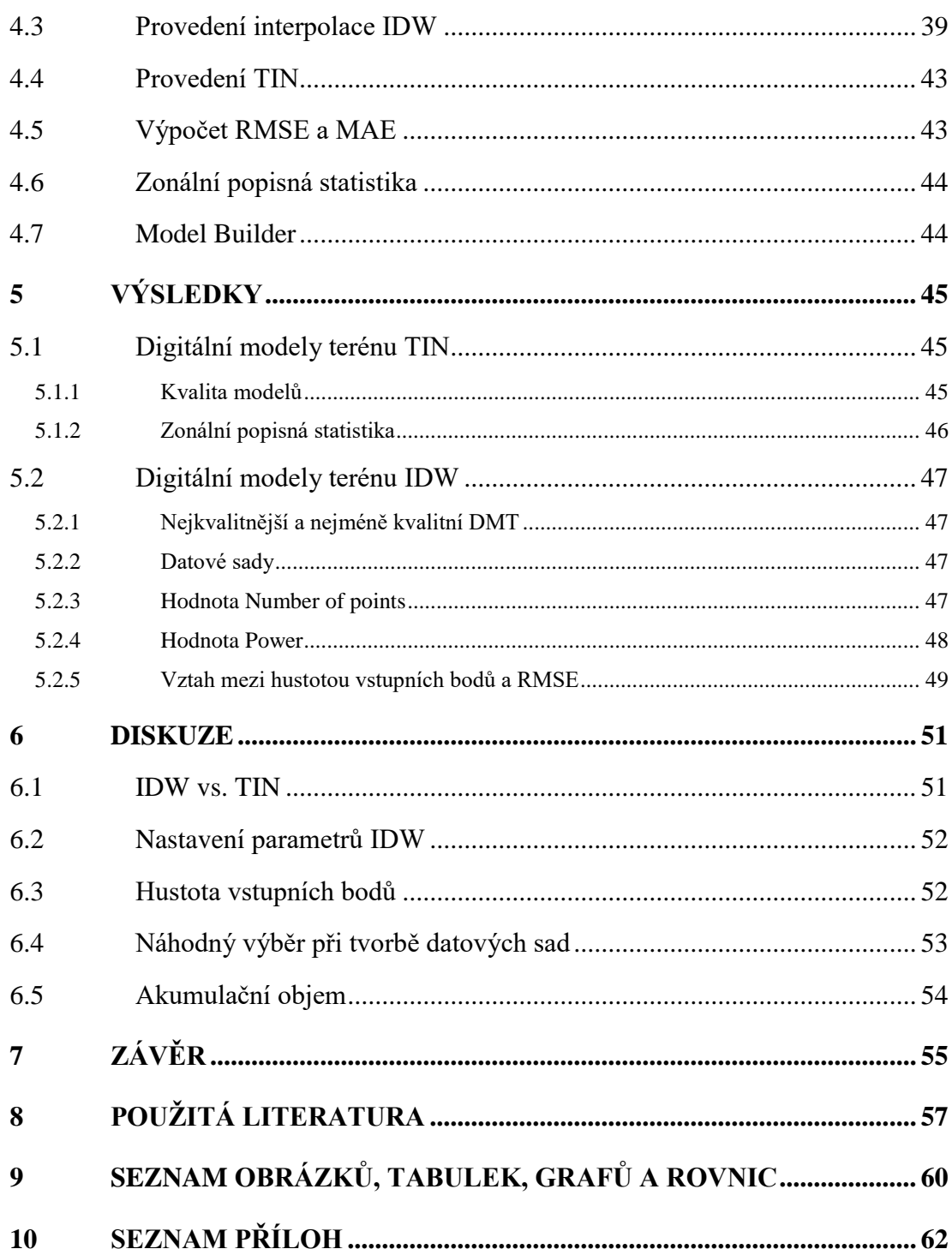

## **Seznam použitých zkratek**

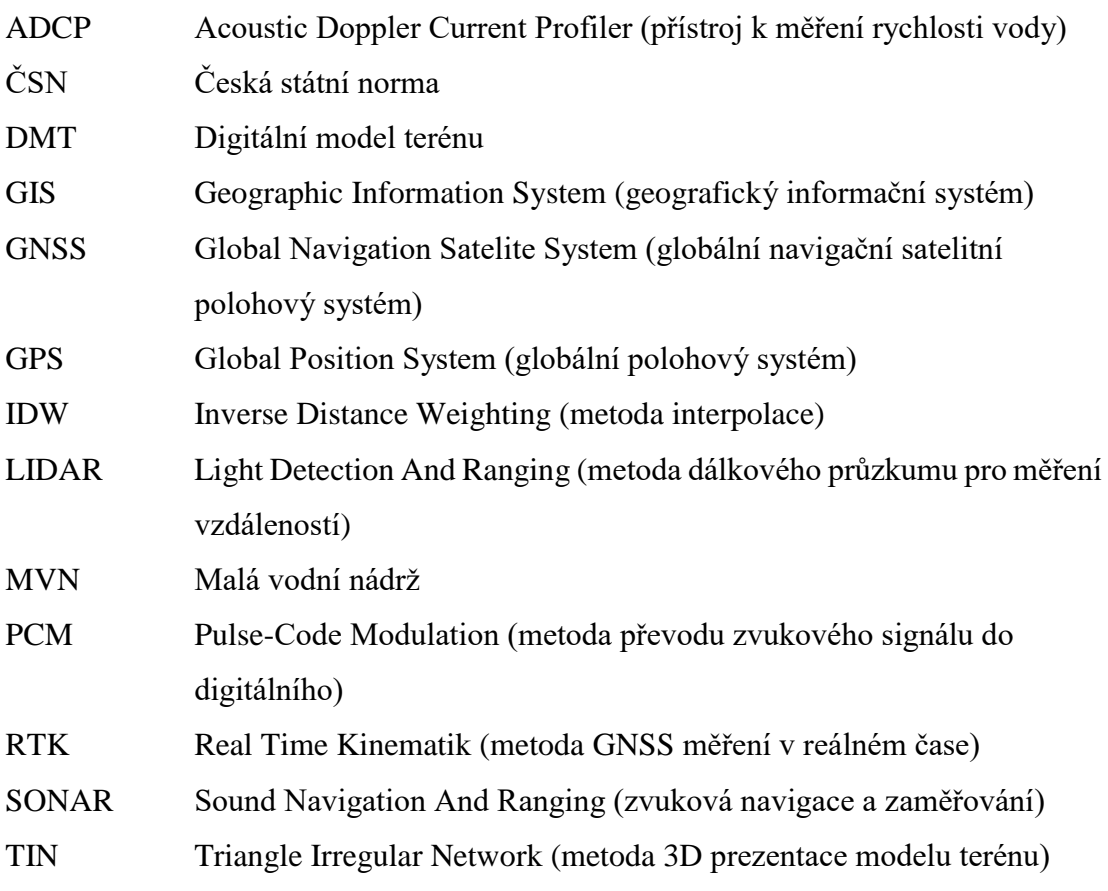

### <span id="page-11-0"></span>**1 Úvod**

V České republice se nachází více než 25 000 malých vodních nádrží (Křivánek et al. 2012). Tyto nádrže mají velký význam pro zadržování vody v krajině a pro protipovodňovou ochranu nemovitostí v povodí. Vzhledem k současnému hospodaření v krajině dochází k časté erozi půdy a k zanášení vodních toků a nádrží.

Tento proces zmenšuje akumulační prostor nádrží. Pro plné a hospodárné obnovení retenčních schopností nádrží je velmi důležité co nejefektivněji zaměřit stávající míru zanesení a hloubku nádrží a tyto údaje prezentovat co nejpřesněji. V současné době je pro toto měření využíváno například měřicích lodí ve správě státního podniku Povodí Vltavy, které však slouží především pro měření vodních toků a velkých vodních nádrží. Měření malých vodních nádrží zde zatím není moc rozšířené (Povodí Vltavy 2017).

Jako vhodný způsob pro bathymetrické měření těchto nádrží se jeví použití echosounderu – měřicího přístroje, který je umístěný na malé lodi – na kajaku. Tento přístroj dokáže zachytit hloubku nádrže. Díky tomu, že je tato měřicí soustava dobře přenosná a dokáže zaměřit i velmi malou vzdálenost, je ideální pro měření hloubek malých vodních nádrží (Hradilek 2015).

Z naměřených hodnot hloubek je možno vytvořit digitální model terénu (DMT), z něhož lze užitím GIS přehledně vizualizovat rozložení hloubek v nádržích a efektivně odvodit jejich akumulační objem. Na přesnost DMT má velký vliv kvalita vstupních naměřených dat, vzájemná poloha bodů, hustota a v neposlední řadě i zvolení vhodné interpolační metody, která slouží pro jeho vytvoření (Klimánek 2006).

Je potřeba vědět, jaká je minimální hustota najíždění nádrže při bathymetrickém měření nádrže, jakým způsobem hustota těchto bodů ovlivňuje konečný výsledek a jak moc záleží na nastavení vstupních parametrů při provádění interpolačních metod.

Tato práce si klade za cíl na případové studii znázornit celkový postup bathymetrického šetření malé vodní nádrže, a to od sběru bathymetrických dat přes jejich zpracování až po vyhodnocení modelu dna a akumulačního objemu nádrže, včetně stanovení jejich chyb.

### <span id="page-12-0"></span>**2 Cíle práce**

Na začátku této práce bude uvedena rešerše na téma malé vodní nádrže, jejich zanášení sedimenty, bathymetrie a její současné metody měření, prostorové interpolace se zaměřením na funkce IDW a TIN a digitální model terénu.

Hlavním cílem této diplomové práce je bathymetrické zaměření hloubek malé vodní nádrže Břve, která se nachází v povodí Litovicko-Šáreckého potoka v Hostivicích, za pomoci přístroje River Surveyor M9 umístěného v kajaku. Následné zpracování bathymetrických dat MVN a vytvoření DMT aplikací interpolační metody IDW při různých variantách nastavení jejích parametrů a několika variant datových vstupů, a dále pomocí Delaunayovy triangulace (TIN) v programu ArcGIS.

U všech vytvořených DMT bude pomocí cross-validace výsledků prostřednictvím kritéria RMSE a MAE vypočtena jejich kvalita.

Pro všechny vyhotovené DMT bude vypočten objem a průměrná hloubka MVN Břve. Pro automatizované spouštění těchto výpočtů budou vyhotoveny Model Buildery.

V závěru bude v rámci diskuze provedena konfrontace výsledků.

### <span id="page-13-0"></span>**3 Rešerše**

V rámci metodiky této práce bylo provedeno bathymetrické měření malé vodní nádrže. Proto se první kapitola práce zabývá malými vodními nádržemi (MVN). Je zde stručně uvedena definice MVN, jejich dělení a funkce.

#### <span id="page-13-1"></span>3.1 Malé vodní nádrže

#### *Malá vodní nádrž (MVN)*

MVN je nádrž, která má objem ovladatelného prostoru menší než 2 mil m<sup>3</sup> a její největší hloubka není větší než 9 m. Parametry MVN jsou definovány ČSN 75 2410.

#### *Rybník*

Rybníky se řadí mezi malé vodní nádrže, jsou to uměle vytvořené nádrže. Rybník má přirozené dno a slouží nejčastěji k chovu ryb. Rybníky lze dělit dle polohy (nížinné, vrchovinné, polní, lesní), způsobu napájení vodou (nebeské, pramenité, průtočné, náhonové) či dle druhu chovaných ryb (kaprové).

Malé vodní nádrže lze dělit podle různých hledisek. Dle funkce například na nádrže zásobní, ochranné, rybochovné, hospodářské, speciální, asanační, krajinotvorné, nádrže na ochranu bioty, flory a fauny.

Jedním z hlavních dělení je dle přítoku vody do nádrže – mohou být nádrže průtočné, obtokové a boční.

Mezi čtyři hlavní součásti malé vodní nádrže řadíme hráz, zatopenou plochu, bezpečnostní profil a výpustné zařízení (ČSN 75 2410). V následujících řádkách bude stručně popsáno každé z těchto zařízení.

Hráz představuje nejdůležitější prvek každé malé vodní nádrže. Nejčastějším materiálem pro hráz MVN je zemina. Doporučuje se používat materiál buď přímo z místa budoucí nádrže anebo z jeho blízkého okolí (Šálek a kol. 1989).

K udržení hladiny tzv. normálního nadržení nebo pro vypuštění vody z nádrže slouží tzv. výpustné zařízení, které se skládá z uzavíratelného profilu a zařízení, které slouží pro odvedení vody. To se nejčastěji umisťuje do nejnižšího místa hráze.

Bezpečnostní přeliv hráze slouží k bezpečnému převedení vody z malé vodní nádrže při povodňových průtocích, na které by výpustné zařízení nestačilo (Dyk a kol. 1959). Prvky hráze jsou patrné na obrázku číslo 1.

Podrobněji byla problematika malých vodních nádrží rozebrána již v bakalářské práci autorky tohoto textu. Další informace je tedy možno dohledat tam a zde již nebudou uváděny.

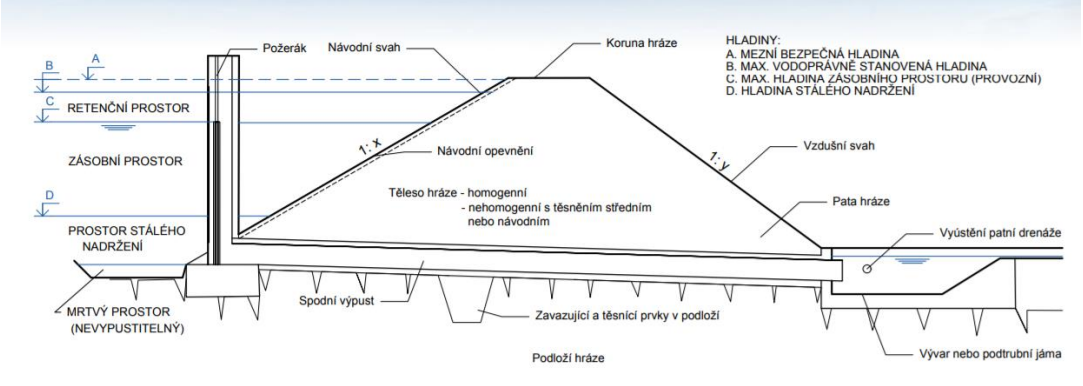

**Obrázek 1 Schéma hráze malé vodní nádrže (zdroj: www.kkarlovarsky.cz)**

#### <span id="page-14-0"></span>3.2 Zanášení malých vodních nádrží

Zanášení je přirozený jev, který probíhá u každé nádrže. V malé míře může působit pozitivně, vrstva sedimentu do výšky 40 cm na dně rybochovných nádrží kladně ovlivňuje výnosy ryb (Pavlica 1964). Větší vrstvy sedimentu však mohou mít negativní dopad na provoz nádrže, a to jak z technických, bezpečnostních i zdravotních důvodů.

Nejčastější příčinou velkého zanášení jsou erozní procesy, které probíhají v blízkém okolí nádrže a nejvíce na zemědělské půdě. Dále může jít o vnitřní zanášení a zanášení přítokem (ČSN 75 2410 2011). Proto je velmi důležité pravidelné odstraňování sedimentů z nádrží, pokud je to ovšem možné. Obvykle jsou sedimenty odstraňovány tzv. suchou cestou, to je za použití strojů, které jsou určeny pro tento druh zemních prací. Další možností je odstranění tzv. mokrou cestou za použití sacích bagrů (Vrána 1997). Ta je ovšem častěji používána na plochách, které nelze vypustit, např. na slepých říčních ramenech (Just 2017 a).

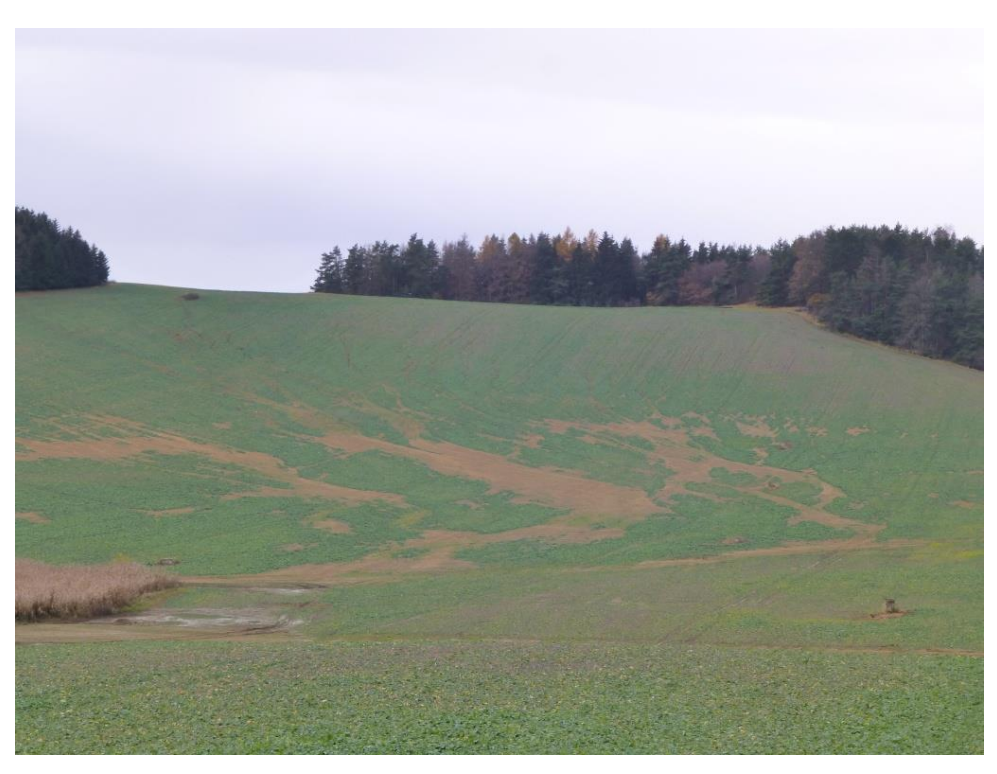

**Obrázek 2 Eroze na poli a následné splavení sedimentů do nádrže (zdroj: autorka)**

Ještě na samotném začátku 20. století byly sedimenty z rybníků považovány za jakostní zeminu. Nicméně kvůli modernizaci zemědělství, snadno dostupným hnojivům, častou kontaminací sedimentů různorodými látkami a také zpřísněním legislativy upravující využívání sedimentů začalo být na sedimenty pohlíženo spíš jako na odpad, se kterým se musí správně nakládat. Z velmi cenné suroviny tak vznikl nebezpečný odpad, jehož likvidace není úplně levnou záležitostí (Potužák 2017). Erozní proces půdy je patrný z obrázku číslo 2

Uvádí se, že téměř padesát procent orné půdy v celé České republice je nějakým způsobem zasaženo erozí (Janeček 2012). Zdrojem této eroze může být mimo jiné velkoplošné pěstování širokořádkových plodin (např. kukuřice) nebo velikost a sklonitost pozemků. Dále to může být i nevhodné používání agrotechniky. Velkou roli hraje i změna klimatu, kdy při dlouhodobých suchých úsecích v kombinaci s krátkými intenzivními přívalovými dešti dochází ke značné erozi (Pretel 2013). Kvůli tomu pak dochází k tzv. dehumifikaci. To znamená, že v půdě dochází ke značnému úbytku organické hmoty.

V letech 2014-2017 probíhal projekt zaměřený na problematiku týkající se sedimentů. Jeho cílem bylo zjistit možný technologický postup recyklace živin z rybničních sedimentů s využitím sacího bagru, integrované stanice pro dávkování flokulantu a následnou lokální aplikaci sedimentu v mikropovodí Horusického

rybníka. Tento projekt zpracovávala firma ENKI, o.p.s ve spolupráci s firmou PLOSAB s.r.o.

Výsledky tohoto projektu prokázaly, že odtěžením sedimentu je odstraněno velké množství nakumulovaného fosforu, který by se jinak během následného výlovu rybníka dostal dále po toku.

Zda by bylo hnojení sedimenty z rybníků výhodnou investicí oproti průmyslovým hnojivům by měl potvrdit či vyvrátit agrotechnický pokus, který právě teď probíhá a jeho výsledky budou známy na konci roku 2017.

Velkým problémem využívání rybničních sedimentů jakožto hnojiva je i velmi složitá administrativa a vysoké náklady na chemické analýzy, které mají prokázat, zda vytěžený sediment splňuje předepsaná kritéria. Dále je otázkou, kdo by měl za vytěžení a následnou aplikaci sedimentů platit, zda zemědělci anebo rybáři (Potužák 2017).

Zanášení nádrží sedimenty je tedy velký a stále aktuální problém. Velkými nánosy sedimentu na dnech je změněn akumulační prostor nádrže. Je proto velmi důležité co nejpřesněji zaměřit stávající hloubky nádrží a určit, jaká výška sedimentů se v nádržích nachází, aby bylo možné vypracovat případné návrhy na jeho odtěžení. Následující kapitola se zabývá právě způsoby měření hloubek nádrží.

#### <span id="page-16-0"></span>3.3 Bathymetrie

Bathymetrie je označení pro obor zabývající se měřením rozdílu výšek mezi dnem a hladinou vodní plochy a následně zpracováním výsledných dat do přehledné mapy. V minulosti bylo bathymetrické měření spojeno hlavně s měřením hloubky na moři a v oceánu, kdy se pro měření používala olovnice, která byla přivázána na konci provazu a byla spouštěna do vody. Dle potopené části lana byla odvozena hloubka. Je zřejmé, že tato metoda byla časově velmi náročná a její přesnost nebyla zaručena (Kříž 1988). Princip moderní bathymetrie je znázorněn na obrázku číslo 3.

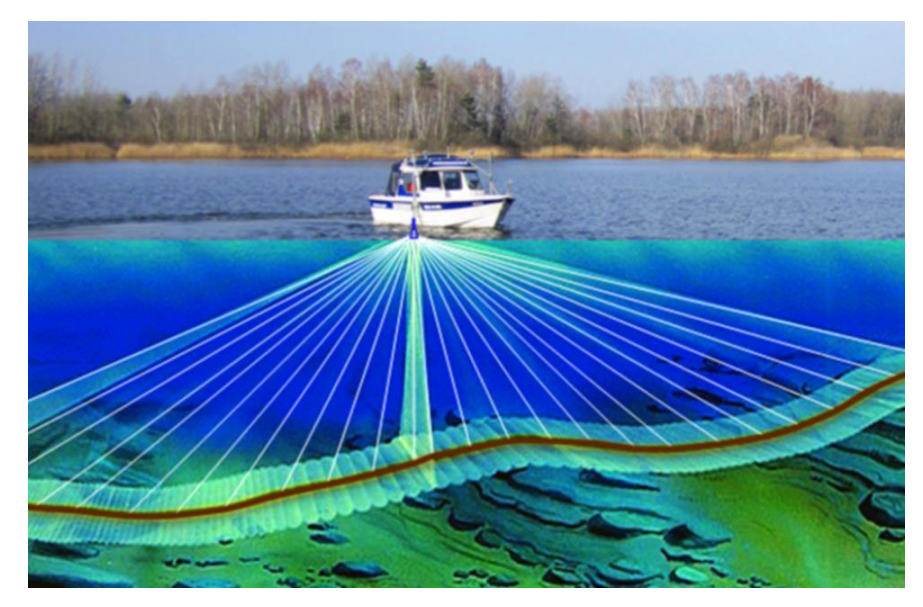

**Obrázek 3 Znázornění principu bathymetrického měření (zdroj: https://m-e-g.de/hydrographie)**

V posledním století se bathymetrie začala využívat i pro měření vodních toků, vodních nádrží i jezer (Huggett 2008) a olovnice byla nahrazena moderními přístroji, sonary a echoloty (Česák 2005). Ty jsou popsány níže.

#### <span id="page-17-0"></span>3.4 Principy užívané v bathymetrii

#### <span id="page-17-1"></span>3.4.1 Jednopaprsčitý sonar

Sonar (SOund Navigation And Ranging) je označení pro zařízení, které pro měření vzdáleností využívá zvukový signál. Tento vysílaný signál se odráží od dna a vrací se zpátky. Z časového rozdílu mezi vysláním a příjmem tohoto zvukového signálu je pak možno vypočítat vzdálenost, tedy hloubku vodní nádrže či toku (Jong a kol. 2002). Vyslaný paprsek je ve tvaru kuželu, v úhlu záběru 10-30° na plochu dna (Pokorná 2007). Velikost úhlu se volí dle toho, jak mělká či hluboká měřená plocha je. Pro hluboké vody se používá úzký záběr, zatímco pro mělké vody je lepší použít záběr široký.

Tato metoda je vhodná pro měření v takových vodách, kde se nenachází žádné předměty či objekty, na které by mohly zvukové vlny narazit. Pak by totiž mohlo dojít ke zkreslení výsledného obrazu dna (Garmin, 2000). Princip této metody je patrný z obrázku číslo 4.

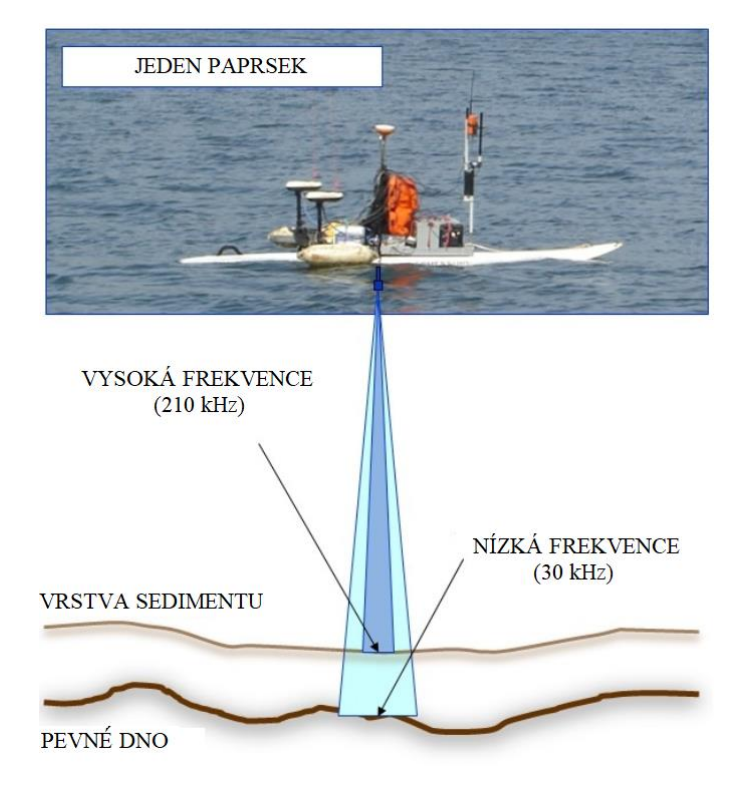

**Obrázek 4 Jednopaprsčitý sonar (zdroj: [https://m-e-g.de/hydrographie,](https://m-e-g.de/hydrographie) upraveno autorkou)**

#### <span id="page-18-0"></span>3.4.2 Mnohopaprsčitý sonar

V obecném základu tato metoda funguje na stejném principu jako jednopaprsčitý sonar. Oproti němu však nevysílá pouze jeden paprsek, ale vysílá jich ke dnu více (obrázek 5). Díky tomu, že úhel záběru u této metody může být až 120°, zabere pak mnohem větší plochu dna (Schmitt 2008).

Výhodou této metody je kromě velkého záběru především to, že sonar při pohybu plavidla tvoří bodový pás, z jehož bodů je možné vytvořit souvislou mapu.

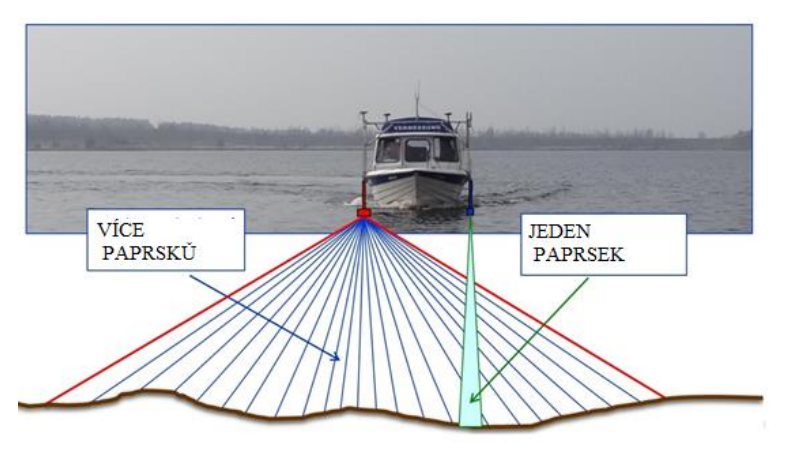

**Obrázek 5 Mnohopaprsčitý sonar (zdroj [https://m-e-g.de/hydrographie,](https://m-e-g.de/hydrographie) upraveno autorkou)**

#### <span id="page-19-0"></span>3.4.3 Boční sonar

Tento sonar se na rozdíl od předchozích nezabývá zjišťováním tvaru dna, ale jeho složením. Funguje na principu toho, že rozdílné materiály odlišně odráží a absorbují zvuk. Zařízení je na obrázku číslo 6.

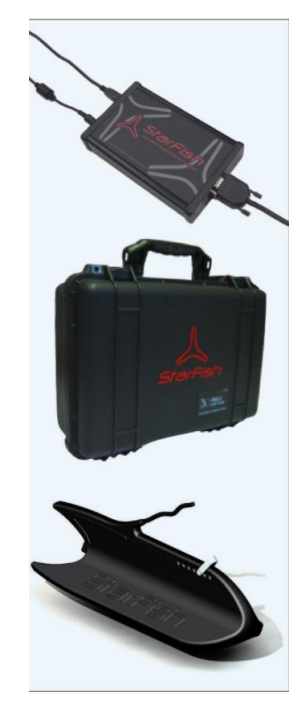

**Obrázek 6 Boční sonar [\(https://m-e-g.de/hydrographie\)](https://m-e-g.de/hydrographie)**

Většinou se tento sonar využívá i v kombinaci se sonarem mnohopaprsčitým. Společně pak dávají informace o složení a tvaru dna (Seabeam 2000).

#### <span id="page-19-1"></span>3.4.4 ADCP

Metoda ADCP neboli Acoustic Doppler Current Profiler, spočívá v měření rychlosti proudění vody zvukovými vlnami, které fungují na základě tzv. Dopplerova jevu. Ten popisuje změnu signálu vysílané a přijímané vlnové délky a frekvence, která je způsobena nenulovou vzájemnou rychlostí vysílače a přijímače. Měřicí zařízení může být umístěno na dně nebo na hladině. Pokud je umístěné na dně vodní plochy, tak dokáže měřit rychlosti proudění v různých horizontech vodní plochy až k její hladině. Pokud je umístěné příčně na pohybujícím se plavidle, pak dokáže zjistit profil dna. Pokud je toto zařízení umístěno ve spodu plavidla, umí měřit rychlost proudění vody (Erdem 2013).

Tato metoda je vhodná ke zjištění tvaru dna klidných nebo stojatých vod. Používá se například pro měření nádrží.

#### <span id="page-20-0"></span>3.4.5 Bathymetrie v praxi ČR

Jak bylo zmíněno výše, Povodí Vltavy k měření využívá dvě speciální moderní plavidla, která jsou určená pro měření hloubek na nádržích a na vodních tocích. Jde o vyměřovací loď Valentýna a člun určený pro měření s názvem Joska.

Měřicí člun Joska je možno vidět na obrázku číslo 7. Jedná se o laminátový člun značky Quicksilver typ 650, který je určený k měření vodních toků a uzavřených vodních ploch. Pohonnou jednotkou člunu je závěsný motor Mercury 60. Na člunu se nachází počítač, který má software přizpůsobený tomu, aby dokázal zpracovat naměřená data. Na boku lodi se nachází držák, ve kterém jsou umístěny dva ultrazvukové vysílače, které zaměřují hloubku a výšku sedimentů. Naměřená data jsou v souřadnicích x, y, z transformována do souřadnicového systému JTSK. Pokud probíhá měření ve větších hloubkách, kde může docházet ke změnám teplot v jednotlivých horizontech vody, je nutné provést kalibraci rychlosti šíření ultrazvukového signálu a počítač pak naměřené hodnoty dokáže použít pro přesnější výpočet hloubky. Výhodou tohoto zařízení je možnost nasazení na vodní plochy, kde bylo dosud měření prováděno ručně.

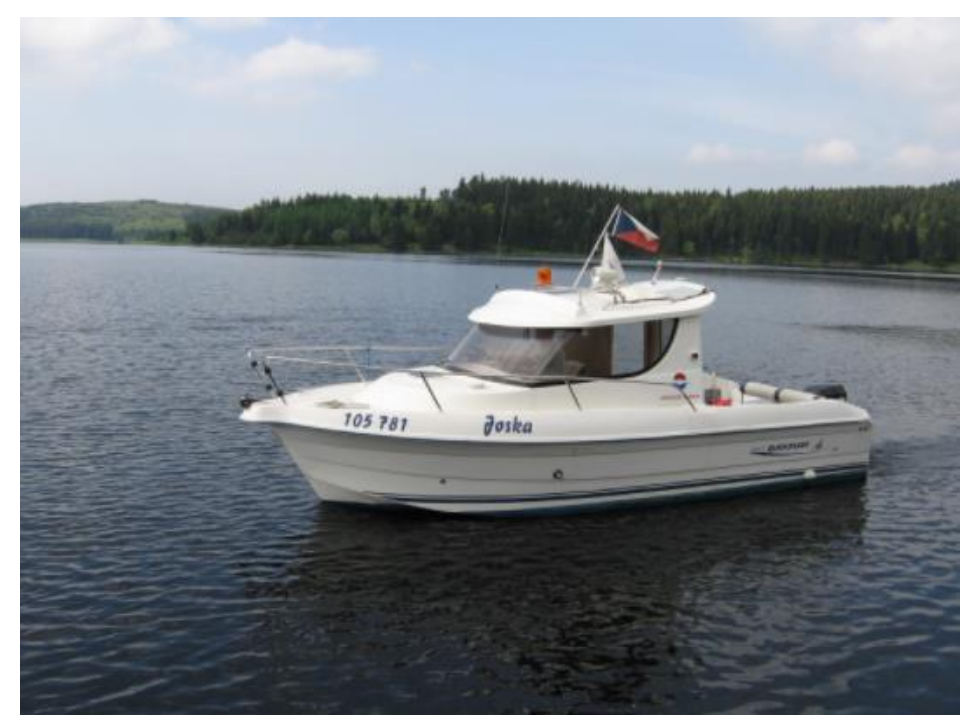

**Obrázek 7 Loď Joska (zdroj: www.pvl.cz)**

Nevýhodou však zůstává skutečnost, že minimální hloubka nasazení je 1 m a měřená lokalita musí být dobře dostupná, kvůli spuštění člunu (Povodí Vltavy 2017b).

Valentýna II., je vyměřovací loď, která slouží především pro měření hloubky na vodních tocích, ke kontrole toků po povodních a pro vyhledávání překážek, které

se můžou nacházet na vodních tocích (obrázek 8). Tato loď je na bocích opatřena tzv. výložníky, na nichž jsou umístěna ultrazvuková měřící čidla (Povodí Vltavy 2017a).

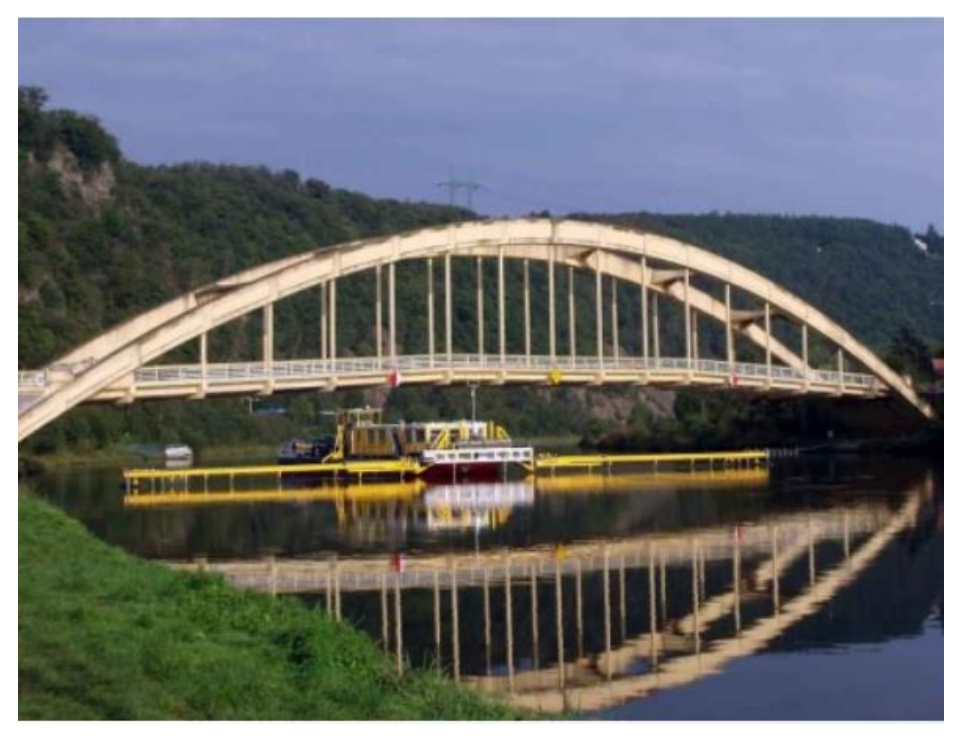

**Obrázek 8 Valentýna II. (zdroj: www.pvl.cz)**

Obdobnou loď vlastní i Povodí Moravy. Jedná se o speciální motorové plavidlo, které je také určeno k měření hloubek. Loď se přepravuje na vlastním podvozku s navijákem za pomoci terénního automobilu. Samotné měření provádí dvoučlenná posádka pomocí ultrazvukového hloubkoměru. Ten je schopen zaměřit dno již od 0,3 metru až do velmi velkých vzdáleností (uvádí se až několik km). Nevýhodou je zde velká hmotnost lodi včetně přístrojů, která činí 600 kilogramů. I v případě této lodi je potřeba, aby měřená vodní plocha byla dobře dostupná (Povodí Moravy 2017).

#### <span id="page-22-0"></span>3.4.6 RiverSurveyor M9

Tento přístroj vyrábí firma Sontek. Je to robustní a vysoce přesný systém pro ADCP. Je vytvořen přímo pro měření říčního průtoku a pro měření hloubky ze stálého nebo pohybujícího se plavidla.

#### Součásti přístroje RiverSurveyor M9

• Osmipaprskový ADCP M9

Obsahuje dvouosý snímač náklonu, kompas, vnitřní paměť a vertikální zvukový paprsek (echosounder) určený pro měření bathymetrie o frekvenci 0,5 MHz (obrázek 9).

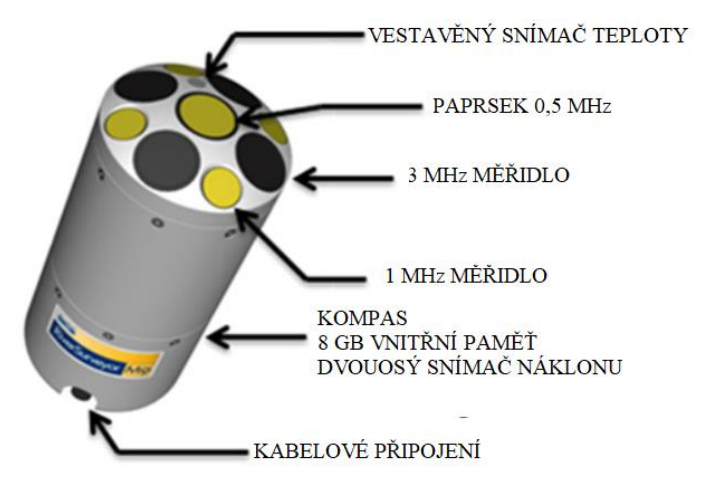

**Obrázek 9 Modul M9 (zdroj[: www.sontek.com,](http://www.sontek.com/) upraveno autorkou)**

• Napájecí a komunikační modul RTK PCM

Komunikační modul RTK PCM (Real Time Kinematic Power and Communication Module) zahrnuje přijímač GPS signálu, baterie a rádiovou anténu pro příjem signálu.

• RTK base station

Jde o komunikační jednotku, která je nejčastěji umístěna na stativu. Mezi jeho součásti patří přijímač GPS, rádiový modem a externí rádiová anténa. Ta slouží pro komunikaci s PCM. Viz obrázek 10.

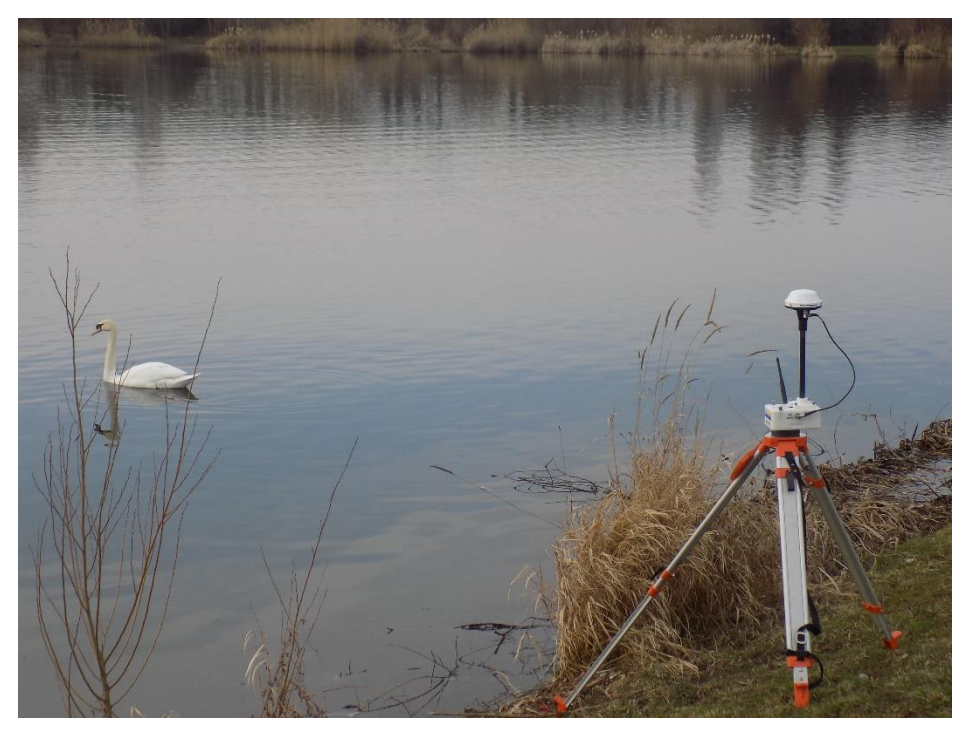

**Obrázek 10 RTK base station (zdroj: autorka)**

Výsledkem bathymetrického měření jsou body o známé nadmořské výšce. K jejich reprezentaci slouží například DMT neboli digitální model terénu. O tom pojednává následující kapitola.

#### <span id="page-23-0"></span>3.5 DMT

Digitální model terénu (reliéfu) slouží pro znázornění zemského povrchu v digitální podobě. Představuje model povrchu Země bez všech objektů (Oršulák 2010).

Nástroje určené pro tvorbu DMT jsou základní součástí programu ArcGIS (Klimánek 2006). Pro přehledné zobrazení výsledku se při tvorbě DMT používá buď barevná hypsometrie anebo vykreslení vrstevnic s výškovými kótami (Štych 2008).

Digital Terrain Model neboli digitální model terénního reliéfu, lze dle Šímy (2003) definovat jako "digitální reprezentaci reliéfu zemského povrchu v paměti počítače".

K zobrazení DMT slouží nejčastěji tyto základní metody: rastr, TIN a isolinie (Moore a kol. 1991).

#### <span id="page-24-0"></span>3.5.1 Rastr

Rastr je vytvářen pomocí pravidelné sítě bodů o souřadnicích x, y a z. Každý tento bod má jasně určenou polohu v prostoru. Základní stavební jednotkou je buňka (cell, pixel). Buňky můžou být buď trojúhelníkové, čtyřúhelníkové anebo hexagonální (Moore a kol. 1991). Vzhledem k jednoduchosti se nejčastěji používá struktura čtyřúhelníková, resp. čtvercová (Collins a Moon 1981). Na čtvercovém rastru se pak velmi snadno a rychle provádějí analýzy.

Rozlišení výsledného modelu je dáno volbou velikosti buňky. Pro zachycení co nejmenších detailů terénu je tento rozměr pro většinu plochy malý a je zde mnoho zbytečných dat. Rastrové znázornění se z toho důvodu používá hlavně pro zobrazování takového povrchu, kde není moc výškových změn, aby mohla být zvolena větší velikost buňky a zachována podrobnost modelu (Rapant 2006). V případě členitého terénu je potřeba volit velké rozlišení (malé buňky), u kterého však dojde k velkému nárůstu objemu dat a následné analýzy by byly časově velmi náročné (Brůha 2016).

#### <span id="page-24-1"></span>3.5.2 TIN

Triangulated Irregular Network je představován body, které tvoří nepravidelnou trojúhelníkovou síť, která pokrývá celou zájmovou oblast. Tyto body neboli uzly by měly být ideálně umístěny v každém výrazném místě terénu. To může být například hřeben, vrchol, údolnice, sedlo apod. (Peucker a kol. 1978).

Pojmem triangulace se označuje vytváření trojúhelníkové sítě ze vstupních bodů (Moore a kol. 1991). Měla by vytvářet takové trojúhelníky, které se co nejvíc blíží rovnostranným. Nejrozšířenější metodou v praxi je takzvaná Delauneyova triangulace, která je založena na takovém principu, kdy algoritmus vezme tři body a proloží jimi kružnici. Pokud v kružnici neleží žádný jiný bod, vytvoří trojúhelník. Pokud se v kružnici nachází bod, algoritmus vybere jiné tři body.

V programu ArcGIS Desktop existují nástroje pro tvorbu modelu TIN přímo z měřených vektorových dat s informací o výšce (Create TIN) či pro konverzi z rastru (Raster to TIN).

Výhodou použití TIN oproti rastrové reprezentaci terénu je mimo jiné to, že výsledná reprezentace terénu je přesnější, má menší nároky na paměť a není tak časově náročná. Navíc je možné oproti rastru zpracovat další prvky, hrany, silnice (Brůha 2016). Použití TIN však není příliš vhodné při tvorbě plochého terénu (Rapant 2006).

#### <span id="page-25-0"></span>3.5.3 Isolinie

Izolinie jsou zvláštní typ čárových znaků. Vyjadřují kvantitativní hodnotu a spojují místa se stejnou hodnotou daného jevu. Nejčastěji se aplikují u jevů, které plynule mění své kvantitativní charakteristiky v rámci plochy (Čerba 2007).

#### <span id="page-25-1"></span>3.6 Hodnocení kvality DMT

Výsledek digitálního modelu terénu může ovlivnit jak zdroj vstupních dat, tak zvolený způsob interpolace či jiné faktory. Z toho důvodu je vhodné provést kontrolu kvality všech vytvořených digitálních modelů terénu.

K tomu slouží tzv. cross-validace. Ta spočívá v tom, že se vybere jisté procento naměřených bodů, které do interpolace nevstupují. Po vytvoření DMT se výšky těchto bodů odečtou od výsledného povrchu. Tím se určí přesnost výpočtu (Oršulák a Pacina 2012).

Tyto rozdíly můžou být použity při výpočtu chyby RMSE (Root Mean Square Error), MAE (Mean Absolute Error) a mnoha dalších.

#### <span id="page-25-2"></span>3.6.1 RMSE

RMSE, střední kvadratická chyba, se řadí mezi nejčastější metody používané k výpočtu nahodilých a systematických chyb.

$$
RMSE = \sqrt{\frac{1}{N} \sum_{i=1}^{N} (a_i - b_i)^2}
$$
 (1)

kde:  $a_i = \text{pozorovaná hodnota v bodě i } (X, Y),$ 

 $b_i$  = interpolovaná hodnota v bodě i  $(X, Y)$ ,

N = počet kontrolovaných bodů.

Tato chyba určuje rozptýlení odchylek mezi hodnotami z DMT a mezi kontrolními výškovými body. Čím blíž je tato hodnota nule, tím je výsledný model přesnější.

#### <span id="page-25-3"></span>3.6.2 MAE

MAE, střední absolutní chyba, určuje průměrnou hodnotu mezi absolutním rozdílem hodnot skutečných a interpolovaných. Představuje vzdálenost odhadu od skutečného výsledku.

Vzorec pro výpočet této chyby je:

$$
MAE = \frac{1}{N} \sum_{i=1}^{N} |a_i - b_i|
$$
 (2)

kde:  $a = p$ ozorovaná hodnota v bodě i  $(X, Y)$ ,  $b_i$  = interpolovaná hodnota v bodě i  $(X, Y)$ , N = je počet kontrolovaných bodů.

Protože měřená data jsou v bodech a DMT tvoří plochu, je k vytvoření digitálního modelu terénu potřeba využít interpolačních metod. Pomocí jejich algoritmů lze odhadnout souřadnice a výšku i takových bodů, které nebyly měřeny. Lze tak vytvořit model celého povrchu. Více o interpolacích v kapitole níže.

#### <span id="page-26-0"></span>3.7 Interpolace

Interpolace je označení pro proces, který odhaduje neznámé hodnoty určitých jevů (např. nadmořské výšky, teploty) v určitém prostředí, na základě jistých měřených hodnot v tomto prostředí. Z hodnot měřených bodově lze následně určit hodnoty dané veličiny v celé ploše.

Termín blízký interpolaci je extrapolace. Označuje proces, který odhaduje hodnoty určitých jevů či intenzity i mimo prostředí, kde byly známé hodnoty naměřeny. Nové hodnoty jsou tedy dopočteny i za hranicemi vstupních bodů. (Burian 2008).

Interpolační techniky se dělí z několika hledisek na lokální a globální, na deterministické a stochastické a dále exaktní a aproximující.

Podle využití měřených bodů se dělí na lokální a globální. Zatímco u lokálních interpolačních metod jsou pro výpočet neznámých veličin používány pouze hodnoty, které jsou naměřeny v blízkosti hledaného bodu, u metod globálních se k výpočtu neznámých veličin používají všechny body naměřené v daném území. U globálních metod je při změně jedné měřené hodnoty ovlivněn celý výsledek.

Dělení interpolačních metod na exaktní a aproximující spočívá v tom, že metody aproximující přesně nerespektují každý naměřený bod, ale svým způsobem povrch shlazují. Výsledek tak může vypadat o něco lépe než u metod exaktních, ale také u nich může docházet k větším nepřesnostem (Burian 2008). Exaktní metody zachovávají v měřených bodech přesnou hodnotu získanou z původních dat.

Na principu interpolace funguje mnoho metod, které je možno provádět v softwarech k tomu přizpůsobených. Jedním z takových je i program Esri ArcGIS Desktop. Interpolační funkce, které zahrnuje, jsou uvedeny v následující kapitole.

#### <span id="page-27-0"></span>3.8 Interpolační metody v programu ArcGIS

#### <span id="page-27-1"></span>3.8.1 IDW

Inverse Distance Weighting je interpolační metoda, která uplatňuje princip toho, že jevy, které se v prostoru nachází blíž u sebe, mají větší váhu než jevy, které jsou v prostoru dál od sebe. Jedná se o vážené průměrování, kde váhy jsou dány inverzními vzdálenostmi okolních bodů. Tato metoda není vhodná pro interpolaci hřebenů a údolí, protože interpolované hodnoty se pohybují pouze v mezích měřených dat (Watson a Philip 1985) a extrémy se vyhladí. Princip IDW je znázorněn na obrázku číslo 11, kde žlutý kruh vyznačuje body vybrané k interpolaci.

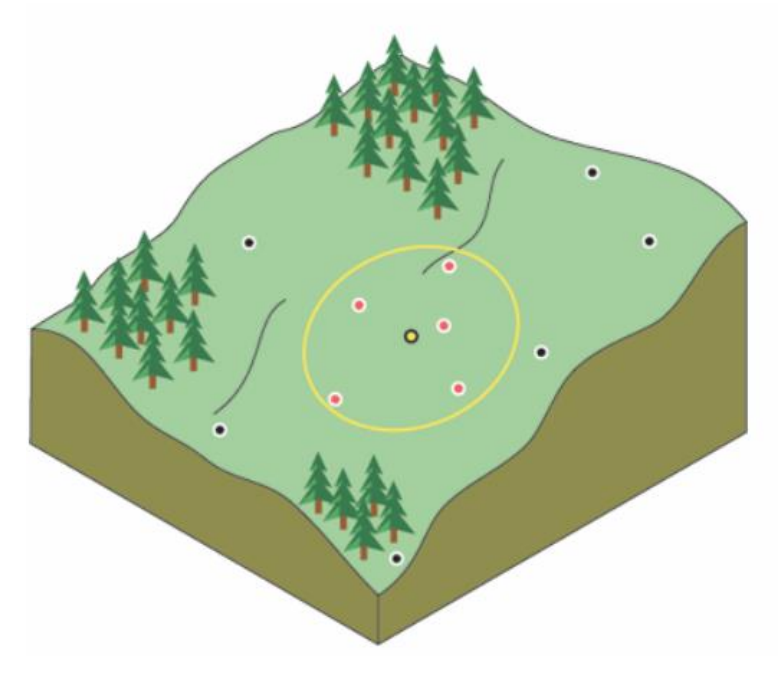

**Obrázek 11 IDW (zdroj: www.desktop.arcgis.com)**

Dosažené výsledky IDW jsou nejlepší, když body vstupující do interpolace jsou dostatečně blízko u sebe (Watson a Philip 1985).

Při vyhodnocování této interpolační metody je možno do vstupních bodů promítnout funkci bariéry (*Barrier*). Pomocí toho lze určit umístění lineárních prvků, které nějakým způsobem přerušují kontinuitu povrchu. Typickým příkladem bariéry může být například útes nebo nábřeží, silnice či vodní tok.

Pokud jsou bariéry zahrnuty do tvorby IDW, je tím výrazně prodloužena doba jeho zpracování, ale výsledek bude přesnější.

Více informací o této interpolační metodě se nachází v následující kapitole.

#### <span id="page-28-0"></span>3.8.2 TIN

TIN je jednou z nejčastějších metod užívaných pro tvorbu DMT, protože dokáže zachovat hrany v terénu. Přestože je spíše formou prezentace modelu terénu než klasickou interpolační metodou, v programu ArcGIS je možné tuto funkci spustit právě v nástrojích určených k interpolování (Burian 2008).

K tvorbě TINu je využíváno triangulace, která je založená na lineární interpolaci uvnitř trojúhelníku. Výsledný DMT je ovlivněn způsobem tvorby trojúhelníků. Uvnitř každého trojúhelníku se nenachází žádný jiný měřený bod. Oproti rastrovým povrchům je tento model tvořen sítí trojúhelníků, nikoli plochami v buňkách. To lze vidět na obrázku číslo 12.

Viz kapitola 3.5.2.

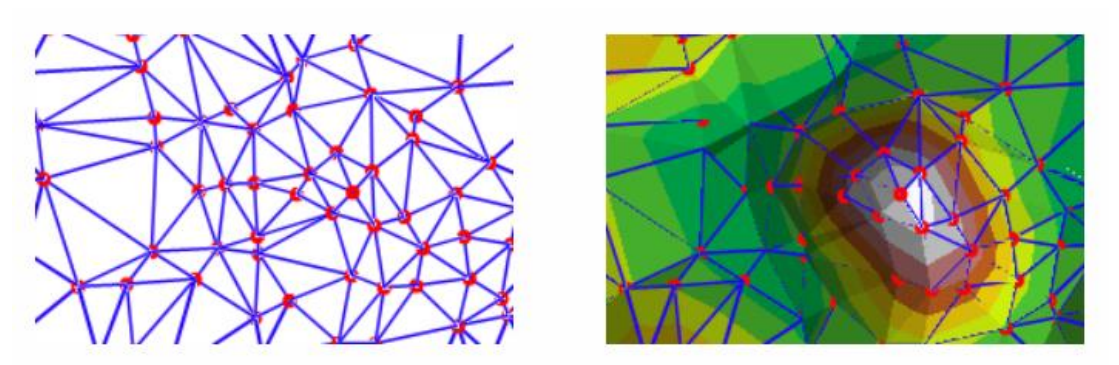

**Obrázek 12 TIN (zdroj: www.desktop.arcgis.com)**

#### <span id="page-28-1"></span>3.8.3 Spline

Metoda spline je jinak nazývána metodou minimální křivosti a patří mezi exaktní metody. Pracuje na principu křivek, které po jednotlivých částech dokážou interpolovat jednotlivé body daného povrchu (Klimánek 2006). Výsledný povrch má minimální křivost, a je tedy téměř vyhlazený. Tato metoda dokáže na rozdíl od metody IDW vypočítat větší i menší hodnoty než původně naměřená data. To se hodí například při interpolování vrcholů hor. Nedoporučuje se však používat v případě, když naměřené sousední prvky mají velmi odlišné hodnoty (Burian 2008).

Dále je metoda vhodná například pro interpolaci pozvolna se měnících jevů, např. klimatických jevů nebo pro interpolaci nadmořské výšky (Burian 2008).

#### <span id="page-29-0"></span>3.8.4 Kriging

Tato interpolační metoda provádí výpočet hledané hodnoty pomocí váženého průměru naměřených hodnot v okolí neznámé hodnoty (Burian 2008). Na stejném principu je založena i metoda IDW. Na rozdíl od ní u metody Kriging záleží na přesné poloze bodů, zatímco u metody IDW záleží pouze na vzdálenosti bodů, bez ohledu na jejich přesnou polohu (ArcGIS Help 2017).

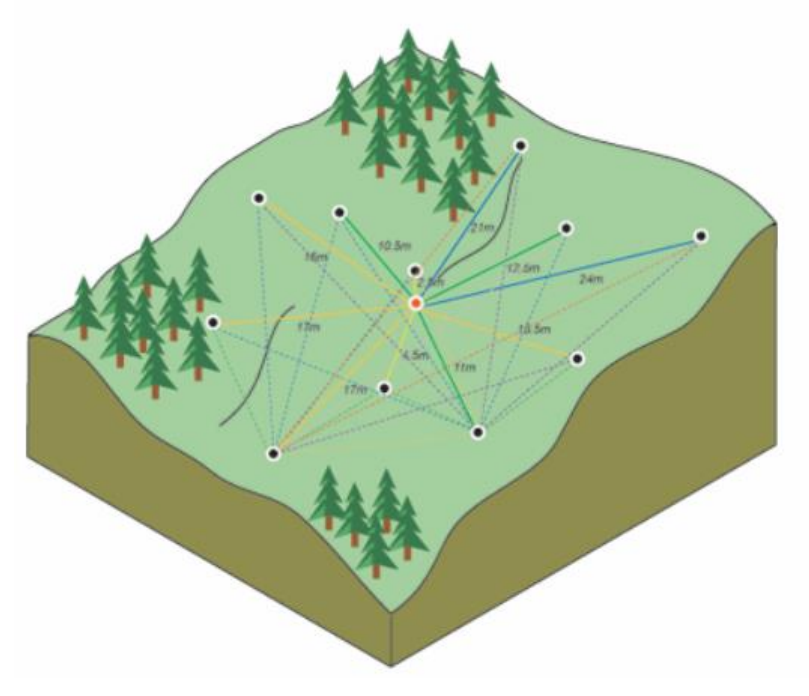

**Obrázek 13 Kriging (zdroj: pro.arcgis.com)**

Kriging patří mezi výpočetně nejsložitější metody. Obrázek 13 představuje princip této metody. Je vhodná především pro obory geologie a pedologie. Lze ji však použít i pro meteorologii či interpolaci výšek (Burian 2008).

#### <span id="page-29-1"></span>3.8.5 Topo to raster

Tato interpolační metoda je specifická pro program ArcGIS. Je určena hlavně pro vyhodnocování hydrologicky správného digitálního modelu terénu. Takový model tedy neobsahuje nepřirozené terénní prohlubně ani vrcholy. V průběhu výpočtu bere v úvahu vodní toky a vodní plochy a přizpůsobuje výsledný model terénu hydrologickým datům. Součástí vstupních parametrů nejsou pouze měřené body, ale také linie vodních toků či břehové čáry vodních ploch nebo vrstevnice.

Metoda Topo to raster je upravenou metodou Spline. Topo to raster však umožňuje modelovat náhlé změny v reliéfu terénu.

#### <span id="page-30-0"></span>3.8.6 Natural neighbor

Tato interpolační metoda je založena na principu Thiessenových polygonů. Je to postup vycházející z rozdělení zájmové oblasti pomocí tzv. Delauneyovy triangulace, jež rozděluje zájmové území na trojúhelníky (pravidelné i nepravidelné). Ty jsou poté definovány pomocí tzv. Thiessenových polygonů (Webster a Oliver 2001). Liang a Hale (2010) prezentují tuto skutečnost tak, že uvnitř každého polygonu se nachází jeden z měřených bodů a všechna místa uvnitř polygonu mají nejblíže právě k tomuto bodu a interpolovaná hodnota proto vychází právě z něj. Viz obrázek 14. Tato metoda je vhodná například pro plošný odhad srážek (Burian 2008).

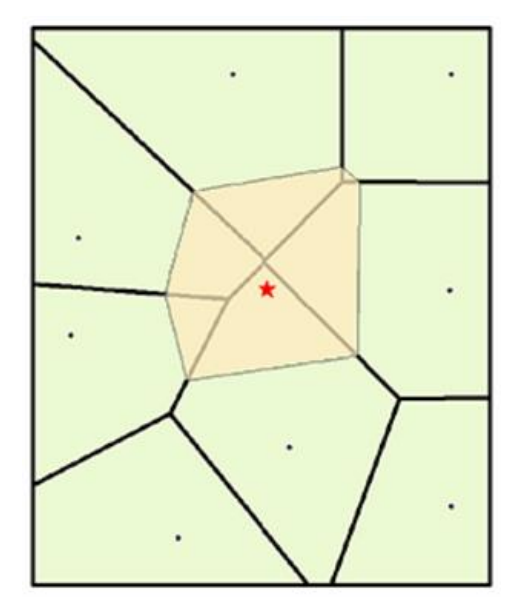

**Obrázek 14 Natural neighbor (zdroj: www.desktop.arcgis.com)**

### <span id="page-31-0"></span>**4 Metodika**

#### <span id="page-31-1"></span>4.1 MVN Břve

Malá vodní nádrž Břve, Břevský rybník, se nachází na západním okraji Prahy v Hostivicích. Společně s rybníky Litovický, Bašta, Strahovský a Kala tvoří takzvanou Hostivickou rybniční soustavu. Soustava leží na Litovicko-Šáreckém potoce. V době panování Rudolfa II. byla využívána jako zdroj pro vodovod Pražského hradu.

Vzhledem k tomu, že byl tento potok v minulosti velmi "tvrdě" technicky upraven, dochází v posledních letech k jeho revitalizaci, která se snaží navrátit toku původní přírodní ráz. Poslední úpravy potoka byly prováděny v letech 2014-2015. (Just 2017 b).

Plocha povodí nádrže Břve je 9,669 hektarů. Průměrný dlouhodobý roční průtok Qa = 27,7 l/s. Číslo hydrologického pořadí je 1-02-12-002 a IDVT (identifikátor vodního toku) je 10100230. Nádrž Břve je historické vodní dílo, které svými parametry splňuje podmínky ČSN 75 2410 (Faiferlík 2012 b).

Nádrž Břve je průtočná a leží na Litovicko-Šáreckém potoce, který sem přitéká ze Strahovského rybníka. Potok pokračuje od spodní výpusti do Litovického rybníka. Od bezpečnostního přelivu je voda odváděna do rybníka Kala.

Nádrž má funkci rybochovnou, akumulační, krajinotvornou, retenční. Další funkcí nádrže je i to, že slouží jako stanoviště pro flóru i faunu. Vzhledem k hojnému výskytu chráněných zvířat a rostlin je tato nádrž vedena jako přírodní památka (Kubelík et al. 2008). Pohled na MVN je na obrázku číslo 15.

Vlastníkem nádrže Břve je Rybářství Třeboň Hld. a.s. a spravuje ji Rybářství Mariánské Lázně, s.r.o.

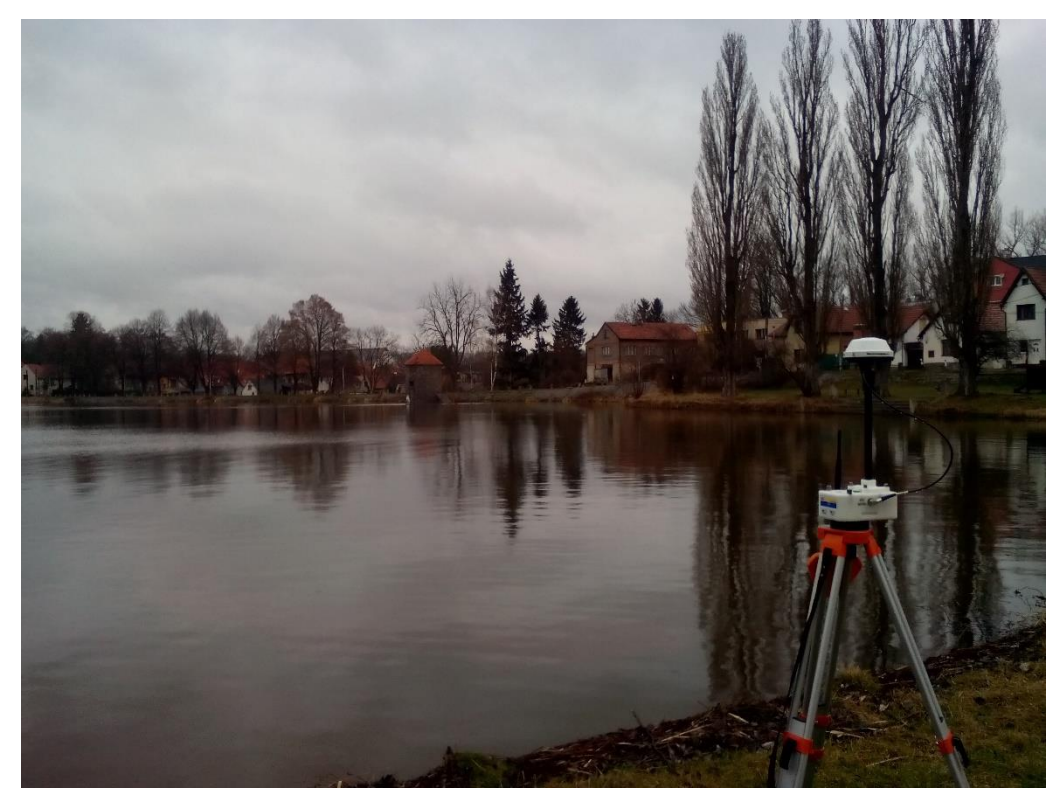

**Obrázek 15 Pohled na MVN Břve (zdroj: autorka)**

Těleso hráze je sypáno z místních materiálů a jeho délka činí 315 metrů. Průměr šířky koruny hráze je 7 metrů. Po koruně hráze probíhá urovnaná a zpevněná komunikace.

Návodní líc je z kamenné dlažby, vyspárované cementovou maltou, se sklonem přibližně 1:5. Vzdušní svah je opatřen vegetací a má průměrný sklon 1:2,5 až 1:2.

Nachází se zde bezpečnostní přeliv, který je ve tvaru podkovy. Přeliv má délku 13,5 metrů. Obdélníkový profil koryta, který odvádí vodu od přelivu, je přemostěný mostem s železobetonovou mostovkou. Pod přemostěním se nachází skluz, který je ukončený stupněm ve dně. Za ním pokračuje nezpevněné koryto lichoběžníkového tvaru. Přeliv i skluz včetně bočních zdí jsou z kamenného zdiva, které už je velmi poškozené a na některých místech chybí dokonce celé kamenné bloky.

Spodní výpust je z litinového potrubí průměru DN 250 mm. Je osazena vodárenským šoupětem, které je umístěné ve zděném kamenném objektu ve staničení hráze 0,152 km (Faiferlík 2012 a).

#### <span id="page-33-0"></span>4.2 Bathymetrie MVN Břve

Pro samotné bathymetrické měření malé vodní nádrže Břve byl použit přístroj RiverSurveyor M9, který je popsán v rešerši této práce.

V tomto případě byl pro bathymetrické měření malé vodní nádrže Břve použit speciálně upravený dvoumístný kajak. V prvním otvoru lodi bylo umístěno měřicí zařízení a ve druhém je místo pro osobu řídící kajak (Obrázek 16).

Výhodou tohoto měřicího zařízení je velmi malá váha celé měřicí soustavy, velká přesnost a zaměření bodů už od malých hloubek, tj. 0,2 metru. Díky tomu, že je měřicí jednotka umístěna v laminátovém kajaku, lze ho přemisťovat na střeše osobního automobilu. Současně s tím je také velkou výhodou, že se měřená plocha může nacházet i mimo dobře dostupné cesty a lze kajak přenést ručně i do náročnějšího terénu. Zároveň není třeba, aby se na měřené vodní hladině nacházelo nějaké speciální místo, kde by bylo možné loď spustit, ale lze začít měřit téměř na jakémkoli místě břehové linie.

Měřicí zařízení lze ovládat pomocí mobilního telefonu, ve kterém je nainstalován software RiverSurveyor Live. Telefon je ve vodotěsném obalu a jezdec kajaku ho má celou dobu u sebe.

Na začátku měření je nutné provést všechna nastavení k měření v telefonu. Zde se uvádí název lokality, hloubka ponoru snímače a formát souřadnicového systému. Dále je na telefonu možno sledovat, zda je dostatečný signál mezi telefonem a RTK PCM. Dalším krokem je provedení kalibrace. Provádí se kvůli tomu, aby kompenzovala magnetické interference v blízkosti ADCP. Kalibrace se provádí tak, že dvě osoby pohybují s kajakem, v jehož přední části už je měřicí soustava, nahoru a dolů a točí se kolem jeho osy. Tento pohyb má simulovat vlny na vodní hladině. Kalibraci je nutné provádět v místě, kde není žádný kovový předmět, který by mohl ovlivnit výsledek kalibrace.

#### <span id="page-33-1"></span>4.2.1 Údaje o měření

Bathymetrické měření malé vodní nádrže Břve probíhalo dne 22. 3. 2017 v odpoledních hodinách, při mírném dešti a za teploty přibližně 5°C.

Samotné měření trvalo 4 hodiny a přibližná délka trasy ujeté na plavidle při měření činila 25 km.

Pozn: Ideální počasí pro bathymetrické měření je po zimě, kdy se nádrž nachází v období tzv. homotermie. V tomto období by voda měla mít všude přibližně stejnou teplotu a naměřená data by měla být co nejpřesnější.

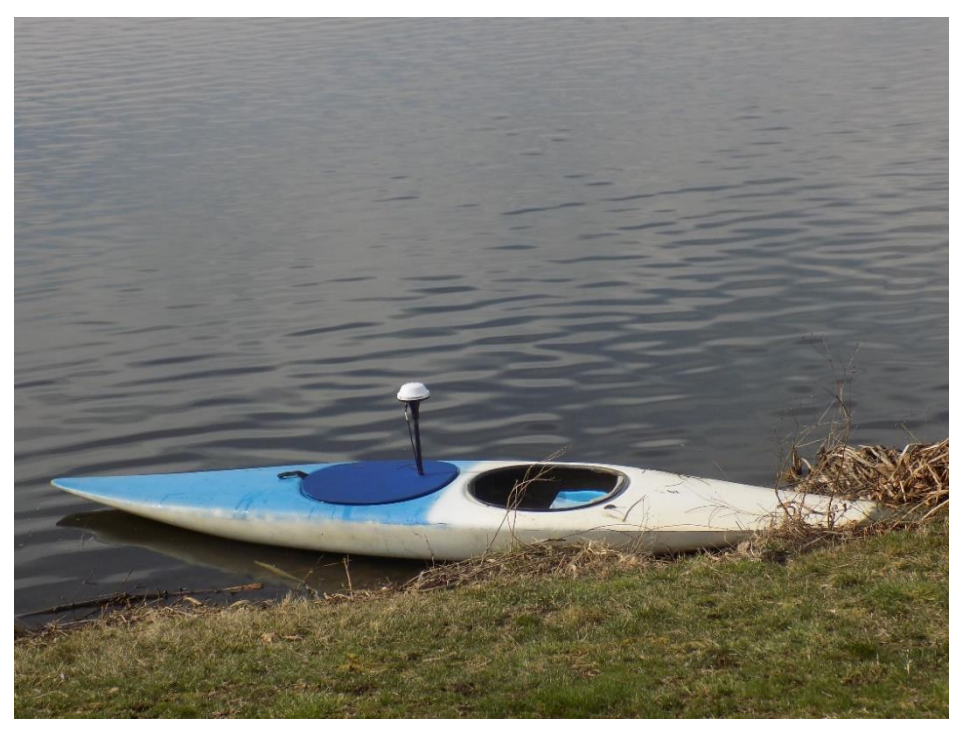

**Obrázek 16 Kajak pro měření bathymetrie (zdroj: autorka)**

Všechny mapové výstupy, zpracování dat a početní operace byly prováděny v programu Esri ArcGIS. Naměřené hodnoty jsou v souřadnicovém systému WGS 1984 UTM Zone 33N.

#### <span id="page-34-0"></span>4.2.2 Datové scénáře

Způsobem popsaným v předchozí kapitole bylo celkem naměřeno 14 060 bodů.

Náhodným výběrem bylo z těchto bodů odebráno přibližně 10 % a byla vytvořena nová vrstva obsahující 1 369 bodů. To je referenční vrstva kontrolních bodů, která byla ponechána pro cross-validaci, sloužící pro kontrolu vytvořených digitálních modelů terénu.

Všechny další úkony byly prováděny ze zbylých 90 % měřených bodů. Tato datová sada obsahovala 12 691 bodů a je nazvána jako 1. datová sada. Na obrázku číslo 17 lze vidět žluté tečky, které znázorňují 90 % všech naměřených bodů.

První datová sada následně sloužila pro odvození dalších podvýběrů, které simulovaly různé strategie sběru dat v terénu v závislosti na jejich hustotě a prostorovém rozložení.

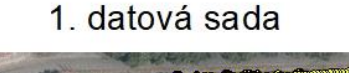

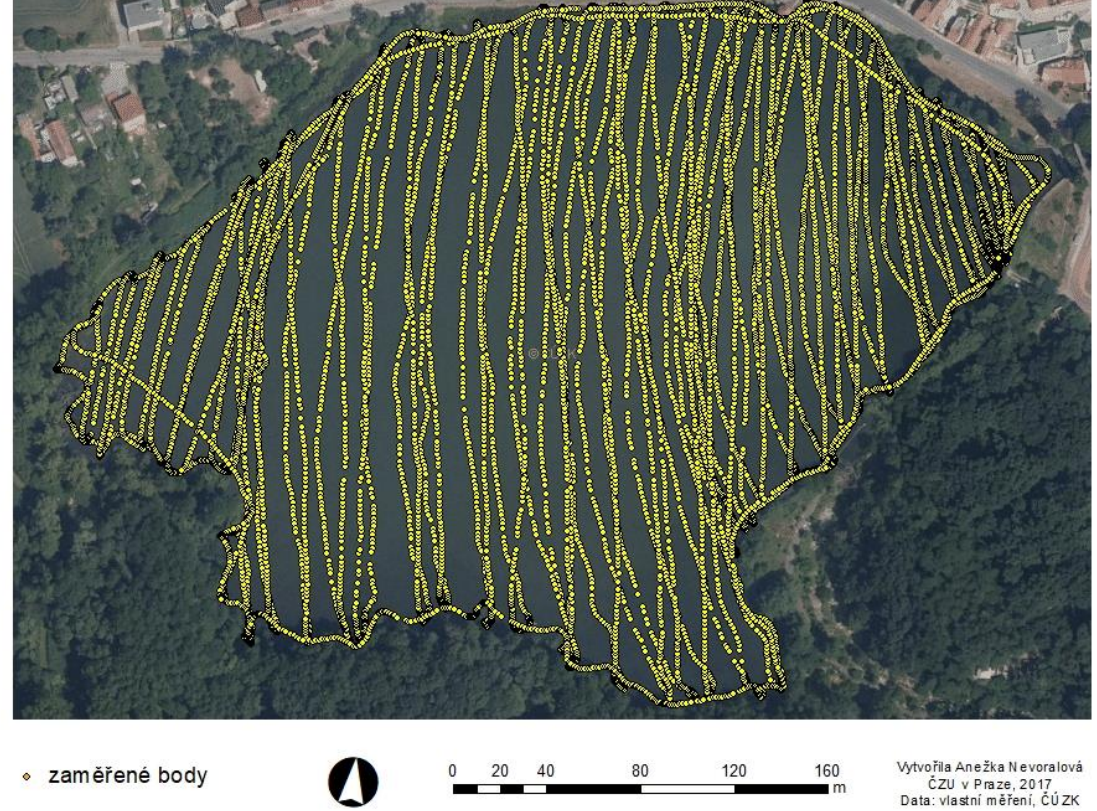

#### **Obrázek 17 První datová sada (zdroj: autorka)**

Z první datové sady byly vytvořeny další dvě datové sady. Tím vznikla druhá a třetí datová sada. Druhá datová sada byla vytvořena odebráním každé druhé linie z první datové sady. Na obrázku číslo 18 je znázorněna druhá datová sada, která obsahuje 50 % bodů z první datové sady.

Třetí datová sada vznikla odebráním každé druhé linie z druhé datové sady. Obsahuje tedy 25 % bodů z první datové sady. Třetí datová sada je znázorněna na obrázku číslo 19.
2. datová sada

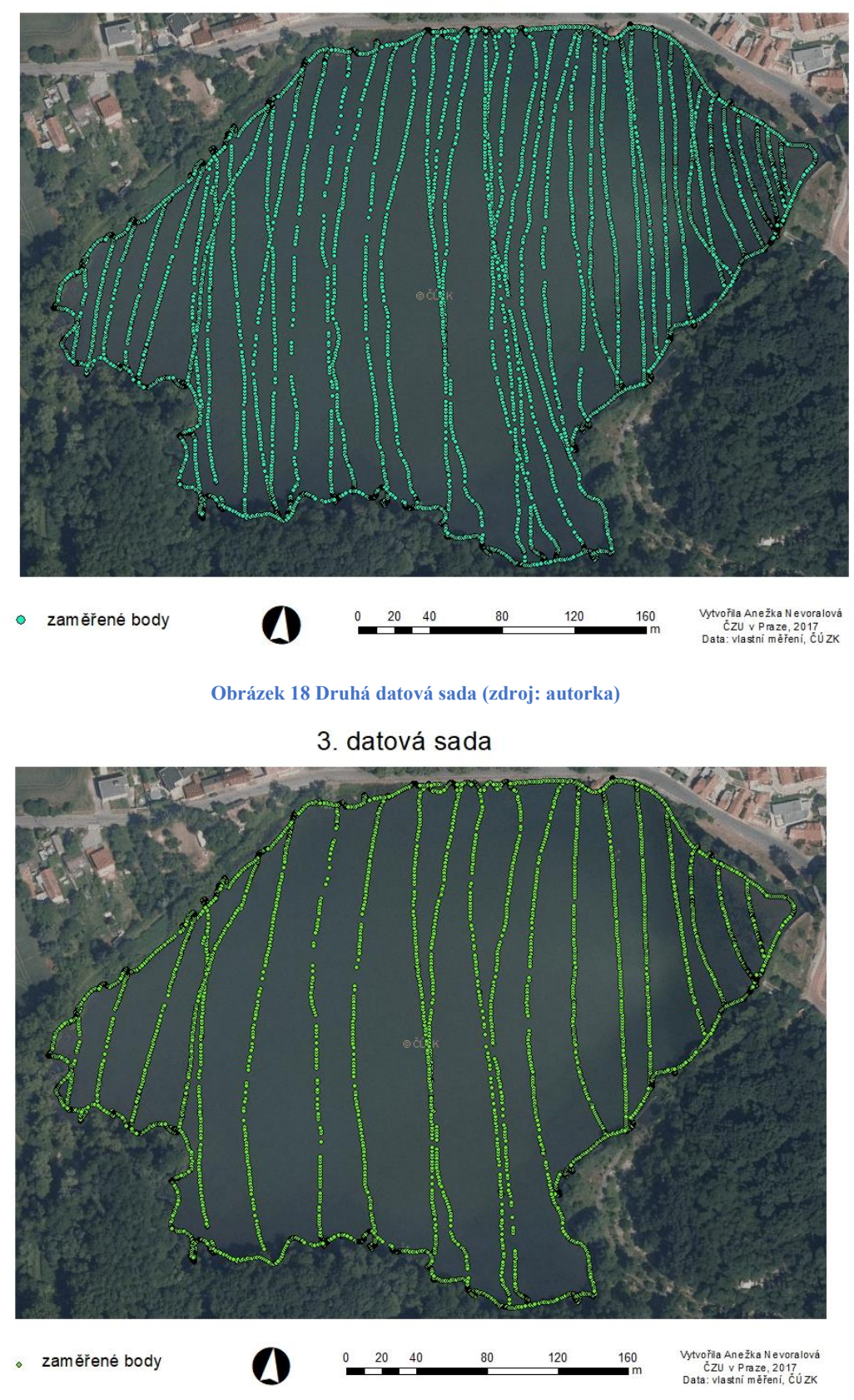

**Obrázek 19 Třetí datová sada (zdroj: autorka)**

Tímto způsobem byly vytvořeny tři základní datové sady. První datová sada je označená 100 %, druhá datová sada je označená 50 % a třetí datová sada 25 %.

Je nutno uvést, že uvažovaných 100 % první datové sady představuje 90 % naměřených bodů. Jak bylo uvedeno výše, zbylých 10 % naměřených bodů tvoří referenční vrstvu kontrolních bodů, která byla ponechána pro cross-validaci.

Tři základní datové sady, 1. datová sada (100 %), 2. datová sada (50 %) a 3. datová sada (25 %) byly použity pro vytvoření dalších datových sad. Způsob tvorby dalších datových sad je patrný z obrázku číslo 20

POSTUP VYTVOŘENÍ **DALŠÍCH DATOVÝCH SAD** 

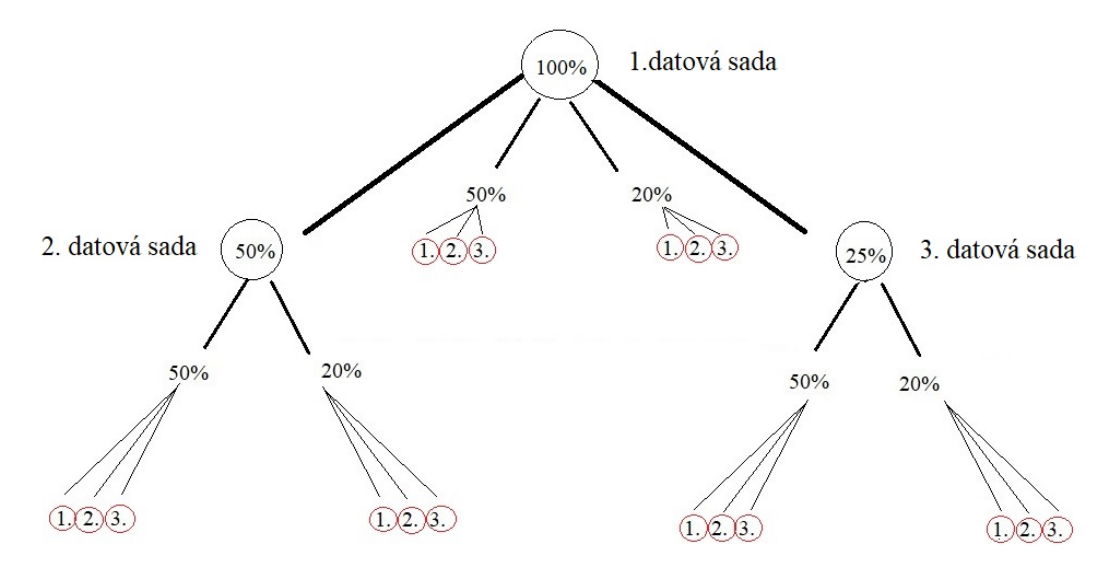

další datové sady

**Obrázek 20 Vytvoření datových sad (zdroj: autorka)**

Na obrázku číslo 21 je vidět postup vytvoření těchto dalších datových sad. Z 1. datové sady (100 %) bylo náhodně vybráno 50 % a 20 % bodů. Každý tento výběr byl proveden třikrát. To samé bylo pak provedeno i pro 2. datovou sadu (50 %) a pro 3. datovou sadu (25 %). Červený kruh označuje jednu datovou sadu. Vzniklo tedy dalších 18 datových sad. Jejich názvy jsou označeny čísly na základě toho, z jaké původní datové sady pochází, o jaký procentní výběr z této sady se jedná a kolikátý náhodný výběr to je.

Dalším z cílů této práce bylo zjistit, jakým způsobem výsledný model ovlivňuje nastavení vstupních parametrů při spouštění samotné interpolační metody. Tím se zabývá následující kapitola.

### 4.3 Provedení interpolace IDW

Všechny datové sady, které byly vytvořeny postupem uvedeným v předchozí kapitole, byly použity jako vstupní data pro tvorbu digitálních modelů terénu interpolací IDW.

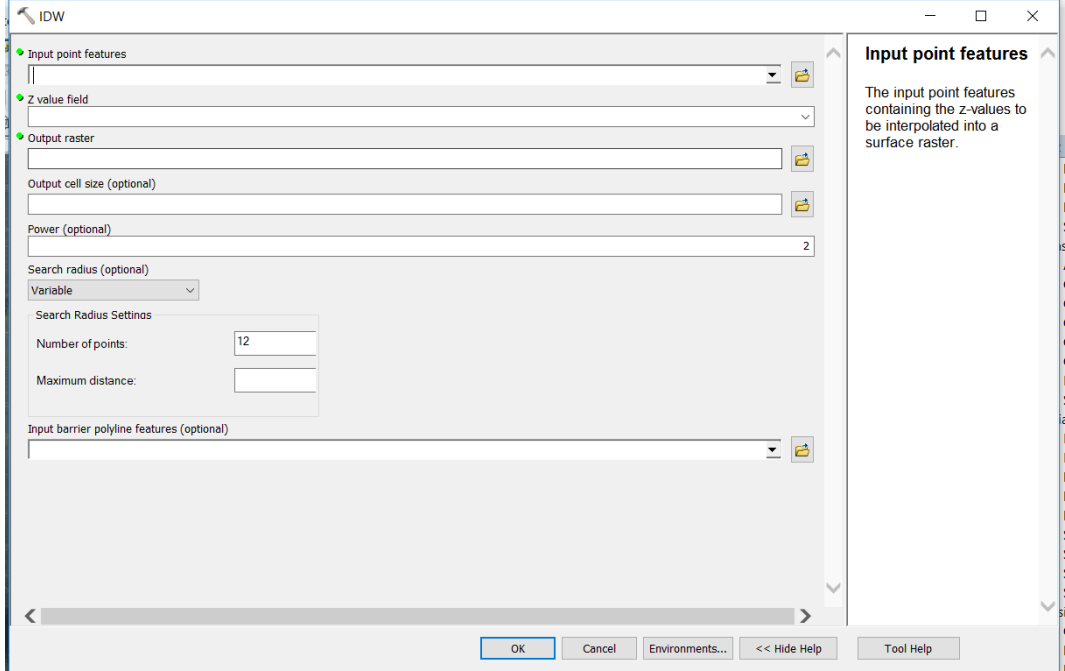

**Obrázek 21 Nastavení IDW v ArcGIS (zdroj: autorka)**

Parametry při tvorbě IDW jsou v programu ArcGIS: (*in\_point\_features, z\_field, out\_raster, {cell\_size}, {power}, {search\_radius}, {in\_barrier\_polyline\_features})*. Ty jsou vidět na obrázku číslo 21

### *Input point features*

Do tohoto pole se vybírá vždy datová sada, ze které bude IDW probíhat. V tomto případě jsou to všechny datové sady (3 základní datové sady + 18 dalších datových sad).

### *Z value field*

Slouží pro výběr hodnoty, pro kterou má být interpolace provedena. V tomto případě je to pro všechny datové sady hloubka (Depth).

#### *Output raster*

Zde se nastaví místo, kam se výsledný DMT uloží a jaký bude mít název. *Output cell size*

V této práci je pro tento parametr vždy zvolena hodnota, která určuje velikost pixelu. Bylo zvoleno rozlišení 1x1 metr. Tato velikost se jeví jako dostatečně podrobná a je proto použita pro všechny datové sady.

### *Power*

*Power,* neboli mocnina, znázorňuje hodnotu parametru p. Ten ovlivňuje strukturu výsledného modelu. Může to být jakékoli reálné číslo větší než 0. V programu ArcGIS se doporučuje volit hodnoty od 0,5-3.

Obecně lze říci, že čím větší mocnina se zvolí, tím větší váha bude přidána bližším bodům ve vstupních datech, a zároveň bude výsledná struktura detailnější, ale taky méně hladká. Doporučuje se volit číslo 2, které je i v základním *(default)* nastavení programu ArcGIS.

Při tvorbě modelů terénu byly voleny hodnoty 0,5, 1, 2 a 3. To bylo provedeno pro všechny datové sady.

### *Search radius*

Označuje poloměr, a znázorňuje počet bodů, z nichž je počítán odhad neznámého hledaného bodu. Může být buďto pevný *(fixed)* anebo proměnný *(variable).*

V základním nastavení *(default)* je tedy výchozí poloměr proměnný *(variable)*. Při tomto nastavení je možnost zadat počet bodů a maximální vzdálenost není povinná. Zde je možnost nastavení maximální vzdálenosti, kterou by každý poloměr neměl překročit. Čím hustěji u sebe budou vstupní body, tím bude poloměr menší a naopak. V této práci bylo pro všechny varianty zvoleno *Search radius* jako proměnné. Vzhledem k tomu, že body nejsou rovnoměrně rozmístěny, jeví se tato možnost jako výhodnější.

Při výběru pevného poloměru je nutno zadat do programu vzdálenost poloměru a minimální počet vstupních bodů. Vzdálenost poloměru určuje kruhovou úseč, která bude použita pro výpočet hledaného bodu. Minimální počet vstupních bodů není povinný. Pokud by však bylo zvoleno číslo menší, než kolik bodů se v dané kruhové úsečí nachází, bude se automaticky zvětšovat poloměr až do té doby, než v jeho dosahu nebude zadaný minimální počet vstupních bodů (Křikavová 2009). Při zvolení pevného poloměru je nutno počítat s tím, že pokud nebudou vstupní body rovnoměrně rozmístěny, bude v každém kruhu jiný počet vstupních bodů a výsledky mohou být zkresleny.

Obecně lze říci, že pokud je dostatečné množství vstupních bodů, které jsou uspořádány pravidelně, je vhodné použít poloměr fixní. Pokud je vstupních naměřených bodů málo a pokud jsou rozmístěny náhodně, je vhodnější použít poloměr variabilní. (Křikavová 2009).

### *Number of points*

Zde se nastavuje počet bodů, které jsou použity při interpolaci jednoho bodu. To je v případě, kdy předchozí parametr *Search radius* je volen jako proměnný. Při volbě parametru pevného rádia se v tomto poli nastavuje délka této úsečky. Výchozím číslem je pro tento počet bodů hodnota 12.

V rámci této práce byl tento parametr opět měněn pro každou vrstvu, a to s čísly: 3, 6, 12, 24 a 36. Tato čísla jsou zvolena v násobcích či dělitelích hodnoty 12, která je přednastavena jako defaultní. Hodnota 12 bodů byla proto také volena jako výchozí parametr u předchozí tvorby IDW, kde se při nastavení měnil parametr Power.

Další v nastavení je možnost *Barier*. Jedná se o liniovou vrstvu, která slouží jako hranice či zlom. Pomyslně tedy rozděluje plochu na dvě části a do výpočtu hledaného bodu započítává jen body na té straně, na které se hledaný bod vyskytuje, aby nedošlo ke zkreslení terénu body vyskytujícími se za terénním zlomem (ArcGIS Help 2017). V této práci nebyla nastavena žádná bariéra.

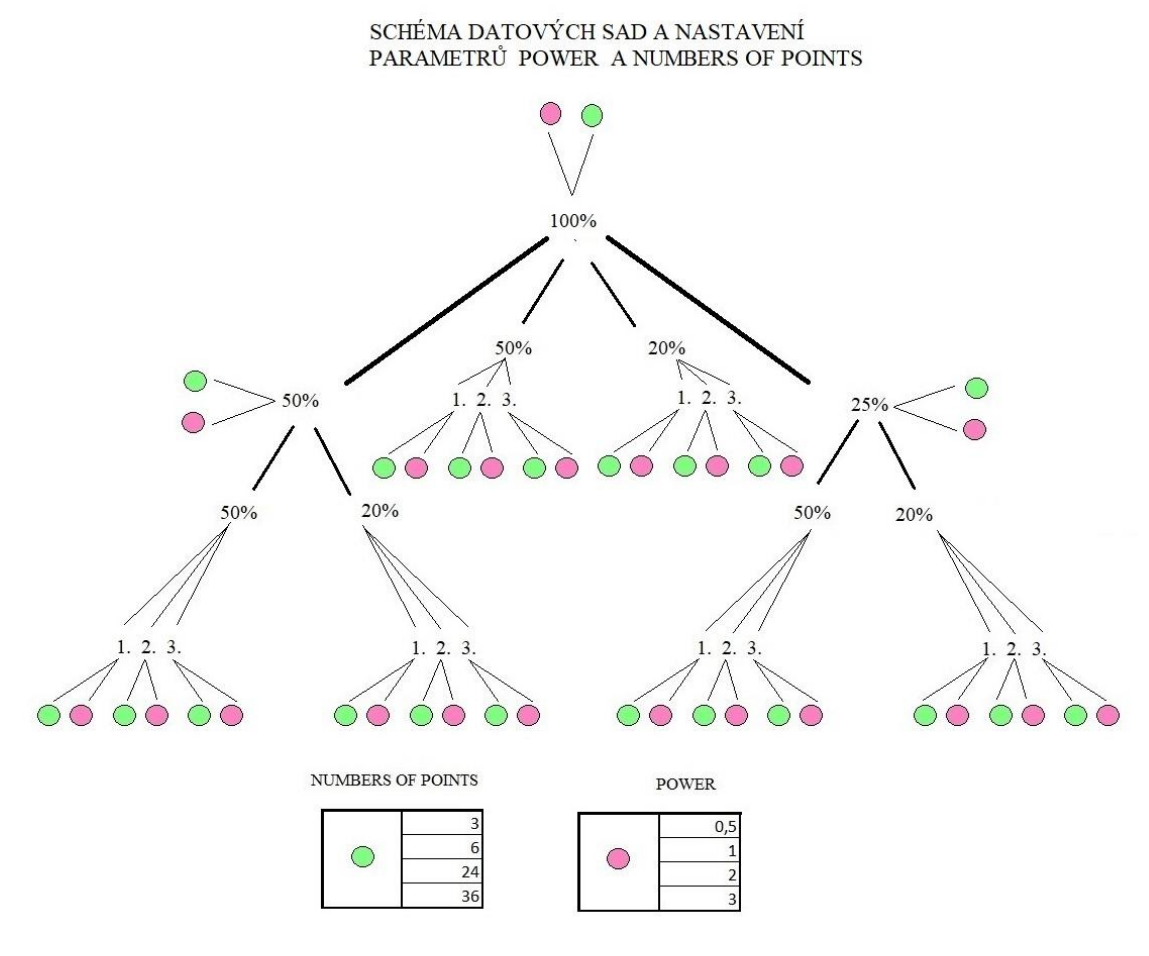

**Obrázek 22 Schéma nastavení parametrů IDW pro datové sady (zdroj: autorka)**

Výše uvedené schéma na obrázku. číslo 22 znázorňuje vytvoření digitálních modelů terénu interpolací IDW. Zelené kolečko znamená, že pro každou datovou sadu byla provedena interpolace IDW ve čtyřech variantách s různým nastavením parametru *Numbers of points.*

Růžové kolečko znamená, že pro každou datovou sadu byla provedena interpolace IDW ve čtyřech variantách s různým nastavením parametru *Power*. Každé kolečko tedy znamená 4x provedení interpolace IDW. Z toho vyplývá, že bylo vytvořeno 168 digitální modelů terénu funkcí IDW.

V tabulkách číslo 1 a 2 jsou vidět nastavení pro dané parametry. Toto bylo nastaveno pro všechny datové sady. V tabulce číslo 1 můžeme vidět proměnnou *Power.* V tabulce číslo 2 jsou uvedeny měnící se hodnoty funkce *Numbers of points.*

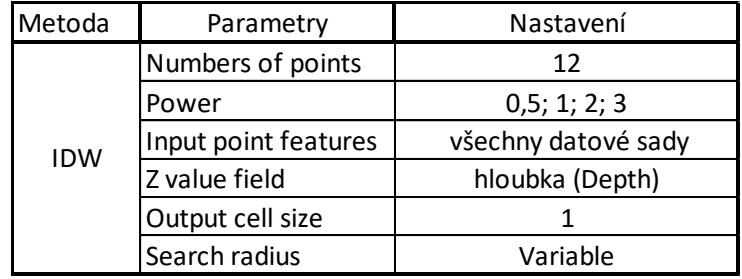

#### **Tabulka 1 Nastavení IDW, změna Power**

#### **Tabulka 2 Nastavení IDW, změna Numbers of points**

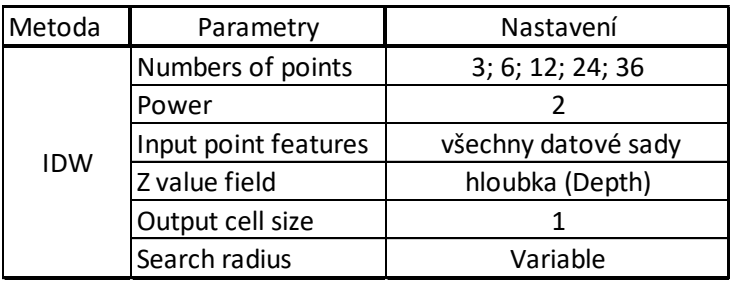

### 4.4 Provedení TIN

Metoda TIN spočívá v tvorbě trojúhelníkové sítě z měřených bodů. Vzhledem k tomu, že v nastavení interpolační metody TIN není mnoho vstupních parametrů, na kterých by bylo možné sledovat, zda výrazně ovlivňují výsledný model, byla tato metoda provedena pouze pro tři základní datové sady se stejným nastavením jakožto metoda referenční, hojně využívaná ke tvorbě DMT, jak již bylo zmíněno v rešerši.

### 4.5 Výpočet RMSE a MAE

Ke zhodnocení kvality získaných modelů terénů byla zvolena cross-validace. Pro cross-validaci byla použita referenční vrstva kontrolních bodů, která obsahovala 10 % ze všech naměřených bodů.

Pro všechny vytvořené digitální modely terénu byla potřeba spočítat RMSE a MAE. Pro tento výpočet bylo nutné nejprve vypočítat tzv. rezidua (rozdíl měřené a interpolované hodnoty) a následně byla rezidua dosazena do vzorce pro RMSE, resp. MAE.

Pro zhodnocení kvality pro DMT vytvořené pomocí TIN bylo nutné převést tyto modely terénu pomocí funkce *Tin to Raster* na rastry. Poté mohl výpočet probíhat stejně jako u ostatních rastrů, vytvořených interpolací IDW.

### 4.6 Zonální popisná statistika

K výpočtu objemu a hloubky nádrže slouží v programu ArcGIS funkce *Zonal statistics as Table*, kde se vychází ze dvou vstupních vrstev. Jako první vstupuje do tohoto výpočtu břehová linie (v podobě polygonu vymezujícího oblast, z níž má být statistika počítána) a dále všechny DMT vytvořené interpolací pomocí IDW a TIN. Akumulační objem byl vypočten jako suma hloubek krát rozlišení rastru. Pro statistické výpočty digitálních modelů terénu TIN byly opět použity modely převedené na rastry.

### 4.7 Model Builder

Tvorba datového Model Builderu je součástí programu ArcGIS a slouží pro automatizované spouštění výpočtů. V této práci byly použity pro tvorbu DMT aplikací IDW a TIN a pro výpočet objemu a průměrné hloubky nádrže. Modely použité v této práci jsou uvedeny v příloze 25.

### **5 Výsledky**

Cílem této práce bylo zpracování naměřených bathymetrických dat v programu ArcGIS, následné vytvoření digitálních modelů terénu aplikací funkce IDW v odlišných variantách parametrů a datových vstupů a pomocí nástrojů TIN.

Následující kapitola přehledně zhodnocuje dosažené výsledky a představuje digitální modely terénu vytvořené různým nastavením parametrů v prostředí ArcGIS.

V poslední části této kapitoly jsou pomocí zonální popisné statistiky vyhodnoceny hloubky a akumulační objemy nádrže pro všechny varianty zhotovených DMT.

Jako součást této diplomové práce byly také vypracovány datové modely v prostředí Model Builderu. Ty umožňují hromadné zpracování a úpravu parametrů pomocí iterací či procházení složek. Náhledy těchto modelů jsou uvedeny v příloze 25.

### 5.1 Digitální modely terénu TIN

TIN byl proveden ze tří základních datových sad. Rozdíly nejsou z DMT na první pohled tak zřejmé, ale z hodnot RMSE a MAE lze pozorovat, jak se chyba s klesajícím počtem měřených bodů vstupujících do tvorby DMT pomocí TIN zvyšuje. Zatímco pro DMT z 1. datové sady je RMSE=0,096 m a MAE=0,003 m, pro 2. datovou sadu je RMSE= 0,265 m; MAE=0,007 m. Pro 3. datovou sadu je RMSE dokonce 0,723 m a MAE=0,019. Tyto DMT jsou zobrazeny v přílohách číslo 22, 23 a 24.

### 5.1.1 Kvalita modelů

V grafu číslo jedna je na ose x 1.; 2. a 3. datová sada. Na ose y je velikost chyby RMSE a MAE uvedena v metrech. Pro DMT z 1. datové sady bylo RMSE=0,096 m a MAE=0,003m. Pro DMT z 2. datové sady byla hodnota RMSE více než 2,5násobná a pro DMT ze 3. datové sady více než sedminásobná.

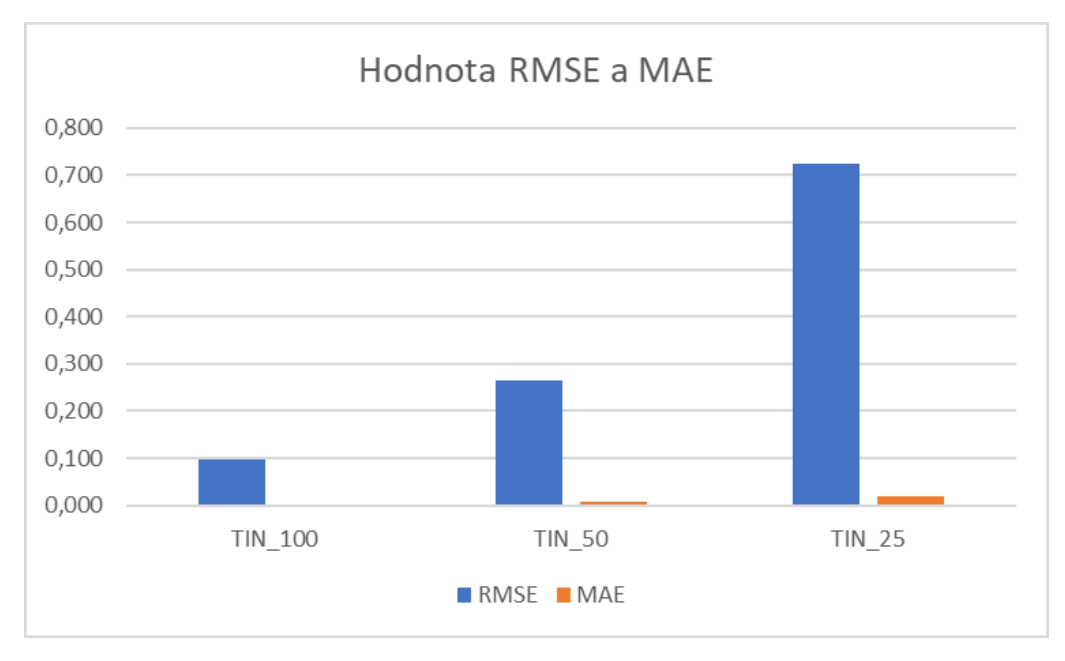

**Graf 1 Hodnota RMSE a MAE pro tři základní datové sady-TIN (zdroj: autorka)**

### 5.1.2 Zonální popisná statistika

Akumulační objem MVN Břve, z DMT metodou TIN, vytvořený z 1. datové sady vyšel 101 609 m<sup>3</sup> a průměrná hloubka 1,29 m. Pro 2. datovou sadu byl akumulační objem 101 538 m<sup>3</sup>. Pro 3. datovou sadu byl objem 100 876 m<sup>3</sup>. Pro 2. a 3. datovou sadu vyšla průměrná hloubka nádrže shodně 1,28 metru.

### 5.2 Digitální modely terénu IDW

Bylo vytvořeno 168 digitálních modelů terénu interpolací IDW při různých změnách nastavení parametrů *Power* a *Number of points*. Vzhledem k tomuto vysokému číslu jsou v přílohách uvedeny pouze ty modely terénu, které byly vyhodnoceny cross-validací jako nejkvalitnější.

### 5.2.1 Nejkvalitnější a nejméně kvalitní DMT

Jako nejpřesnější ze všech modelů terénu vyšel dle cross-validace model z 1. datové sady (100 %). Při nastavení *Power* = 2 a *Number of points* = 12 (RMSE=0,020 m; MAE=0,001 m). Ten je uveden v příloze číslo 1.

Naopak jako nejméně přesný s největší chybou RMSE i MAE vyšel model terénu vytvořený z náhodně vybraných 20 % z 3. datové sady (25 %). Zde bylo nastaveno *Power* = 2 a *Number of points*= 36 (RMSE=2,224 m; MAE=0,060 m). Výsledky RMSE a MAE pro všechny datové sady jsou uvedeny v přílohách číslo 2-8.

### 5.2.2 Datové sady

Při celkovém porovnání datových sad vychází jako nejkvalitnější DMT ty modely, které jsou odvozené z 1., tedy nejpodrobnější datové sady. Při všech variantách nastavených parametrů bylo hodnocení chyby RMSE i MAE nejmenší. Z datových sad bylo vybráno 6 DMT (2 pro podvýběr z 1. datové sady, 2 pro podvýběr z 2. datové sady a 2 pro podvýběr z 3. datové sady) s nejmenší chybou RMSE a MAE a ty jsou uvedeny v přílohách 16–21.

Naopak nejhůře dopadly z hlediska kvality (dle cross-validace) DMT odvozené ze všech tří datových sad vytvořených náhodným výběrem 20 % bodů ze 3. datové sady (25%). Průměrná hodnota chyby RMSE u těchto digitálních modelů terénu byla 0,043 m pro první z těchto výběrů. Pro druhý výběr byla chyba RMSE rovna 0,277 m a pro třetí výběr 0,731 m.

Velikosti vstupních datových sad a jejího vlivu na výsledné modely terénu se podrobněji věnuje kapitola 5.2.5 a graf 4.

#### 5.2.3 Hodnota *Number of points*

V první variantě tvorby DMT pomocí interpolace IDW byla v parametru *Number of points* nastavena čísla 3; 6; 12; 24 a 36. Program ArcGIS doporučuje jako

výchozí hodnotu číslo 12. To je použito jako výchozí hodnota u všech DMT při testování veličiny *Power*.

Z výsledků RMSE i MAE na grafu 2 na ose y lze jasně vidět, že obecně největší chyba RMSE byla dosahována při nastavení hodnoty *Number of points*=36. Naopak nejlépe dopadly z hlediska cross-validace varianty modelů s hodnotou *Number of points*=3, následně s hodnotou 6 a poté 12. Stejný trend lze pozorovat u DMT odvozených z 2. základní datové sady (50 %) i ze 3. datové sady (25 %) – zde dopadly nejlépe ty DMT, které měly v nastavení hodnotu *Number of points*= 3 a hodnota 36 dopadla u obou těchto sad "nejhůře". U obou těchto sad platilo, že jako nejvhodnější nastavení byla čísla v následujícím pořadí: 3, 6, 12, 24 a 36.

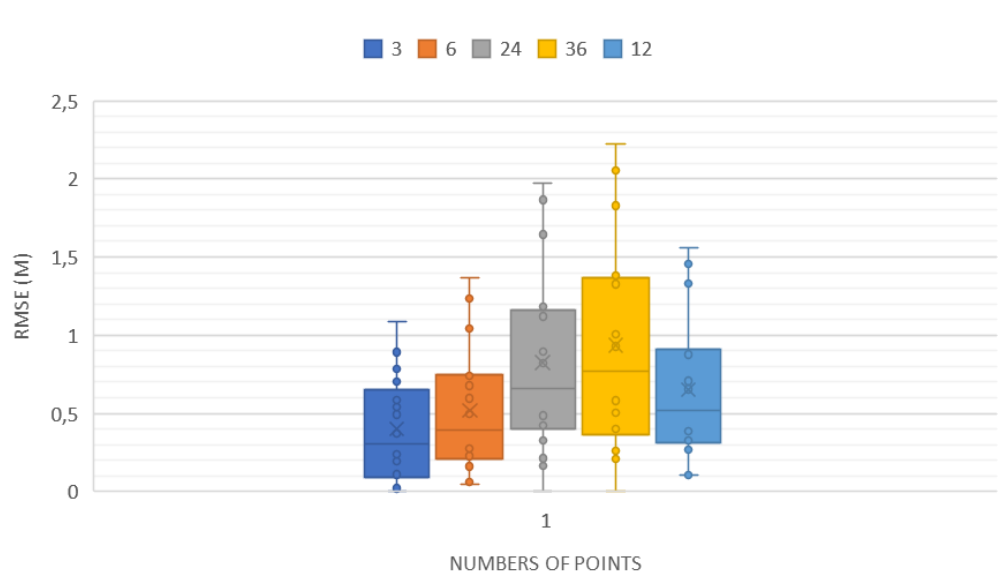

# RMSE PŘI RŮZNÝCH NASTAVENÍCH NUMBERS OF POINTS

**Graf 2 Hodnota RMSE při změně parametru Number of points (zdroj: autorka)**

Výsledky všech ostatních datových sad jsou uvedeny v přílohách 2-7.

### 5.2.4 Hodnota *Power*

V průběhu interpolace byly dále vytvořeny DMT aplikací různého nastavení parametru *Power*, a to s hodnotami 0,5; 1; 2 a 3, vždy pro *Number of Points* = 12 (což je přednastavená hodnota).

Pro 1. datovou sadu bylo pro nastavení *Power*= 2 dosaženo hodnoty RMSE= 0,020 m; resp. hodnoty MAE=0,001 m. Dále se hodnoty RMSE a MAE postupně zvětšovaly pro hodnoty 3; 1 a 0,5. Pro 2. a 3. datovou sadu vyšly nejlépe modely s nastavením hodnoty *Power* = 3, poté 2; 1 a 0,5.

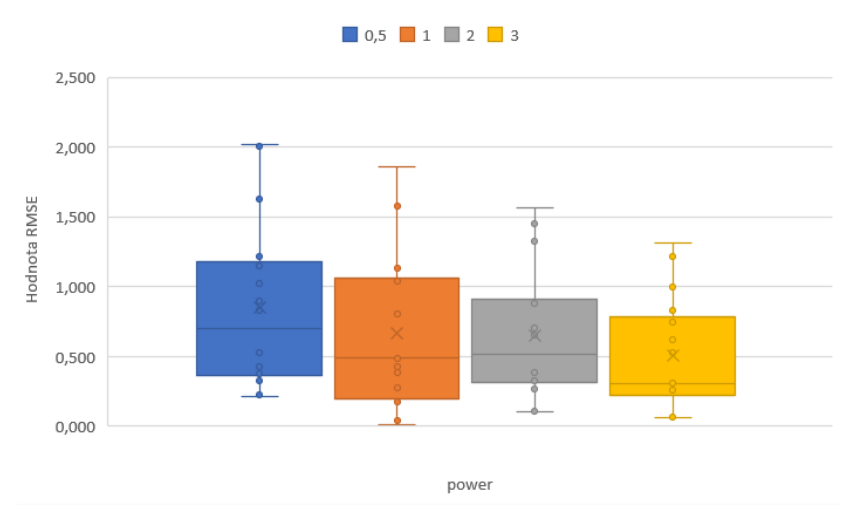

RMSE PŘI RŮZNÝCH NASTAVENÍCH POWER

**Graf 3 Hodnota RMSE při změně parametru Power (zdroj: autorka)**

### 5.2.5 Vztah mezi hustotou vstupních bodů a RMSE

Na krabicovém grafu číslo 4 můžeme vidět, v jakém rozmezí se pohybují hodnoty chyby RMSE. Na ose x jsou vyznačeny sjednocené datové sady podle toho, z jakých vstupních datových sad byly vytvářeny. To znamená, že například v tmavě modré krabici s názvem 25 % 50 jsou všechny DMT vytvořené ze 3. základní (25 %) sady bodů náhodným výběrem 50 % z nich.

Z grafu vyplývá, že nejmenší chybovou odchylku a nejpřesnější digitální modely terénu vychází dle cross-validace z datové sady, která obsahuje všechny měřené body. Následují modely, které jsou vytvořeny z poloviny a pětiny kompletního vzorku dat. Obecně lze říci, že s klesající prostorovou hustotou vstupních bathymetrických bodů přesnost výsledných DMT dle cross-validace klesá. Nejvyšších hodnot RMSE, resp. MAE – o řád vyšších než v případě kompletní 1. datové sady – , dosáhly modely terénu odvozené z nejméně početné datové sady (náhodný výběr pětiny bodů ze 3. základní datové sady). Hranice, kdy kvalita DMT začíná rapidně klesat, začíná u datových sad s méně než 25 % bodů kompletní 1. datové sady.

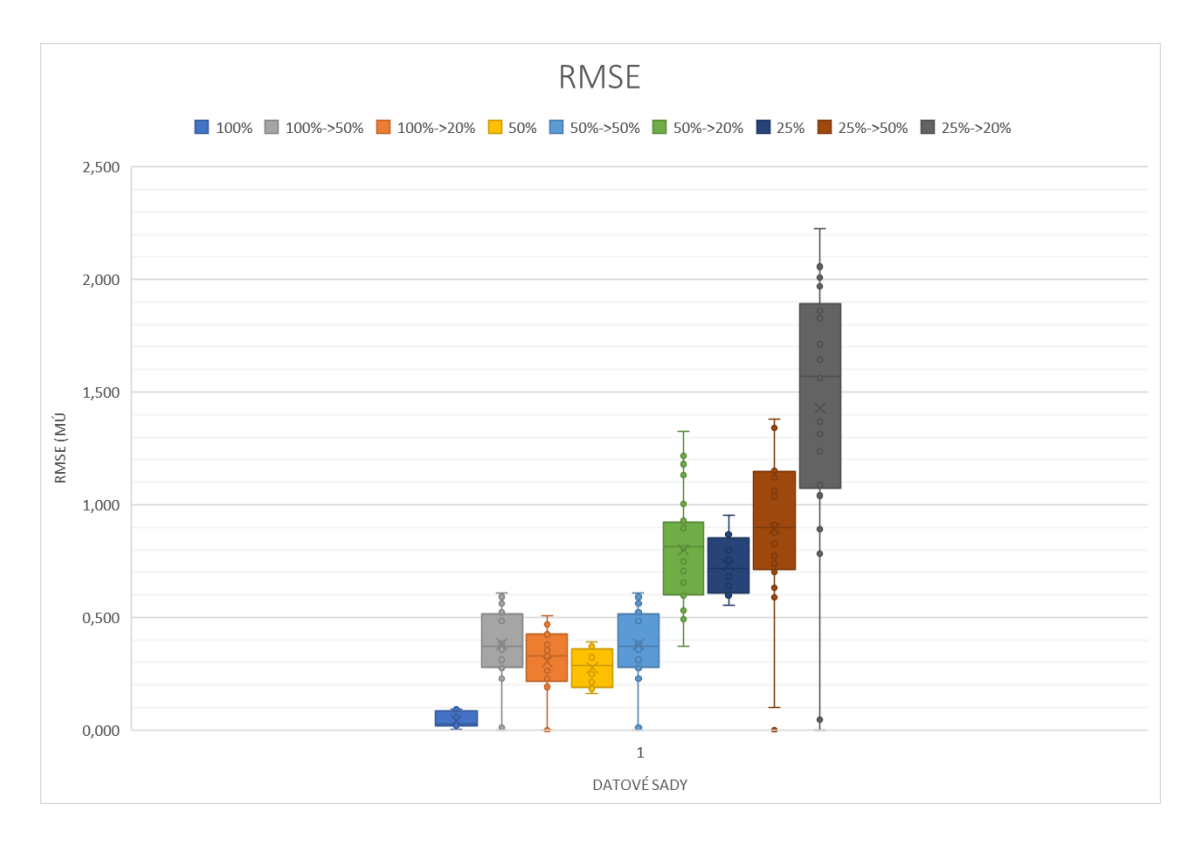

**Graf 4 Hodnota RMSE pro datové sady (zdroj: autorka)**

### 5.2.6 Zonální popisná statistika

Ze všech digitálních modelů terénu byly vypočteny objemy a průměrná hloubka malé vodní nádrže Břve. Pro DMT z 1. datové sady při nastavení *Number of points*= 12 a *Power*= 2 vyšel objem 101 708 m<sup>3</sup> a průměrná hloubka 1,28 m. Rozdíl průměrné hloubky mezi 1. a 3. datovou sadou činil 0,01m. Se snížením hustoty naměřených bodů vypočtená hodnota objemu i průměrné hloubky nádrže klesá, nicméně rozdíly jsou minimální (v drtivé většině případů v řádu jednotek promile až jednoho procenta). Vypočtené objemy a průměrné hloubky pro všechny ostatní datové sady jsou uvedeny v tabulkách v přílohách 9-15.

### **6 Diskuze**

### 6.1 IDW vs. TIN

Díky tomu, že v této práci byly vytvářeny DMT aplikací IDW a TIN, byla možnost srovnání, která z těchto dvou funkcí je pro tvorbu DMT dna malé vodní nádrže vhodnější. Při porovnání výsledku RMSE a MAE pro 3 základní datové sady vytvořené pomocí IDW vyšlo RMSE=0,020 m a MAE= 0,001 m pro 1. datovou sadu, pro 2. datovou sadu bylo RMSE=0,247 m a MAE=0,007 m, pro 3. datovou sadu RMSE=0,683 m a MAE=0,018 m (šlo o výsledky při optimálním nastavení *Number of points*=12 a *Power*=2). Pro DMT vytvořené z těch samých vstupních sad pomocí TIN byla velikost RMSE=0,096 m a MAE= 0,003 m v případě 1. datové sady; pro 2. datovou sadu bylo RMSE=0,265 m a MAE= 0,007 m a pro 3. datovou sadu bylo RMSE=0,683 m a MAE=0,019 m.

Z porovnání těchto hodnot vyplývá, že pro tvorbu DMT je mírně vhodnější (dle výsledků cross-validace) použití funkce IDW než TIN.

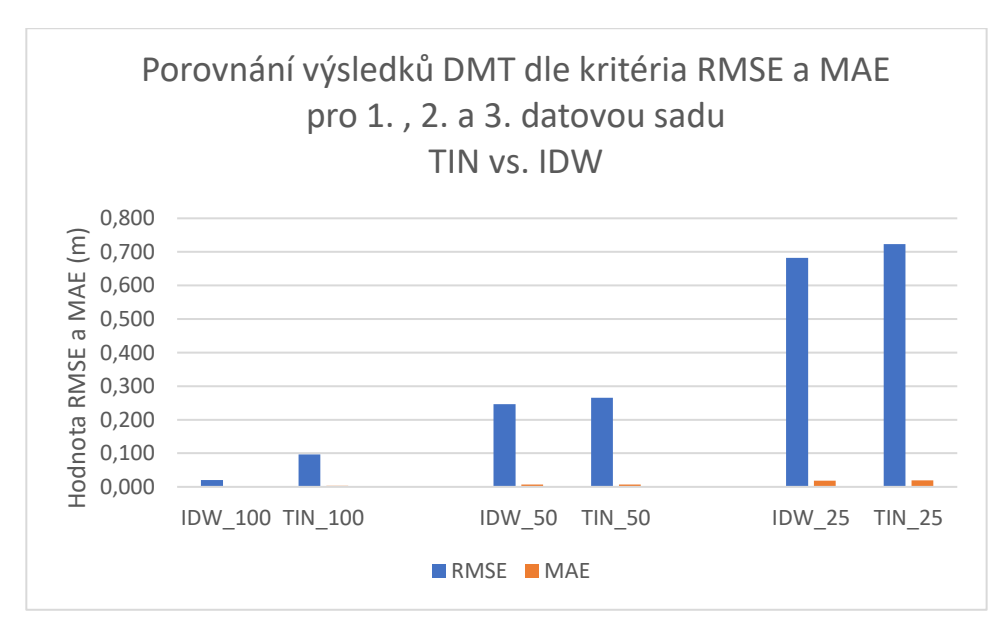

**Graf 5 IDW vs. TIN (zdroj: autorka)**

#### 6.2 Nastavení parametrů IDW

U volby parametrů metody IDW se ukázaly jako optimální nastavení následující hodnoty: *Power*=3, *Number of points*=12; nebo *Power*= 2 a *Number of points*=3.

Je zajímavé, že DMT s úplně nejmenší hodnotou RMSE měl nastavení *Power*=2 a *Number of points*=12. Tento výsledek je v souladu s tím, že program ArcGIS doporučuje ve výchozím nastavení právě tyto hodnoty pro dané dva parametry.

### 6.3 Hustota vstupních bodů

Výše zmíněný DMT s nejmenší hodnotou chyby byl vytvořen ze základní, kompletní 1. datové sady (100 %). Ostatní DMT vytvořené také z této 1. datové sady dopadly v rámci hodnocení mezi všemi datovými sadami nejlépe, bez ohledu na to, jaké hodnoty byly pro dané parametry metody IDW zvoleny. Z toho je zřejmé, že větší vliv, než zvolení hodnoty pro dané parametry má na výslednou kvalitu DMT to, jak hustá je vstupní datová sada.

Tím se zabývá např. i Amante (2016), jehož výzkum byl zaměřen mimo jiné i na vztah interpolace s hustotou vstupních bodů. Jeho práce ukazuje, že přesnost interpolačních technik se snižuje při menších hustotách vstupních datových sad a v oblastech s vysokým sklonem a zakřivením.

Pro představu, jak hustota bodů může ovlivnit výsledný DMT, je na obrázku číslo 23 znázorněn detail v místě výpustního zařízení. Toto místo bylo vybráno z důvodu, že právě tam docházelo k největším reziduím mezi interpolovanými a měřenými hloubkami.

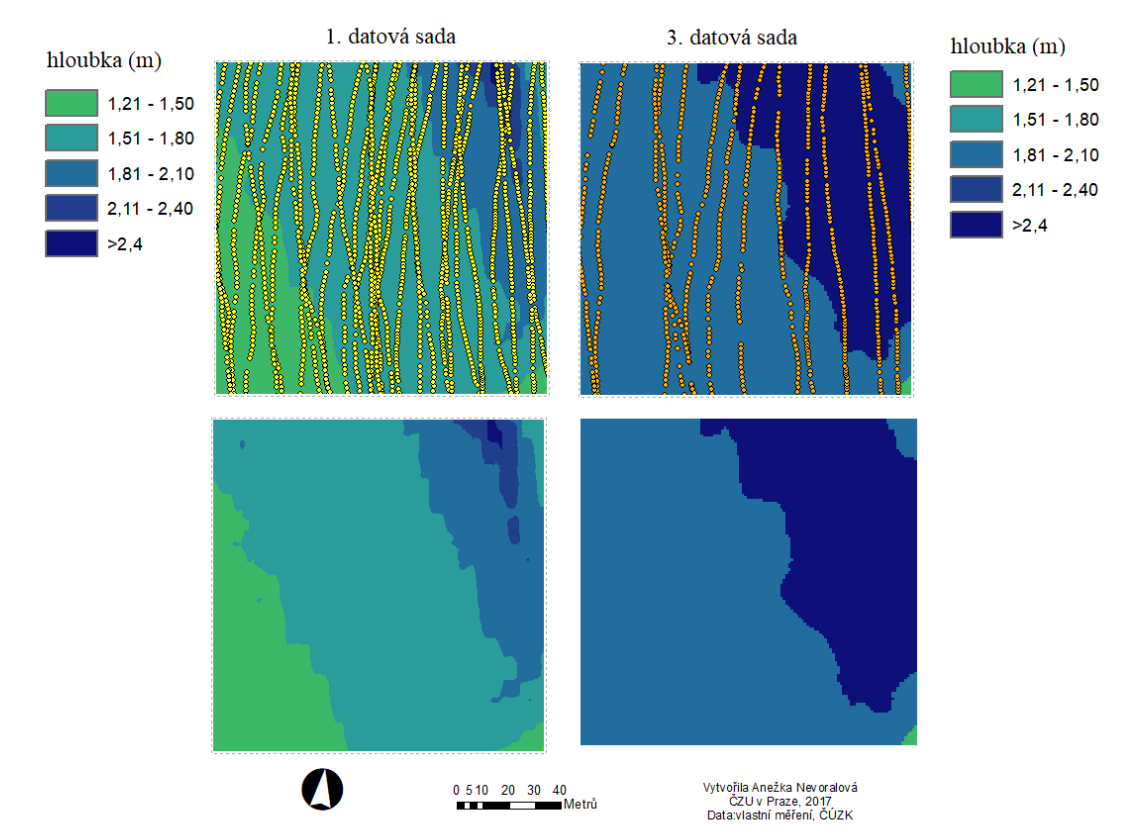

### Detail srovnání modelu s nejmenší (vlevo) a největší (vpravo) chybou RMSE

**Obrázek 23 Detail u výpustního zařízení (zdroj: autorka)**

Na obrázku 23 vlevo – nahoře a dole, se nachází detail DMT vytvořeného z 1. datové sady (100 %), RMSE=0,020 m; MAE=0,001 m. Tato sada obsahovala v průměru 1 300 bodů na hektar. Na obrázku 24 vpravo – nahoře a dole, je to samé místo, avšak u DMT, kde jako vstupní sada byl použit 2. náhodný 20 % výběr ze 3. datové sady (25 %), RMSE=2,224 m; MAE=0,060 m. Tato vstupní sada obsahovala v průměru pouze 80 bodů na hektar. Z obrázku je patrné, že vyhodnocené hloubky jsou v tomto případě diametrálně odlišné.

### 6.4 Náhodný výběr při tvorbě datových sad

Ovlivňuje výsledek DMT spíše poloha vstupních bodů, nebo záleží jen na jejich počtu? Při tvorbě datových sad byly prováděny náhodné výběry 50 % a 20 % bodů z originálních datových sad, čímž vznikly další varianty v rozmístění a prostorové hustotě bathymetrických bodů. Každý tento výběr, 50 % i 20 %, byl proveden pokaždé třikrát. Díky tomu mohlo být porovnáno, zda konečnou kvalitu výsledného DMT ovlivňuje nějak zásadně přesná poloha bodů nebo jen jejich počet (resp. průměrná hustota bodů v prostoru nádrže). Náhodné výběry byly realizovány v programu ArcGIS a zaručují, že tyto datové sady jsou pokaždé odlišné.

Zaměříme-li se například na všechny tři náhodné výběry 50 % bodů ze základní 1. datové sady, hodnoty RMSE a MAE jsou pro všechny tyto výběry velmi podobné. Situace se opakuje i u zbylých náhodných podvýběrů. Vyplývá z toho tedy, že nezáleží na přesné poloze bodů při náhodném výběru, ale opět na celkovém počtu bodů v datové sadě, resp. na průměrné hustotě bodů v prostoru.

### 6.5 Akumulační objem

Součástí této práce bylo vyhodnocení akumulačního objemu nádrže a průměrné hloubky pro jednotlivé DMT.

Naskytla se možnost porovnání za prvé výsledků objemu z bakalářské práce autorky tohoto textu, která má název Bathymetrie malé vodní nádrže Břve v povodí Šárecko-Litovického potoka z roku 2015 a za druhé výsledků objemu z manipulačního řádu z roku 2012.

Bathymetrickým měřením a vyhodnocením naměřených údajů v roce 2015 byl vypočten objem nádrže 110 100 m<sup>3</sup>, zatímco výsledkem této práce je objem (odvozený z digitálního modelu terénu s nejmenší chybou RMSE i MAE dle cross-validace) 101 708 m<sup>3</sup> . V manipulačním řádu nádrže z roku 2012 je uveden projektovaný akumulační prostor nádrže 119 280 m<sup>3</sup>.Je patrné, jak za posledních pět let objem klesá.

Důvodem zmenšování objemu může být zanášení nádrže sedimenty. Ty mohou být důsledkem erozního procesu nebo přívalových dešťů a povodní. K tomu, že důsledkem většího zanášení může být eroze, došel ve své práci Kubinsky který se změnou akumulačního objemu nádrže Veľká Richňavská zabýval ve své práci z roku 2013. Ukázalo se, že za 125 let se v prostoru vodní nádrže vytvořila vrstva sedimentu s objemem 110 494 m<sup>3</sup>, která výrazně změnila původní reliéf dna nádrže.

Dalším důvodem zmenšení akumulačního objemu však také mohou být různé nejistoty vyplývající ze způsobu zaměřování nádrže (hustota a rozmístění bodů) - ani v nejpodrobnější datové sadě měřené body pochopitelně nepokrývají celou plochu nádrže. Nicméně v této práci se vesměs prokázalo, že hustota vstupních dat a nastavení parametrů nemá zásadní vliv na průměrné hloubky a objemy.

### **7 Závěr**

Cílem této práce bylo bathymetrické zaměření stávajícího dna malé vodní nádrže Břve pomocí přístroje RiverSurveyor M9, který byl umístěn v kajaku, a následné vytvoření DMT dna nádrže. Ke zpracování naměřených dat a pro tvorbu všech mapových výstupů byl použit program Esri ArcGIS Desktop. Pro vytváření datových sad, digitálních modelů terénu, pro výpočet akumulace a průměrné hloubky nádrže a pro cross-validaci (kritérium RMSE a MAE) sloužil datový model, který byl vytvořen v Model Builderu v programu ArcGIS.

V této práci byla bathymetricky zaměřena MVN Břve. Z naměřených dat byla využita možnost vytvořit DMT funkcemi IDW a TIN. Z těchto dvou funkcí se jeví jako vhodnější varianta použití IDW. Vzhledem k dosaženým výsledkům tří základních datových sad při porovnání výsledků RMSE a MAE vyšly lépe ty DMT vytvořené aplikací IDW.

V práci bylo dále zkoumáno, jaké nastavení parametrů interpolační metody IDW se jeví jako optimální s ohledem na kvalitu výsledných DMT.

V průběhu zpracování bylo vytvořeno 168 DMT funkcí IDW. V první polovině, 84 případech, byla ponechána hodnota pro *Power*=2 a měnila se hodnota parametru *Number of Points* (3; 6; 24 a 36). V dalších 84 případech zůstala naopak hodnota pro parametr *Number of points*=12 a měnila se hodnota parametru *Power* (0,5; 1; 2 a 3).

Ukázalo se, že DMT s nejmenší chybu byl ten, který byl vytvořen z 1. datové sady (největší množství vstupních bodů) a měl v nastavení pro *Power*=2 a *Number of points*=12 (RMSE= 0,020 m; MAE=0,001 m). Tyto hodnoty jsou v programu ArcGIS nastaveny jako výchozí.

U většiny ostatních DMT, bez ohledu na to, kolik bodů vstupní datová sada obsahovala, se ukázala jako nejvhodnější kombinace zaprvé: *Power*= 3 a *Number of points*=12, a za druhé: *Power*=2 a *Number of points*=3. Ty modely, které měly výše uvedené nastavení, dosahovaly při kontrole pomocí cross-validace lepších výsledků než ostatní DMT vytvořené ze stejné datové sady. Tyto kombinace lze doporučit při tvorbě DMT interpolací IDW jako vyhovující.

V rámci této práce bylo dále sledováno, jak výsledky ovlivňuje hustota vstupních bodů. Ze všech naměřených bodů byly vytvořeny další datové sady obsahující menší počet bodů. První datová sada (100 %) obsahovala 12 691 bodů. To

je v přepočtu přibližně 1 300 bodů na hektar. Rozpětí mezi jednotlivými transektami bylo v rozmezí 10–15 metrů.

Druhá datová sada (50 %) obsahovala přibližně 6 350 bodů. To je v přepočtu 650 bodů na hektar. Třetí datová sada (25 %) obsahovala celkem 3175 bodů, tedy 325 bodů na hektar. Vzdálenost mezi transektami byla v rozmezí 16–30 metrů.

Pro 1.; 2. a 3. datovou sadu bylo dále třikrát náhodně vybráno 50 % a třikrát náhodně vybráno 20 % bodů. Z výsledků RMSE a MAE mezi třemi stejnými procentními výběry se ukázalo, že na výsledek nemá zásadní vliv to, o jaké body přesně šlo. Nezáleží tedy na tom, kde přesně se dané body nacházejí, ale jde o to, kolik jich je, tj. jaká je průměrná hustota bodů v prostoru nádrže.

V této práci se prokázalo, že hustota vstupních bodů má na výslednou kvalitu DMT zásadní vliv. Vzhledem k tomu, že průměrná hodnota chyby RMSE digitálních modelů terénu byla 0,043 m pro 1. datovou sadu. pro 2. datovou sadu byla chyba RMSE 0,277 m a pro 3. datovou sadu 0,731 m, lze jasně vidět, že použití 2. datové sady jako vstupní sady pro interpolaci může průměrnou hodnotu chyby RMSE zvýšit až 6x.

Vzhledem k výsledkům RMSE a MAE dosaženým u 1. základní datové sady, lze tuto sadu brát jako dostatečnou pro tvorbu DMT interpolací IDW a TIN. Při sběru bathymetrických dat tímto způsobem je tedy vhodné dodržovat vzdálenost mezi jednotlivými transektami při jízdě kajakem cca 10–15 metrů. To při přepočtu na hektar vychází přibližně na 1 300 bodů. Použití přístroje RiverSurveyor M9 se na základě hodnocení této práce jeví jako vhodný způsob ke sběru bathymetrických dat.

Dalším výsledkem této práce je vypočtený akumulační objem a průměrná hloubka malé vodní nádrže Břve. Jako výsledný, reprezentativní akumulační objem nádrže byl vybrán objem vypočtený z DMT s nejmenší chybou RMSE a MAE. Ten činí 101 709 m<sup>3</sup> a průměrná hloubka 1,28 metru. V manipulačním řádu z roku 2012 je uvedený objem nádrže 119 280 m $^3$ . Na základě manipulačního řádu a bathymetrického měření z roku 2017 lze soudit, že se v současné době v malé vodní nádrži Břve celkem nachází cca 17 500 m<sup>3</sup> sedimentu.

### **8 Použitá literatura**

Odborné knihy a články

- 1. Amante, C.J. and Eakins, B.W., 2016. Accuracy of interpolated bathymetry in digital elevation models. In: Brock, J.C.; Gesch, D.B.; Parrish, C.E.; Rogers, J.N., and Wright, C.W. (eds.), Advances in Topobathymetric Mapping, Models, and Applications. Journal of Coastal Research, Special Issue, No. 76, pp. 123–133. Coconut Creek (Florida), ISSN 0749-0208.
- 2. Burian J., 2008: Vyznáte se v interpolacích? Geobusiness 7/11, s. 40-41.
- 3. Collins S. H., Moon G. C., 1981: Algorithms for dense digital terrain models. Photogram. Eng. and Remote Sensing. 47, s. 71-76.
- 4. Česák, J., Šobr, M., 2005. Metody batymetrického mapování českých jezer. Geografie – sborník české geografické společnosti. č. 3, roč. 110, s. 141-151.
- 5. Dyk V., Štědronský E., Podubský V., 1959: ABC rybáře. Práce, Praha, 247 s.
- 6. Hradilek V., Bašta P., Vizina Š., Mácá P., Pech P., 2015: Verification of remote sensing data for measuring bathymetry on small water reservoirs. 15th International Multidisciplinary Scientific Geoconference SGEM 2015, Informatics, Geoinformatics and Remote Sensing, s. 1219-1226.
- 7. Huggett B., 2008: Fletcher Lake Bathymetry. 2008, 47 s.
- 8. Janeček M. et al 2012: Ochrana zemědělské půdy před erozí, metodika, Česká zemědělská univerzita Praha, 113 s., ISBN 978-80-87415-42-9.
- 9. Jong C. D., Lachapelle G., Skone S., Elema. A., 2002: Multibeam sonar theory of operation. Delft, the Netherlands: Delft University Press, s. 4-19.
- 10. Just T., 2017 b: Revitalizace Litovického potoka v Hostivicích, Vodní hospodářství 2/2017, s. 22-25.
- 11. Křivánek, Jiří; Němec, Jan; Kopp, Jan. Rybníky v České republice. Praha: Consult, 2012, 303.
- 12. Kříž V., 1988: Hydrometrie, Státní pedagogické nakladatelství, Praha, 174 s.
- 13. Kubinsky D., Fuska, J., Weis K., Lehotský M., Pokrývková J.: Changes of the bottom relief and accumulation volume of an artificial water reservoir and intensity of its silting for the last 125 years. Example of Veľká Richňava, Geomorphologia Slovaca et Bohemica, 13, 2013
- 14. Liang L., Hale D., 2010: A stable and fast implementation of natural neighbor interpolation.
- 15. Moore I. D., Grayson R. B., Ladson A. R., 1991: Digital terrain modelling: a review of hydrological, geomorphological, and biological applications. Hydrological Processes 5(1), s. 7-34.
- 16. Novák P., Roub R., Hradilek V., Marval Š., Hejduk T., Vybíral T., Bureš L., 2017: Bathymetrický přístup pro stanovení kapacit, množství a dynamiky sedimentů vodních nádrží-pilotní studie vodní nádrže Němčice, Vodní hospodářství 8/2017; s. 4-10.
- 17. Oršulák T., Pacina J., 2012: 3D modelování a virtuální realita. 1. vydání, UJEP, Ústí nad Labem, 64 s.
- 18. Pavlica J., 1964: Malé vodní nádrže a rybníky. SNTL, Praha, 200 s.
- 19. Potužák J., Duras J., Kropfelová L., Šulcová J., Baxová-Chmelová I., Benedová Z., Svoboda T., Novotný O., Pokorný J., Marcel M, 2017: Rybniční sedimenty a nové možnosti recyklace živin a organických látek v malých povodích- příkadová studie rybník Horusický. Vodní hospodářství 2/2017, s. 3-10.
- 20. Peucker T.K, Flower R.J, Little J.J., 1978: The Trainagulated Irregular Network. Department of Geography, Simon Fraser University, Burnaby, B.C., Canada.
- 21. Pretel J., 2013: Změny klimatu v Česku Současný vývoj a pravděpodobný výhled, Vesmír 92, s.605-609.
- 22. Rapant P., 2006: Geoinformatika a geoinformační technologie. VŠB-TU Ostrava, 513 s.
- 23. Schmitt T., 2008: Characterizing uncertainties for quantifying bathymetry change between time-separated multibeam echo-sounder surveys. Continental Shelf Research, s. 1166-1176.
- 24. Seabeam, 2000: Multibeam sonar Theory of operation. L-3 Communications SeaBeam Instruments, 141 Washington Street, East Walpole, MA 02032-1155.
- 25. Šálek J., Mika Z., Tresová A., 1989: Rybníky a účelové nádrže. SNTL, Praha, 272 s.
- 26. Štych P. et al., 2008: Vybrané funkce geoinformačních systémů. Praha, 181 s.
- 27. Vrána K., Beran J., 1997: Rybníky a účelové nádrže, ČVUT, Praha, 150 s.
- 28. Watson D. F. Philip G. M., 1985: A Refinement of Inverse Distance Weighted Interpolation. Geoprocessing 2: s. 315–327.
- 29. Webster R., Oliver M., 2001: Geostatistics for Environmental Scientists. John Wiley & Sons, Ltd, Chichester, 271 s.

Internetové zdroje

- 1. Brůha,L., 2016. Digitální modely terénu. Online https://www.natur.cuni.cz/geografie/geoinformatika-kartografie/kestazeni/projekty/moderni-geoinformacni-metody-ve-vyuce-gis-kartografie-adpz/digitalni-modely-terenu/, cit. 10. 9. 2017
- 2. Čerba O., 2007: Tematická kartografie (KMA/TKA), Izolinie, Západočeská univerzita Online: http://old.gis.zcu.cz/studium/tka/Slides/izolinie.pdf
- 3. Just, Tomáš, Moravec Pavel, 2017 a: Doporučení k projektům malých vodních nádrží. Online [http://strednicechy.ochranaprirody.cz/pece-o-vodni-rezim](http://strednicechy.ochranaprirody.cz/pece-o-vodni-rezim-krajiny/male-vodni-nadrze/)[krajiny/male-vodni-nadrze/](http://strednicechy.ochranaprirody.cz/pece-o-vodni-rezim-krajiny/male-vodni-nadrze/) cit. 10. 9. 2017
- 4. Pokorná M., 2007: Za hranice batymetrie. České vysoké učení technické, Praha, online: http://www.fce.vutbr.cz/veda/JUNIORSTAV2007/pdf/Sekce\_6.2/Pokorna\_M arketa\_CL.pdf, cit. 10. 7. 2017
- 5. Povodí Moravy, 2017: online: vodninadrze.pmo.cz/download/merici-lodpm.pdf, cit 1. 9. 2017
- 6. Povodí Vltavy, 2017a: online: http://www.pvl.cz/vodohospodarskeinformace/vymerovaci-lode/valentyna, cit. 1. 9. 2017
- 7. Povodí Vltavy, 2017b: online: http://www.pvl.cz/vodohospodarskeinformace/vymerovaci-lode/joska, cit. 1.9.2017
- 8. Kubelík M., Vláčilová M., Špryňar P., Štefánek M., Říhová D., 2008: Plán péče o památku Hostivické rybníky pro rok 2009-2016, online: http://www.csophostivice.cz/hostivickerybniky/planpece/Plan\_pece\_PPHR.p df. cit. 1.9.2017

Technické normy

1. ČSN 75 2410, 2011: Malé vodní nádrže. Úřad pro technickou normalizaci, metrologii a státní zkušebnictví, Praha, 48 s.

Bakalářské/diplomové práce

- 1. Klimánek M., 2006: Digitální modely terénu. Mendelova zemědělská a lesnická univerzita v Brně, Brno, 85 s.
- 2. Křikavová L., 2009: Interpolace bodových dat v GIS, České vysoké učení technické v Praze, Praha, 55 s.
- 3. Nevoralová A., 2015: Batymetrie malé vodní nádrže Břve v povodí Šárecko-Litovického potoka, Česká zemědělská univerzita v Praze, Praha, 55 s.

Návody/manuály

- 1. ArcGIS Help, 2017: online: http://resources.arcgis.com/en/help/main/10.1, cit. 1. 9. 2017.
- 2. Erdem H., 2013: RiverSurveyor S5 / M9 System Manual. SonTek YSI, 115 s.
- 3. Garmin, 2002: Fishfinder 240 owner's manual. Garmin, 40 s., online: http://static.garmincdn.com/pumac/Fishfinder240Blue\_OwnersManual.pdf, cit. 19. 7. 2017.

Projektové dokumentace

- 1. Faiferlík J.,2012 a: Manipulační a provozní řád pro rybník Břve na Litovickém potoce, 12 s.
- 2. Faiferlík J., 2012 b: Rekonstrukce a odbahnění rybníka Břve, 9 s.

# **9 Seznam obrázků, tabulek, grafů a rovnic**

### Seznam obrázků

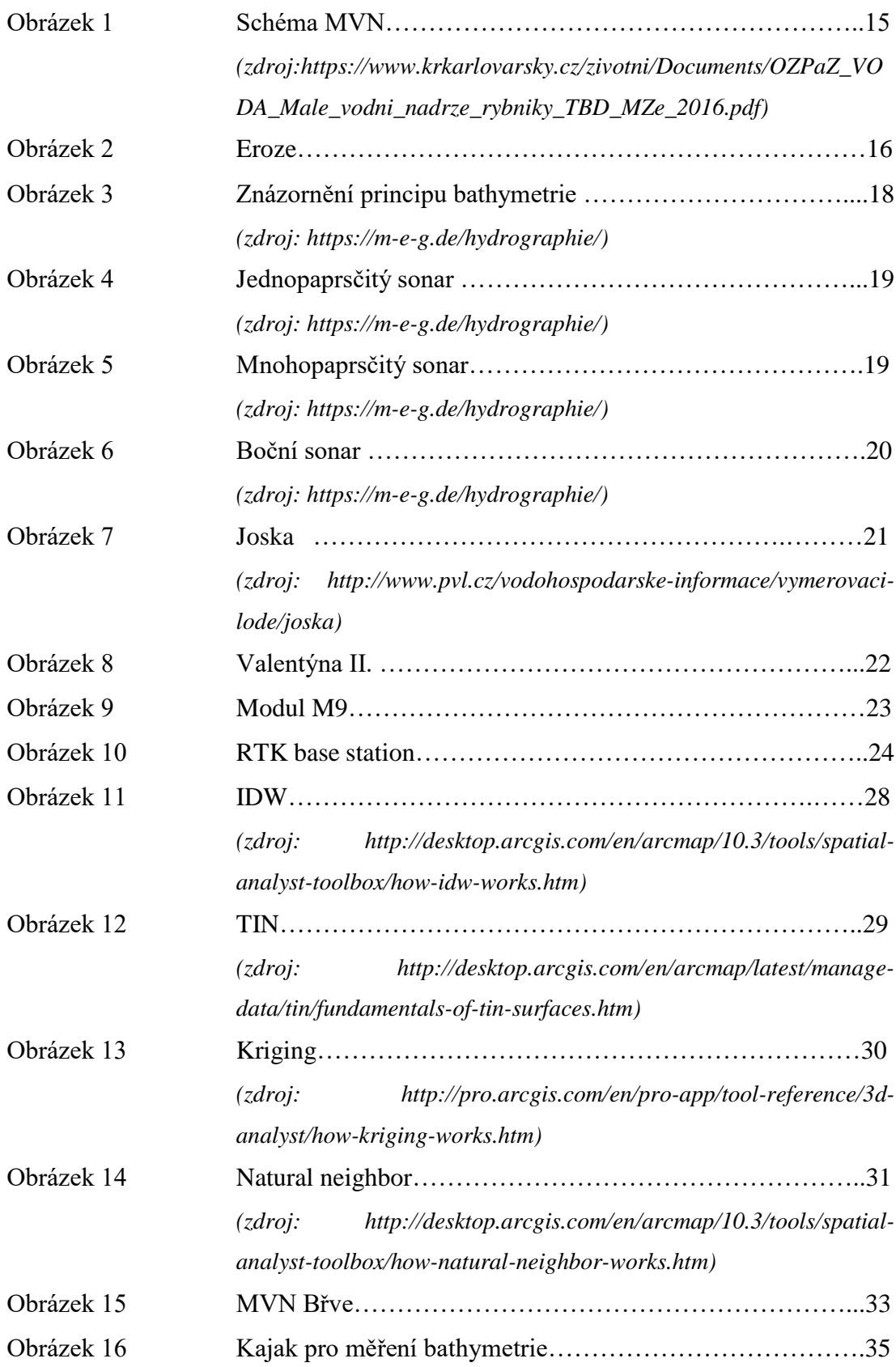

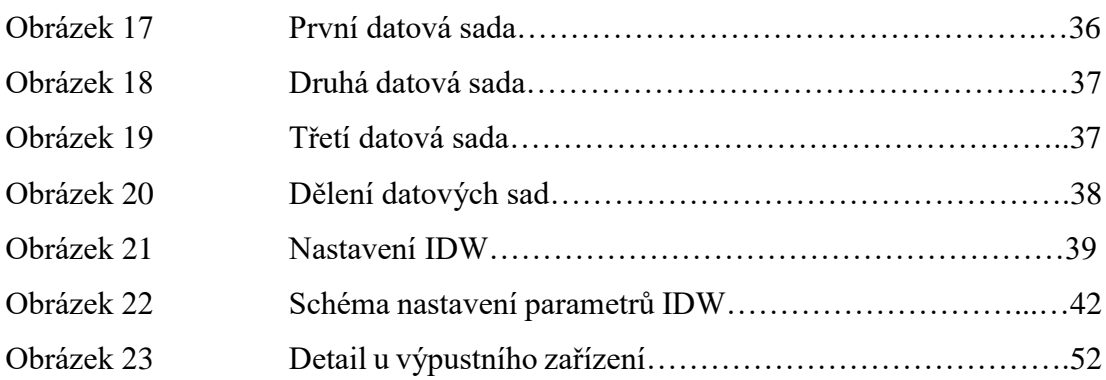

### Seznam tabulek

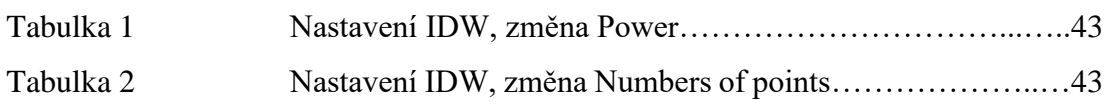

### Seznam grafů

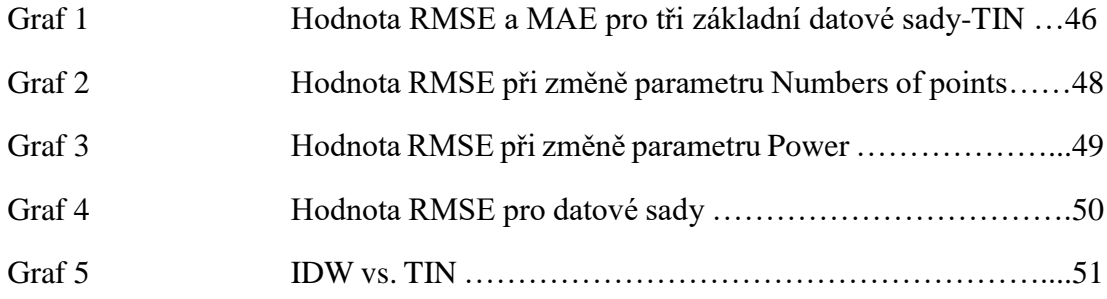

### Seznam rovnic

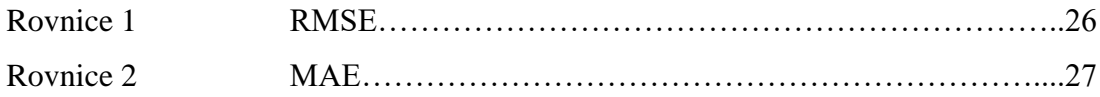

# **10 Seznam příloh**

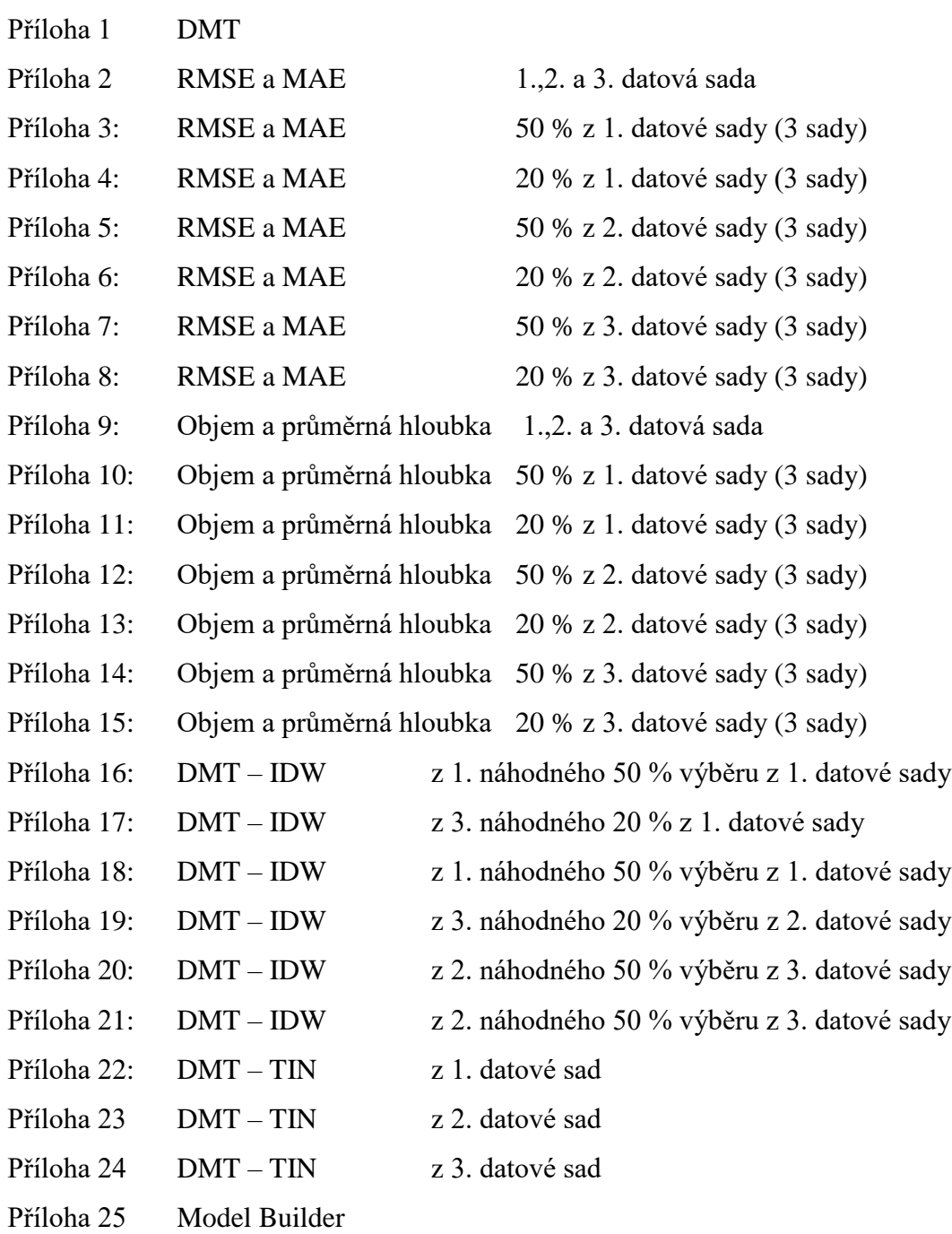

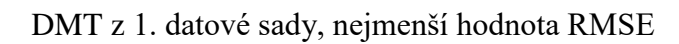

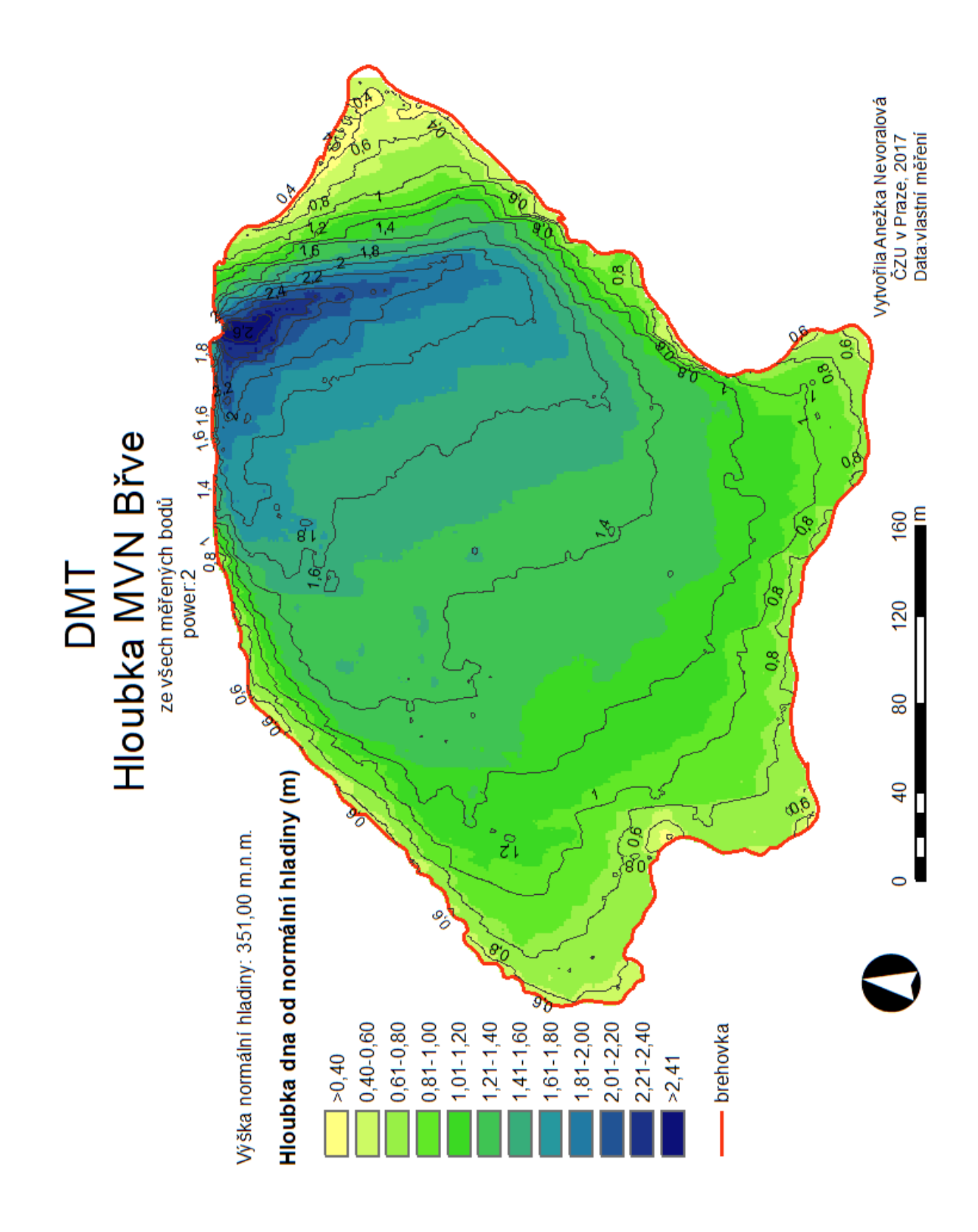

Výsledky RMSE a MAE

### Pro 1., 2. a 3. datovou sadu

### **Tab.1 1. datová sada**

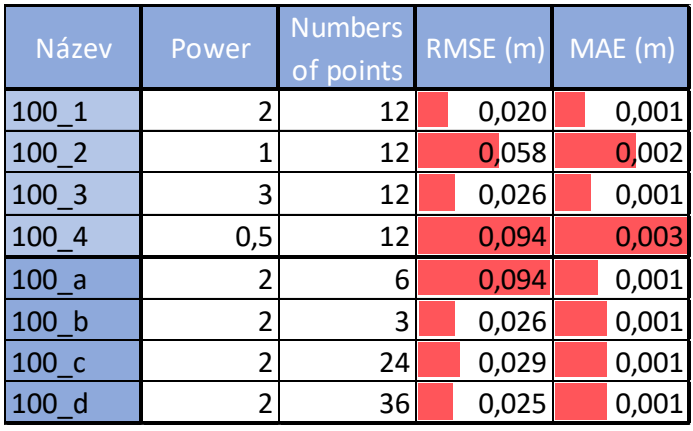

#### **Tab.2 2. datová sada**

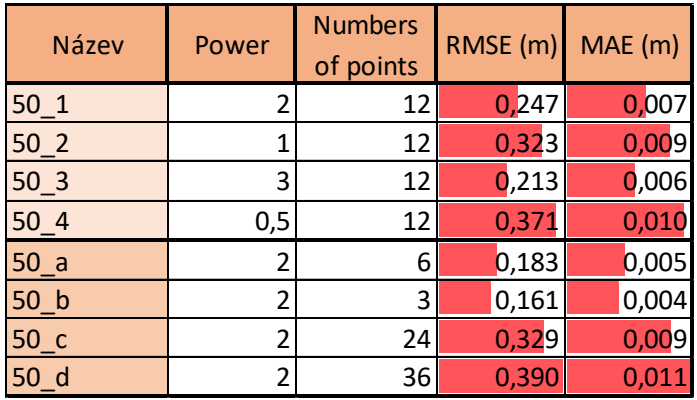

### **Tab.3 3. datová sada**

| Název           | Power | Numbers<br>of points | RMSE (m) | MAE (m) |
|-----------------|-------|----------------------|----------|---------|
| 25 <sub>1</sub> | 2     | 12                   | 0,683    | 0,018   |
| $25-2$          | 1     | 12                   | 0,755    | 0,02    |
| 25 <sub>3</sub> | 3     | 12                   | 0,641    | 0,017   |
| 25 <sub>4</sub> | 0,5   | 12                   | 0,798    | 0,022   |
| 25a             | 2     | 6                    | 0,598    | 0,016   |
| 25 b            | 2     | 3                    | 0,552    | 0,015   |
| $25_c$          | 2     | 24                   | 0,869    | 0,023   |
| 25d             | 2     | 36                   | 0,955    | 0,026   |

*Pozn. Červeně je graficky znázorněna velikost chyby v rámci každé tabulky*

### Příloha 3:

Výsledky RMSE a MAE

Pro všechny sady třikrát náhodně vybraných 50 % bodů z 1. datové sady

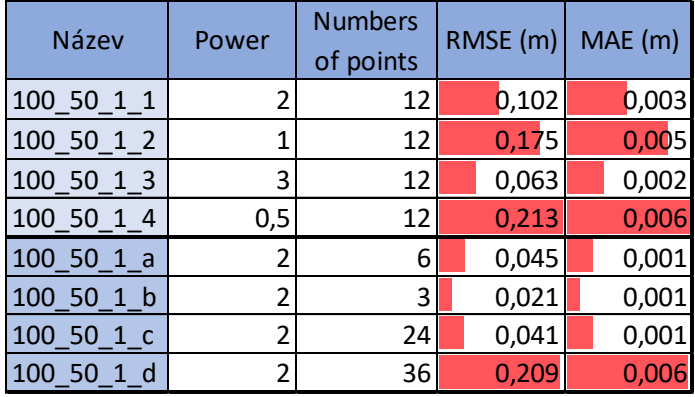

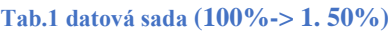

#### **Tab.2 datová sada (100%-> 2. 50%)**

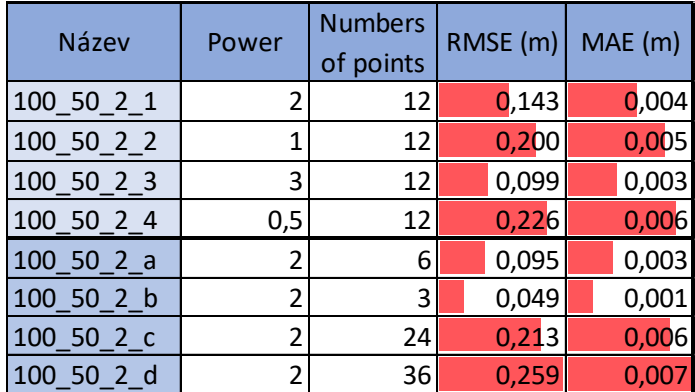

#### **Tab.3 datová sada (100%->3. 50%)**

| Název          | Power | <b>Numbers</b><br>of points | RMSE(m) | MAE (m) |
|----------------|-------|-----------------------------|---------|---------|
| 100_50_3_1     | 2     | 12                          | 0,106   | 0,106   |
| 100_50_3_2     | 1     | 12                          | 0,184   | 0,184   |
| 100_50_3_3     | 3     | 12                          | 0,060   | 0,002   |
| 100_50_3_4     | 0,5   | 12                          | 0,222   | 0,006   |
| $100$ 50 $3$ a | 2     | 6                           | 0,060   | 0,002   |
| 100 50 3 b     | 2     | 3                           | 0,048   | 0,001   |
| 100_50_3_c     | 2     | 24                          | 0,164   | 0,004   |
| 100 50 3 d     | 2     | 36                          | 0,209   | 0,006   |

*Pozn. Červeně je graficky znázorněna velikost chyby v rámci každé tabulky* 

### Příloha 4:

Výsledky RMSE a MAE

Pro všechny sady třikrát náhodně vybraných 20 % bodů z 1. datové sady

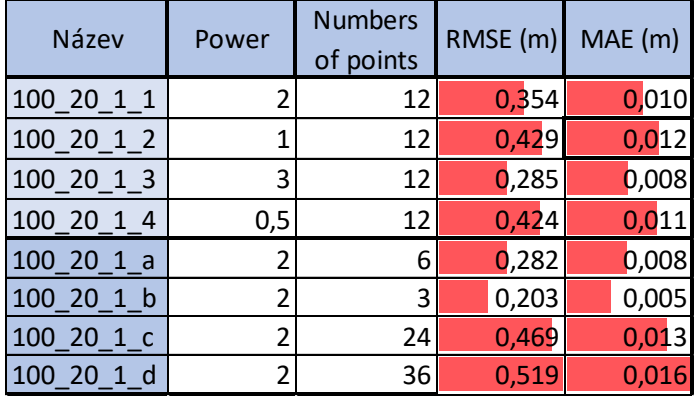

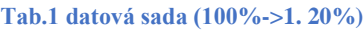

#### **Tab.2 datová sada (100%->2. 20%)**

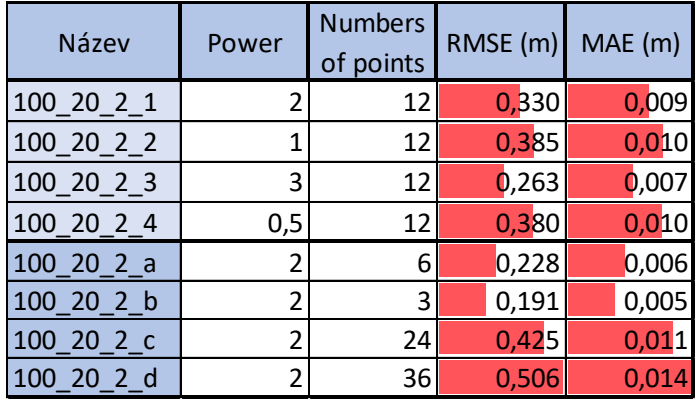

#### **Tab.3 datová sada (100%->3. 20%)**

| Název            | Power | <b>Numbers</b><br>of points | RMSE (m) | MAE(m) |
|------------------|-------|-----------------------------|----------|--------|
| 100_20_3_1       | 2     | 12                          | 0,265    | 0,006  |
| $100_20_32$      | 1     | 12                          | 0,273    | 0,007  |
| 100_20_3_3       | 3     | 12                          | 0,295    | 0,008  |
| 100 20 3 4       | 0,5   | 12                          | 0,330    | 0,009  |
| $100_20_3$ a     | 2     | 6                           | 0,161    | 0,004  |
| 100_20_3_b       | 2     | 3                           | 0,109    | 0,003  |
| $100$ $20$ $3$ c | 2     | 24                          | 0,326    | 0,009  |
| 100 20 3 d       | 2     | 36                          | 0,403    | 0,011  |

*Pozn. Červeně je graficky znázorněna velikost chyby v rámci každé tabulky* 

Výsledky RMSE a MAE

Pro všechny sady třikrát náhodně vybraných 50 % bodů z 2. datové sady.

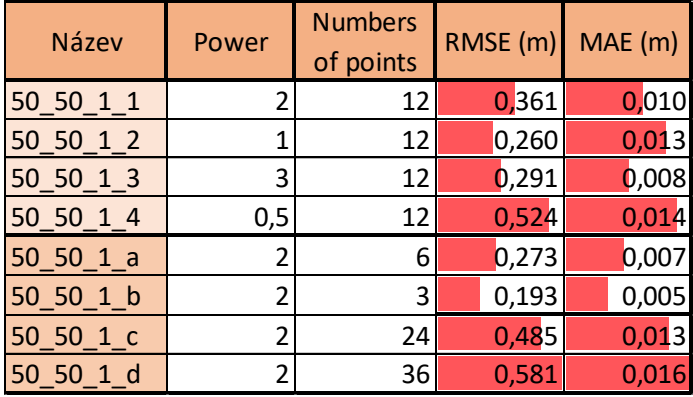

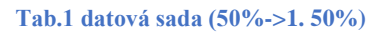

#### **Tab.2 datová sada (50%->2. 50%)**

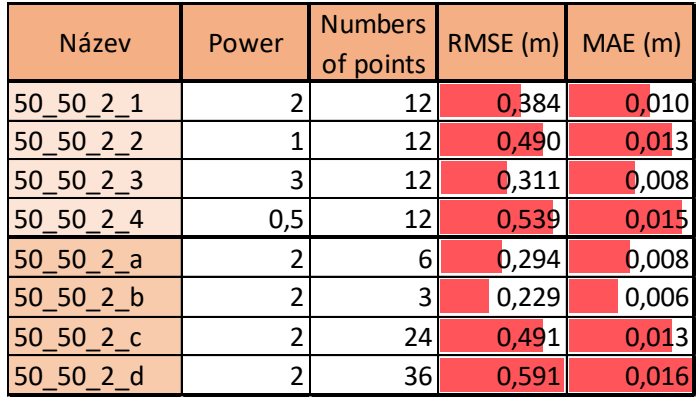

#### **Tab.3 datová sada (50%->3. 50%)**

| Název             | Power | <b>Numbers</b><br>of points | RMSE $(m)$ | MAE (m) |
|-------------------|-------|-----------------------------|------------|---------|
| $50_50_3_1$       | 2     | 12                          | 0,358      | 0,010   |
| $50_50_3_2$       | 1     | 12                          | 0,487      | 0,013   |
| $50 - 50 - 3 - 3$ | 3     | 12                          | 0,288      | 0,008   |
| $50_50_3_4$       | 0,5   | 12                          | 0,563      | 0,015   |
| $50_50_3_a$       | 2     | 6                           | 0,276      | 0,007   |
| $50_50_3_b$       | 2     | 3                           | 0,239      | 0,006   |
| $50_50_3c$        | 2     | 24                          | 0,488      | 0,013   |
| $50_50_3_d$       | 2     | 36                          | 0,607      | 0,016   |

*Pozn. Červeně je graficky znázorněna velikost chyby v rámci každé tabulky*

Výsledky RMSE a MAE

Pro všechny sady třikrát náhodně vybraných 20 % bodů z 2. datové sady

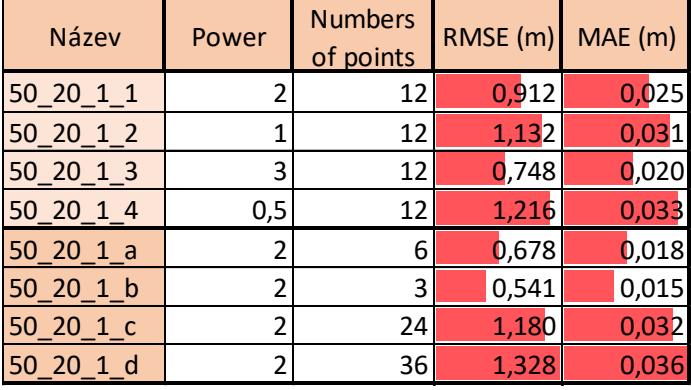

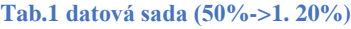

**Tab.2 datová sada (50%->2. 20%)**

**¨**

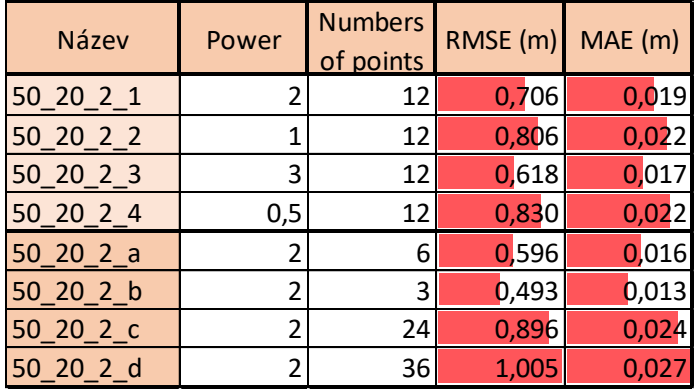

### **Tab.3 datová sada (50%->3. 20%)**

| Název             | Power | <b>Numbers</b><br>of points | RMSE $(m)$ | MAE(m) |
|-------------------|-------|-----------------------------|------------|--------|
| $50$ $20$ $3$ $1$ | 2     | 12                          | 0,655      | 0,018  |
| $50$ $20$ $3$ $2$ | 1     | 12                          | 0,826      | 0,022  |
| $50$ 20 3 3       | 3     | 12                          | 0,531      | 0,014  |
| $50$ $20$ $3$ $4$ | 0,5   | 12                          | 0,895      | 0,024  |
| $50_20_3_a$       | 2     | 6                           | 0,498      | 0,013  |
| $50$ 20 $3$ b     | 2     | 3                           | 0,372      | 0,010  |
| 50 20 3 c         | 2     | 24                          | 0,822      | 0,022  |
| $50$ 20 $3$ d     | 2     | 36                          | 0,928      | 0,025  |

*Pozn. Červeně je graficky znázorněna velikost chyby v rámci každé tabulky*

Výsledky RMSE a MAE

Pro všechny sady třikrát náhodně vybraných 50 % bodů z 3. datové sady

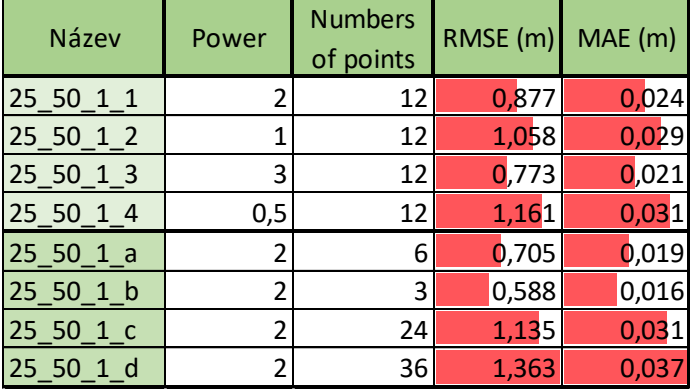

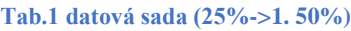

### **Tab.2 datová sada (25%->2. 50%)**

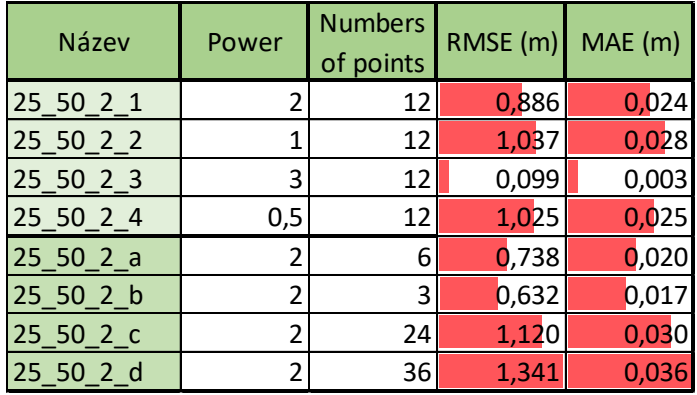

#### **Tab.3 datová sada 1 (25%->3. 50%)**

| Název             | Power | <b>Numbers</b><br>of points | RMSE $(m)$ | MAE(m) |
|-------------------|-------|-----------------------------|------------|--------|
| $25\_50\_3\_1$    | 2     | 12                          | 0,912      | 0,025  |
| $25 - 50 - 3 - 2$ | 1     | 12                          | 1,063      | 0,029  |
| $25 - 50 - 3 - 3$ | 3     | 12                          | 0,828      | 0,022  |
| $25\_50\_3\_4$    | 0,5   | 12                          | 1,152      | 0,031  |
| $25_50_3_a$       | 2     | 6                           | 0,762      | 0,021  |
| $25 - 50 - 3 - b$ | 2     | 3                           | 0,702      | 0,019  |
| $25 - 50 - 3 - c$ | 2     | 24                          | 1,156      | 0,031  |
| $25 - 50 - 3$ d   | 2     | 36                          | 1,381      | 0,037  |

*Pozn. Červeně je graficky znázorněna velikost chyby v rámci každé tabulky* 

Výsledky RMSE a MAE

Pro všechny sady třikrát náhodně vybraných 20 % bodů z 3. datové sady

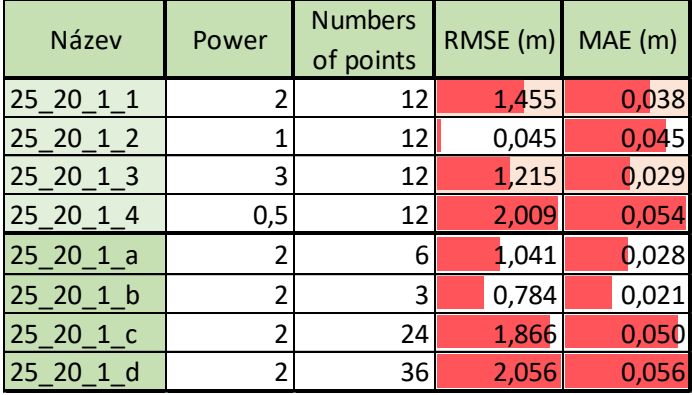

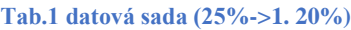

### **Tab.2 datová sada (25%->2. 20%)**

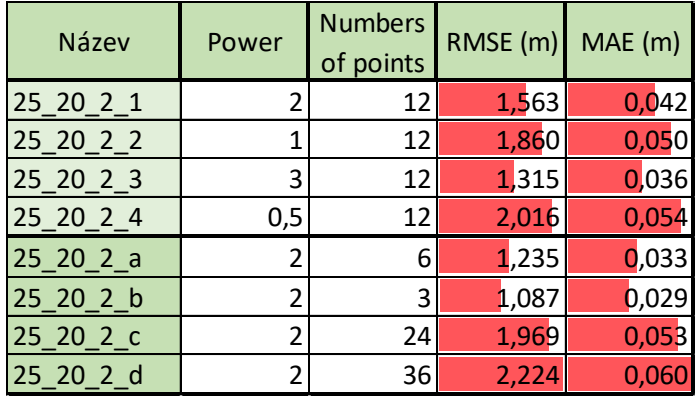

### **Tab.2 datová sada (25%->3. 20%)**

| Název       | Power | <b>Numbers</b><br>of points | RMSE (m) | MAE (m) |
|-------------|-------|-----------------------------|----------|---------|
| $25_20_31$  | 2     | 12                          | 1,329    | 0,036   |
| $25_20_32$  | 1     | 12                          | 1,577    | 0,043   |
| 25 20 3 3   | 3     | 12                          | 1,000    | 0,044   |
| $25_20_3_4$ | 0,5   | 12                          | 1,711    | 0,046   |
| $25_20_3_a$ | 2     | 6                           | 1,369    | 0,037   |
| $25_20_3_b$ | 2     | 3                           | 0,891    | 0,024   |
| $25_20_3_c$ | 2     | 24                          | 1,645    | 0,044   |
| 25 20 3 d   | 2     | 36                          | 1,828    | 0,049   |

*Pozn. Červeně je graficky znázorněna velikost chyby v rámci každé tabulky* 

Výsledky objemů a průměrné hloubky MVN Břve

1.,2. a 3. datová sada

### **Tab.1 1. datová sada**

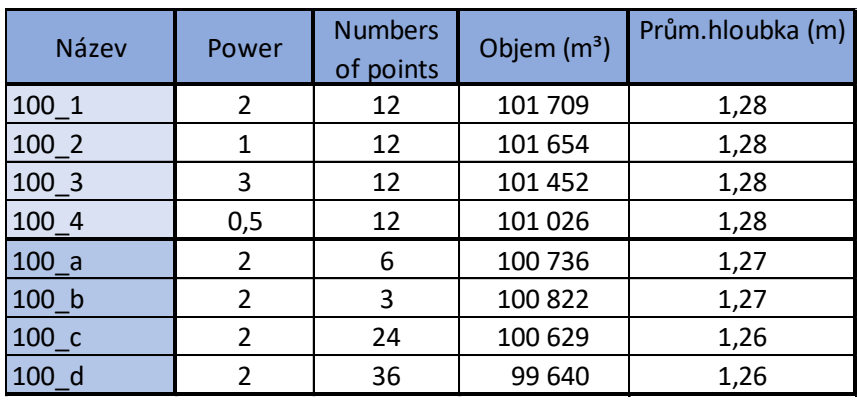

### **Tab.2 2. datová sada**

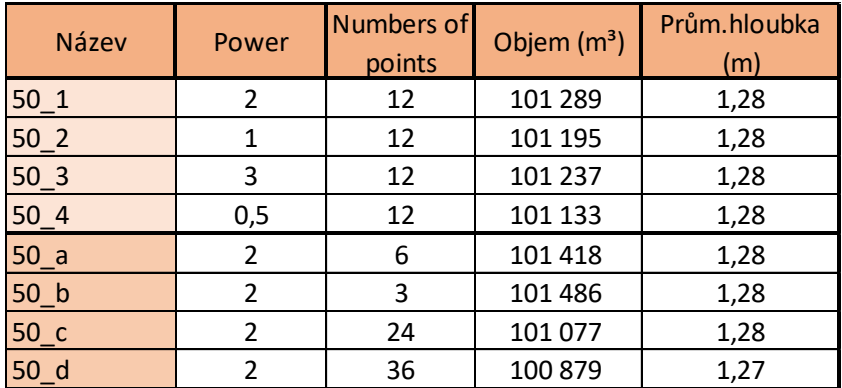

#### **Tab.3 3. datová sada**

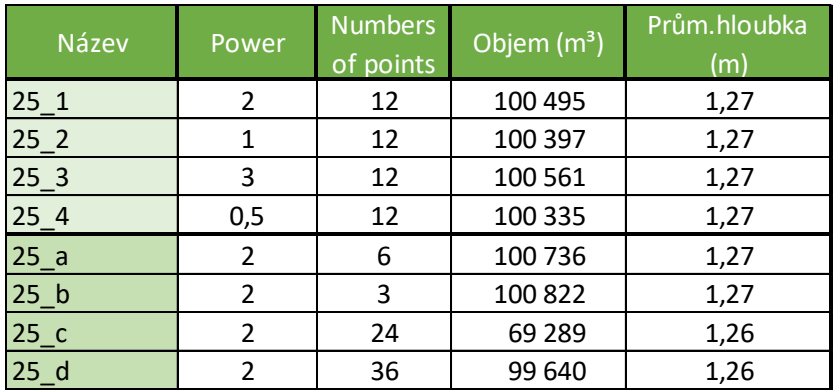

Výsledky objemů a průměrné hloubky MVN

Pro všechny sady třikrát náhodně vybraných 50 % bodů z 1. datové sady

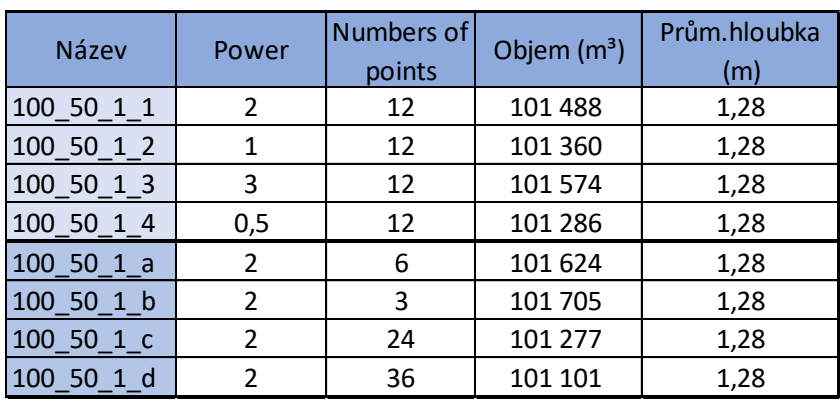

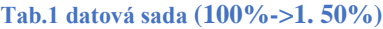

### **Tab.2 datová sada (100%->2. 50%)**

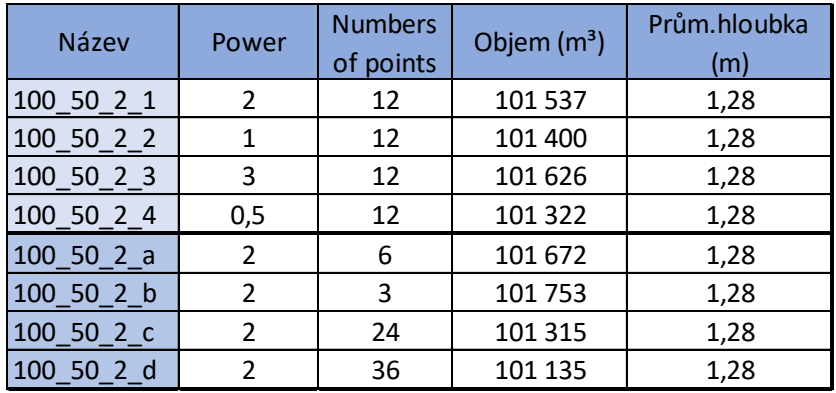

### **Tab.3 datová sada (100%->3. 50%)**

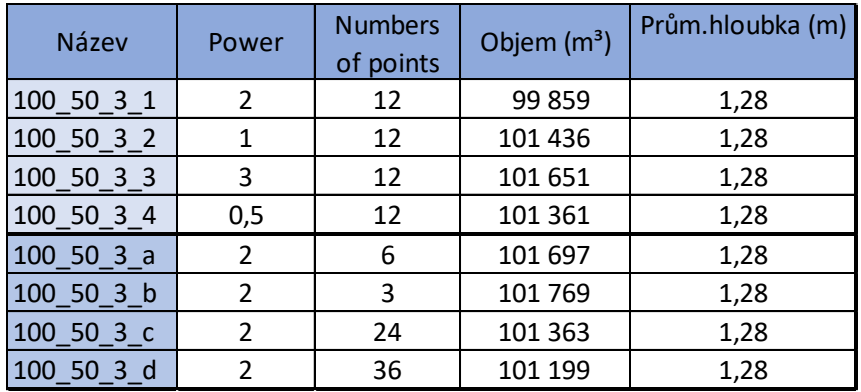
Výsledky objemů a průměrné hloubky MVN Břve

Pro všechny sady třikrát náhodně vybraných 20 % bodů z 1. datové sady

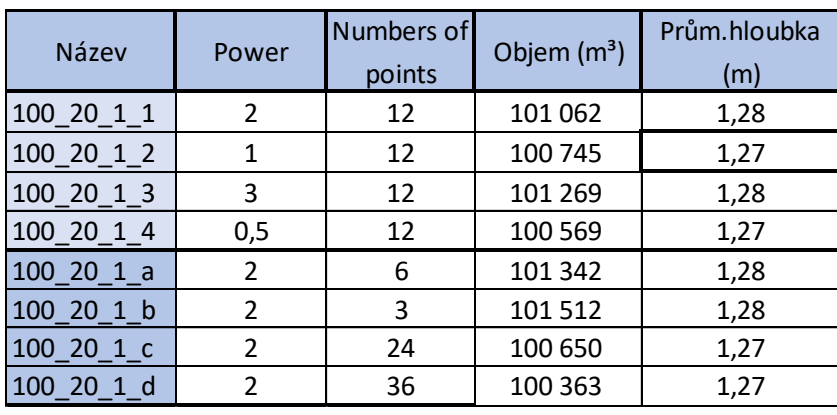

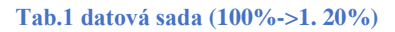

#### **Tab.2 datová sada (100%->2. 20%)**

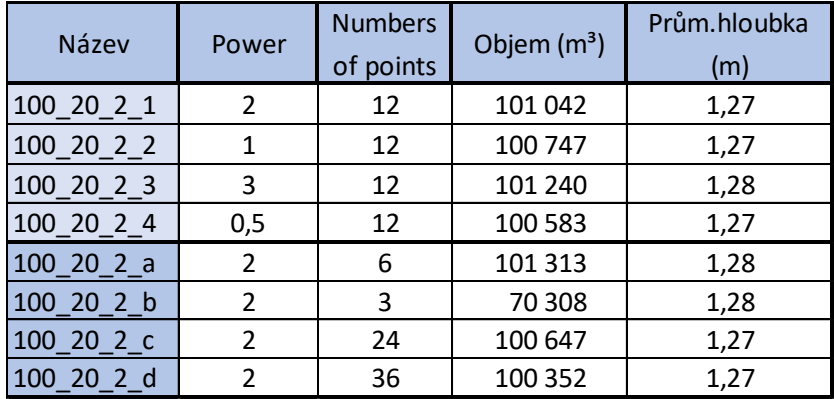

**Tab.3 datová sada (100%->3. 20%)**

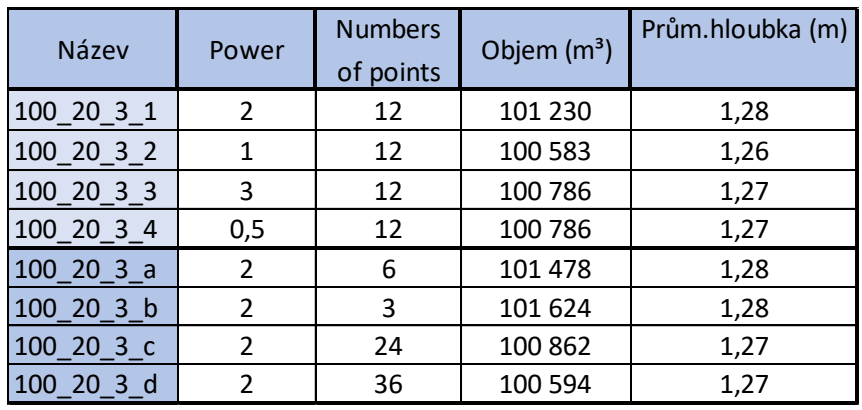

Výsledky objemů a průměrné hloubky MVN Břve

Pro všechny sady třikrát náhodně vybraných 50 % bodů z 2. datové sady.

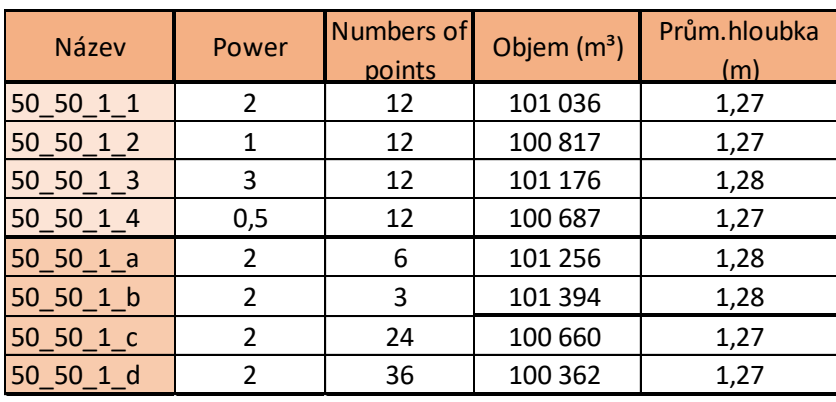

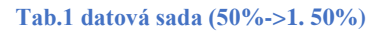

#### **Tab.2 datová sada (50%->2. 50%)**

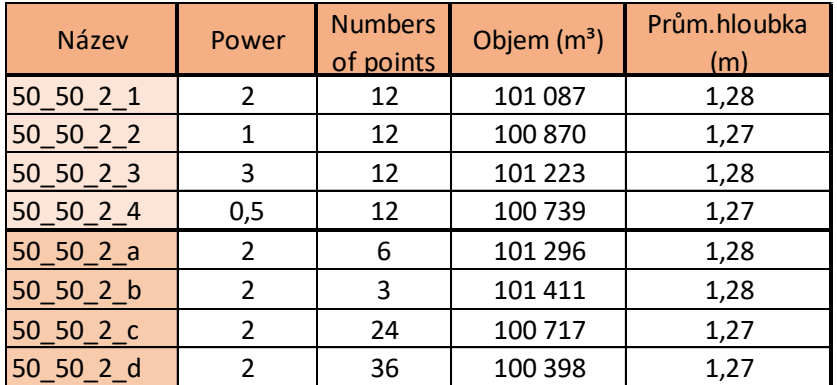

#### **Tab.3 datová sada (50%->3. 50%)**

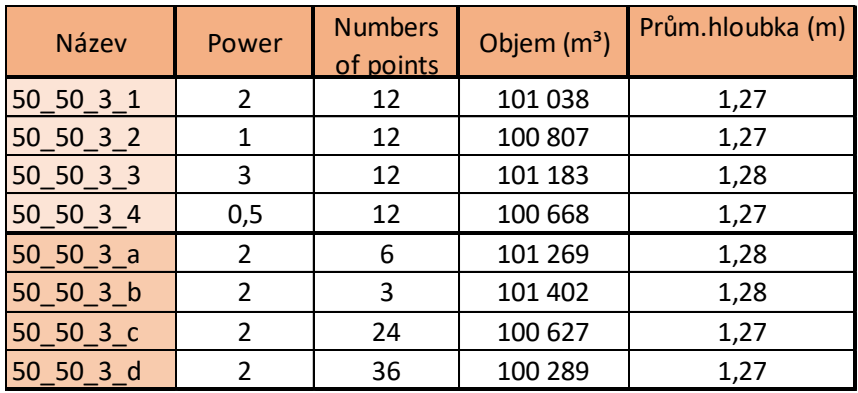

Výsledky objemů a průměrné hloubky MVN Břve

Pro všechny sady třikrát náhodně vybraných 20 % bodů z 2. datové sady

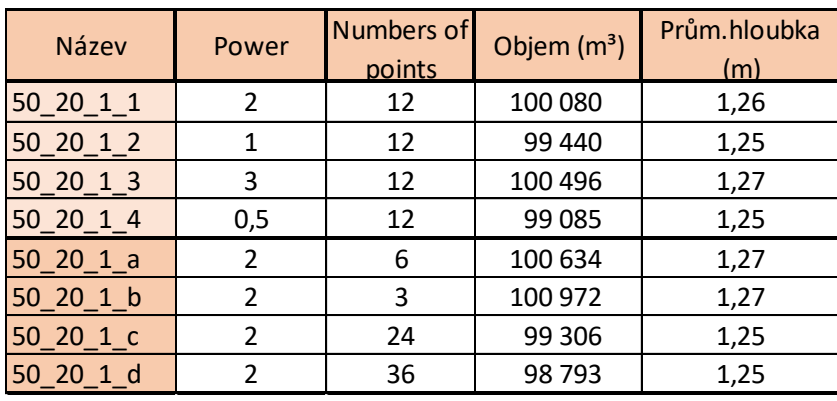

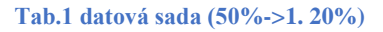

#### **Tab.2 datová sada (50%->2. 20%)**

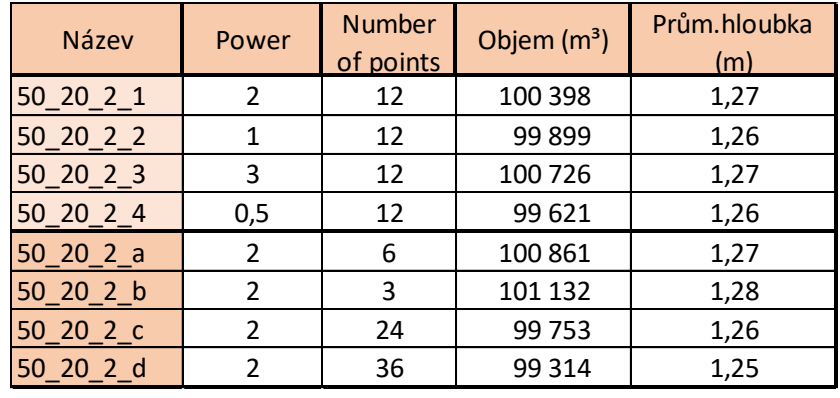

#### **Tab.3 datová sada (50%->3. 20%)**

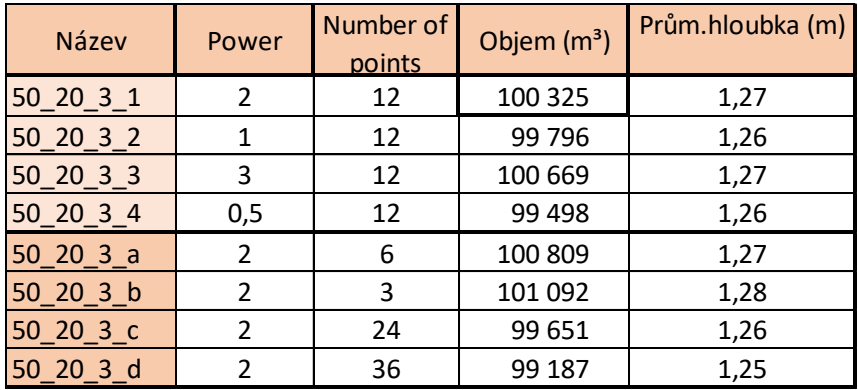

Výsledky objemů a průměrné hloubky MVN Břve.

Všechny sady třikrát náhodně vybraných 50 % bodů z 3. datové sady

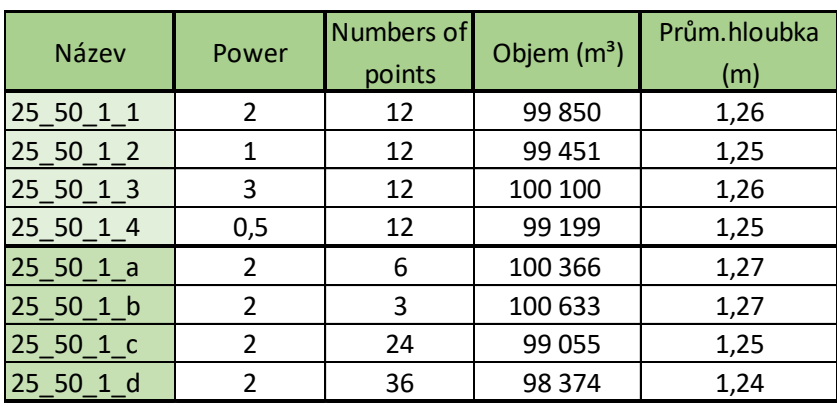

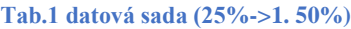

### **Tab.2 Varianta 2 (25%->2. 50%)**

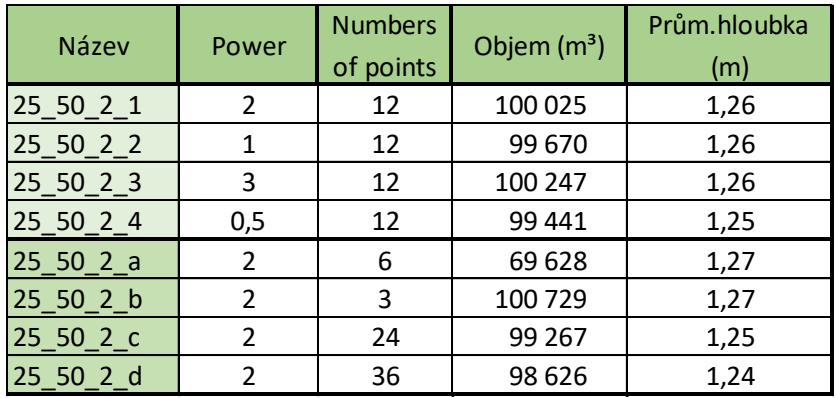

### **Tab.3 datová sada (25%->3. 50%)**

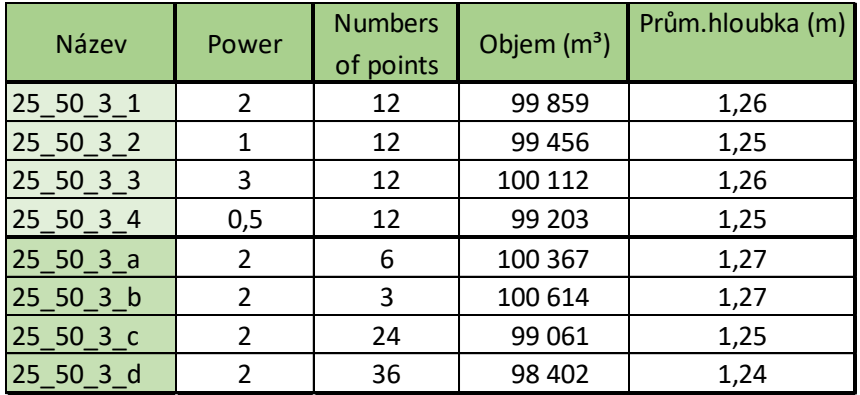

Výsledky objemů a průměrné hloubky MVN Břve

Pro všechny sady třikrát náhodně vybraných 20 % bodů z 3. datové sady

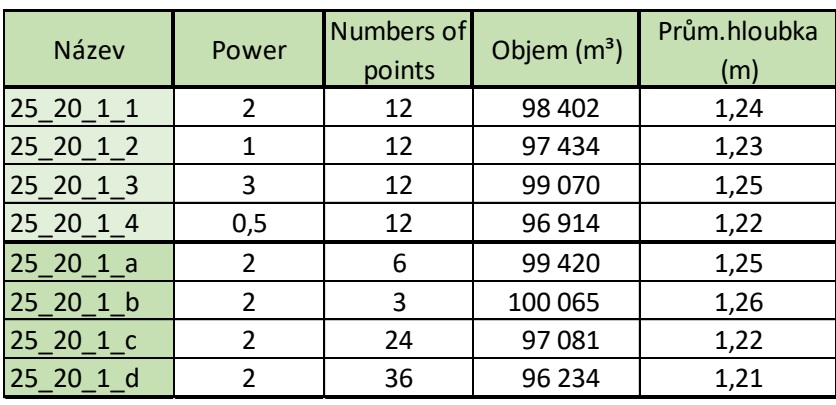

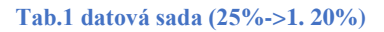

#### **Tab.2 datová sada (25%->2. 20%)**

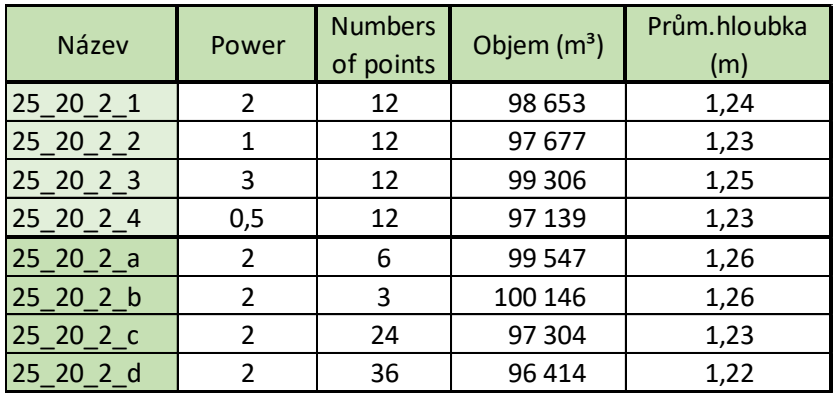

### **Tab.3 datová sada (25%->3. 20%)**

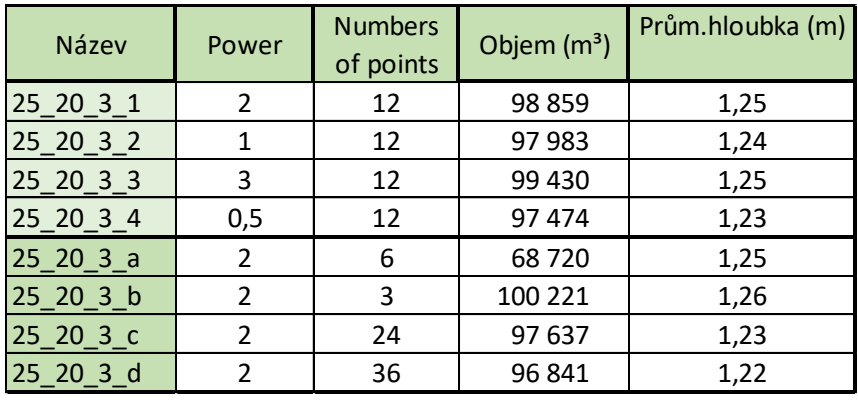

## Příloha 16:

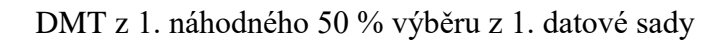

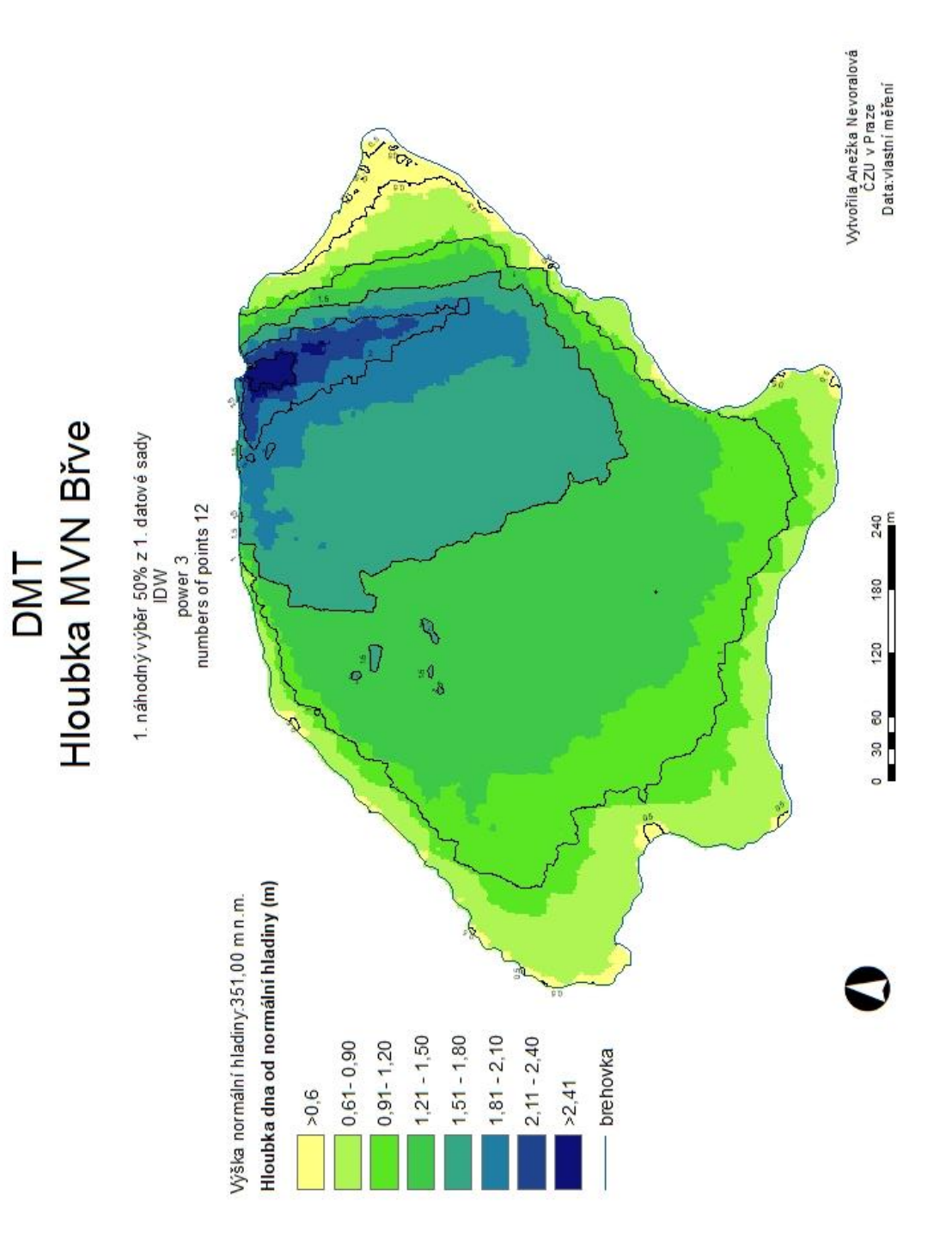

## Příloha 17:

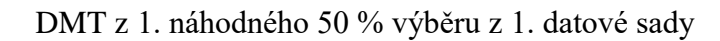

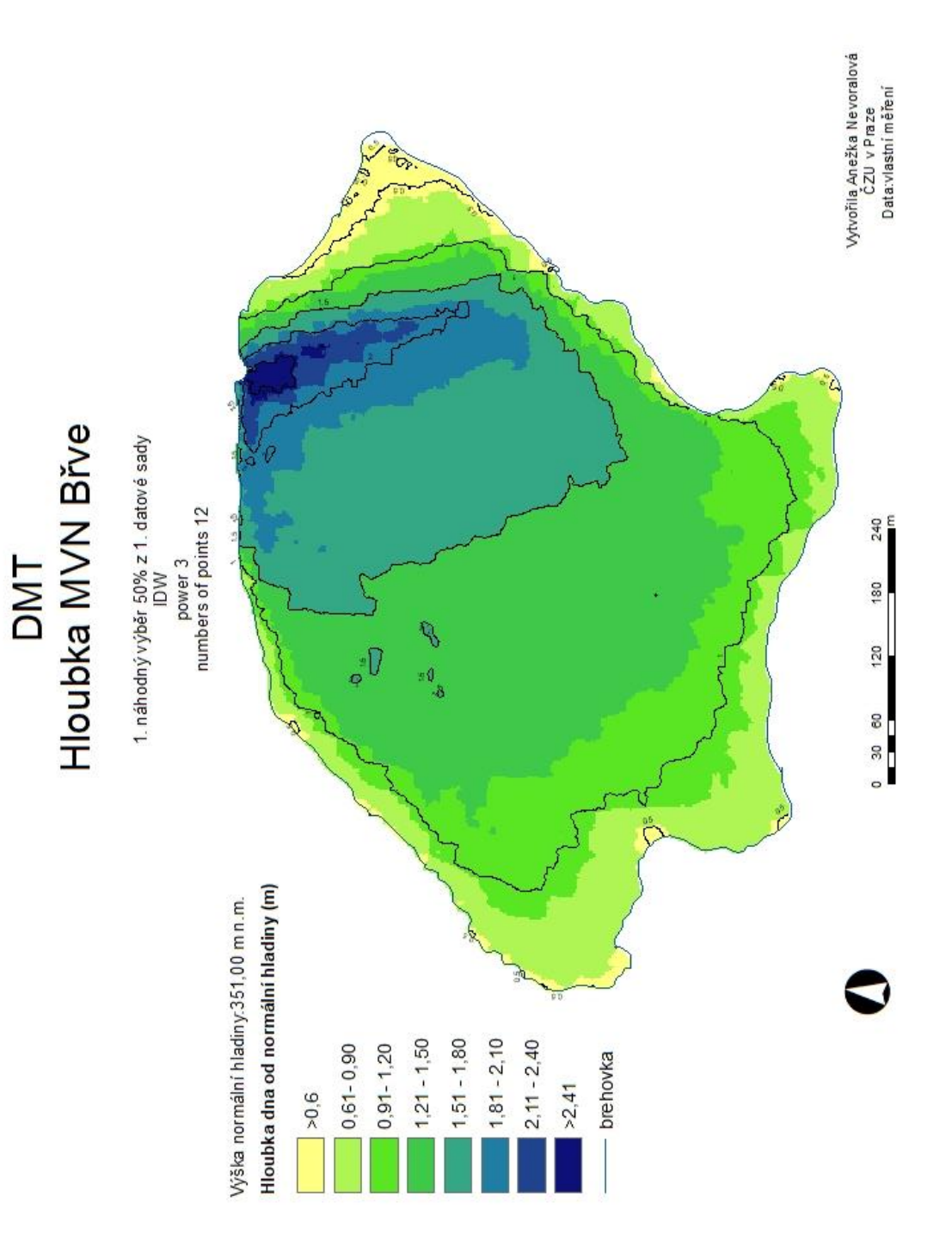

Příloha 18:

DMT z 3. náhodného 20 % z 1. datové sady

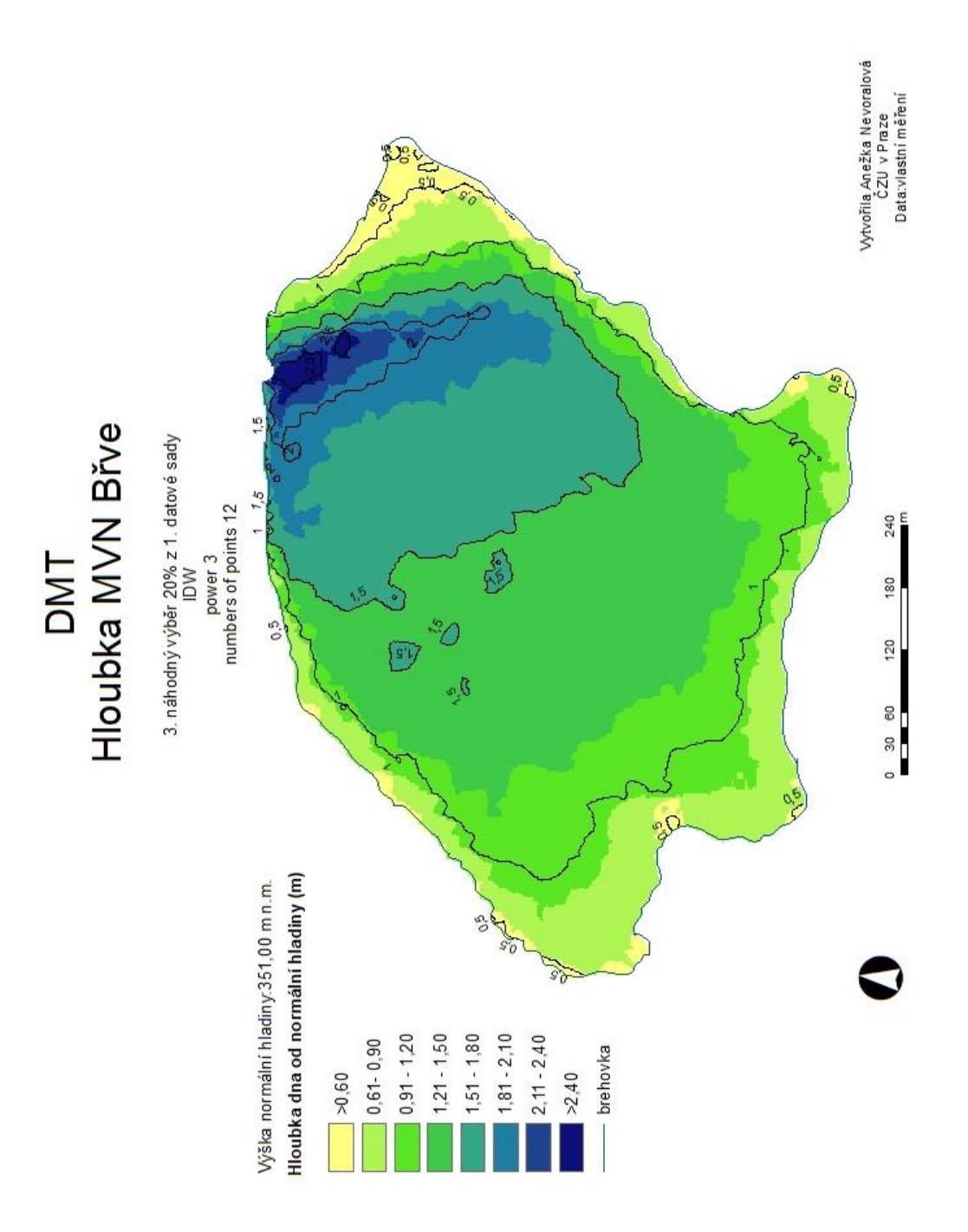

Příloha 19:

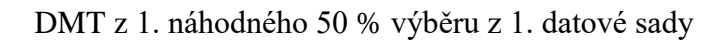

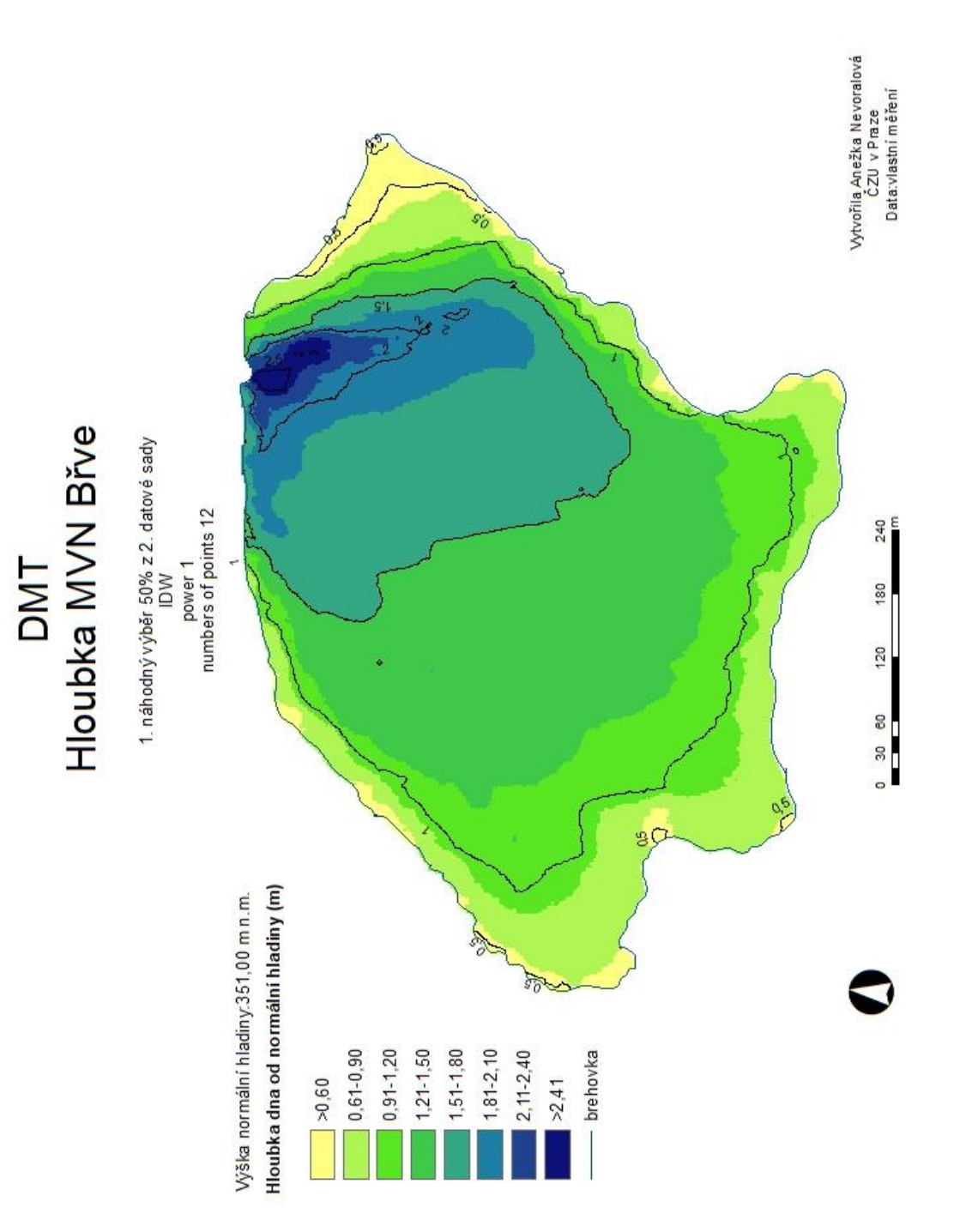

## Příloha 20:

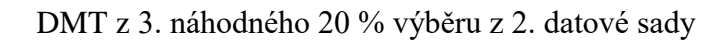

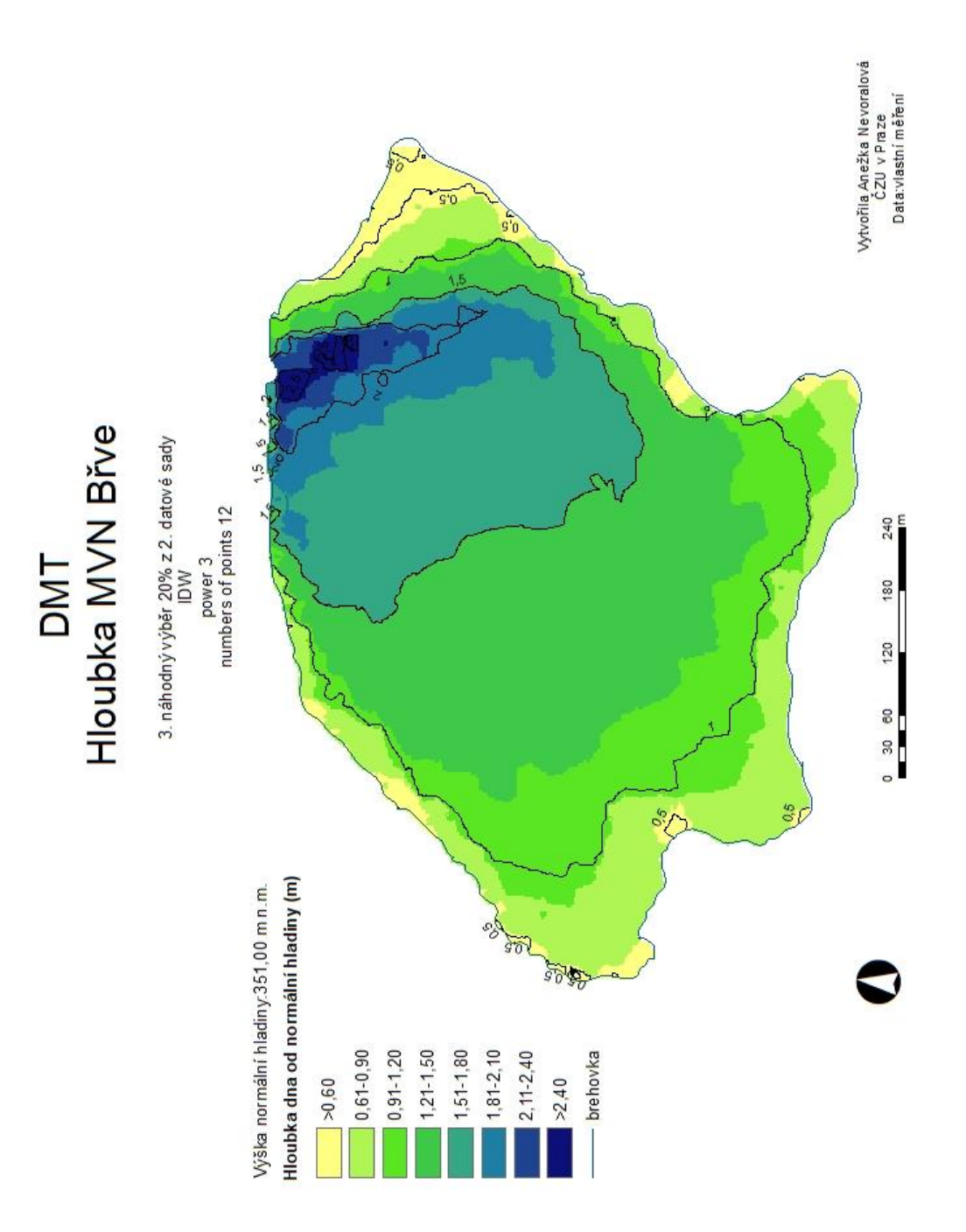

## Příloha 21:

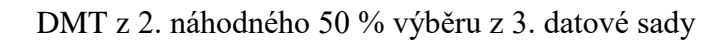

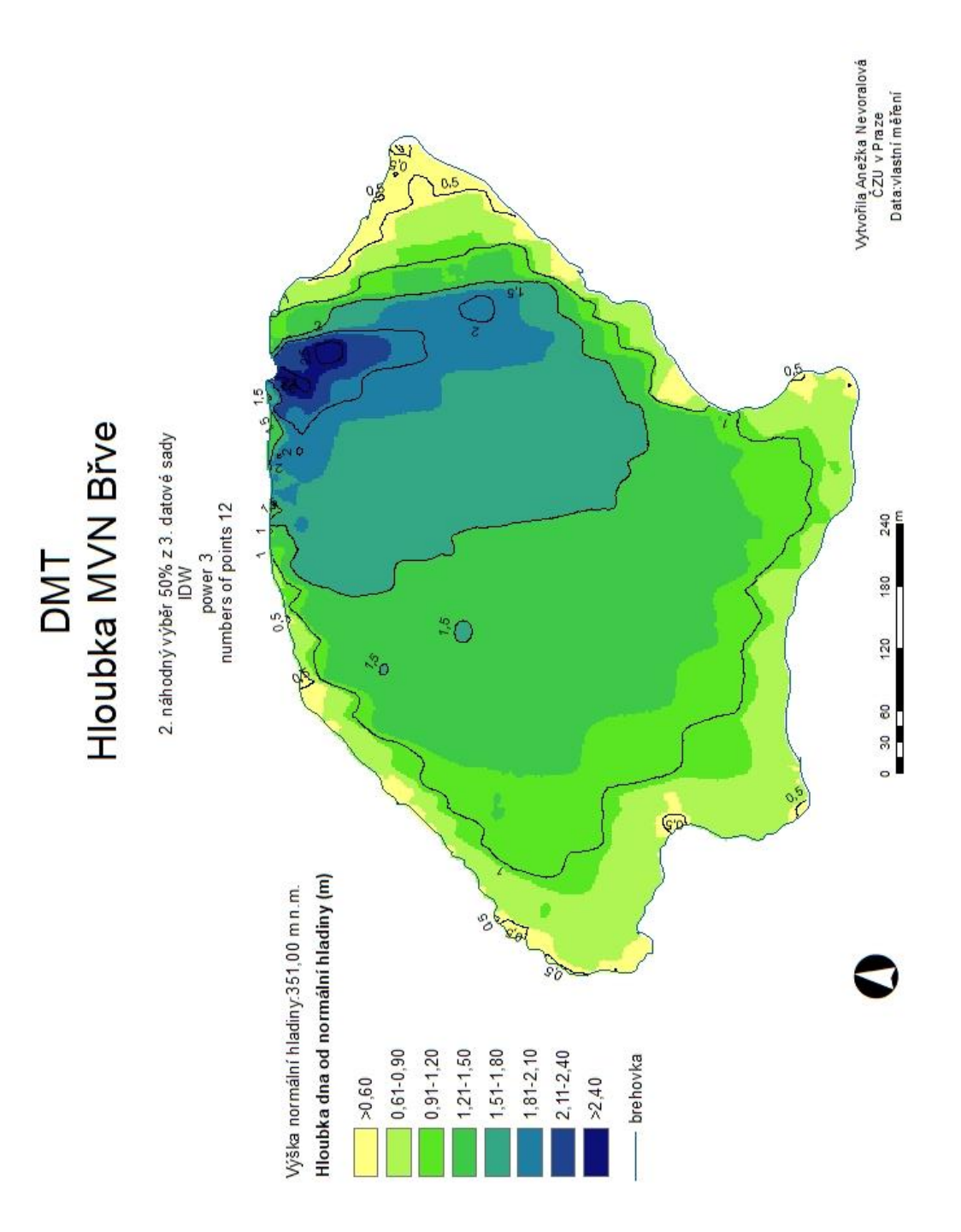

Příloha 22:

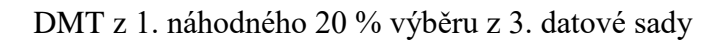

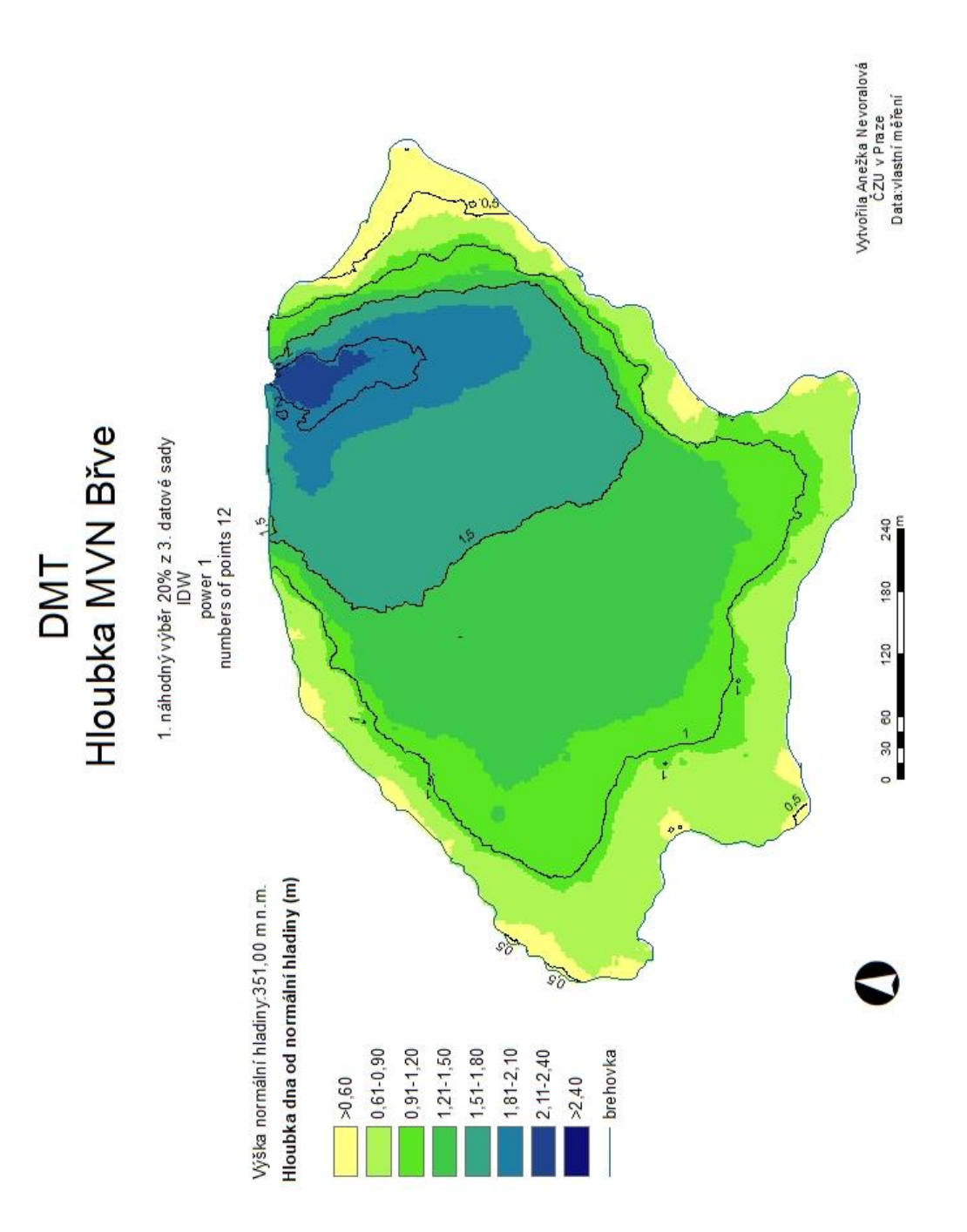

# Příloha 23:

TIN z 1. datové sady  $(100\%)$ 

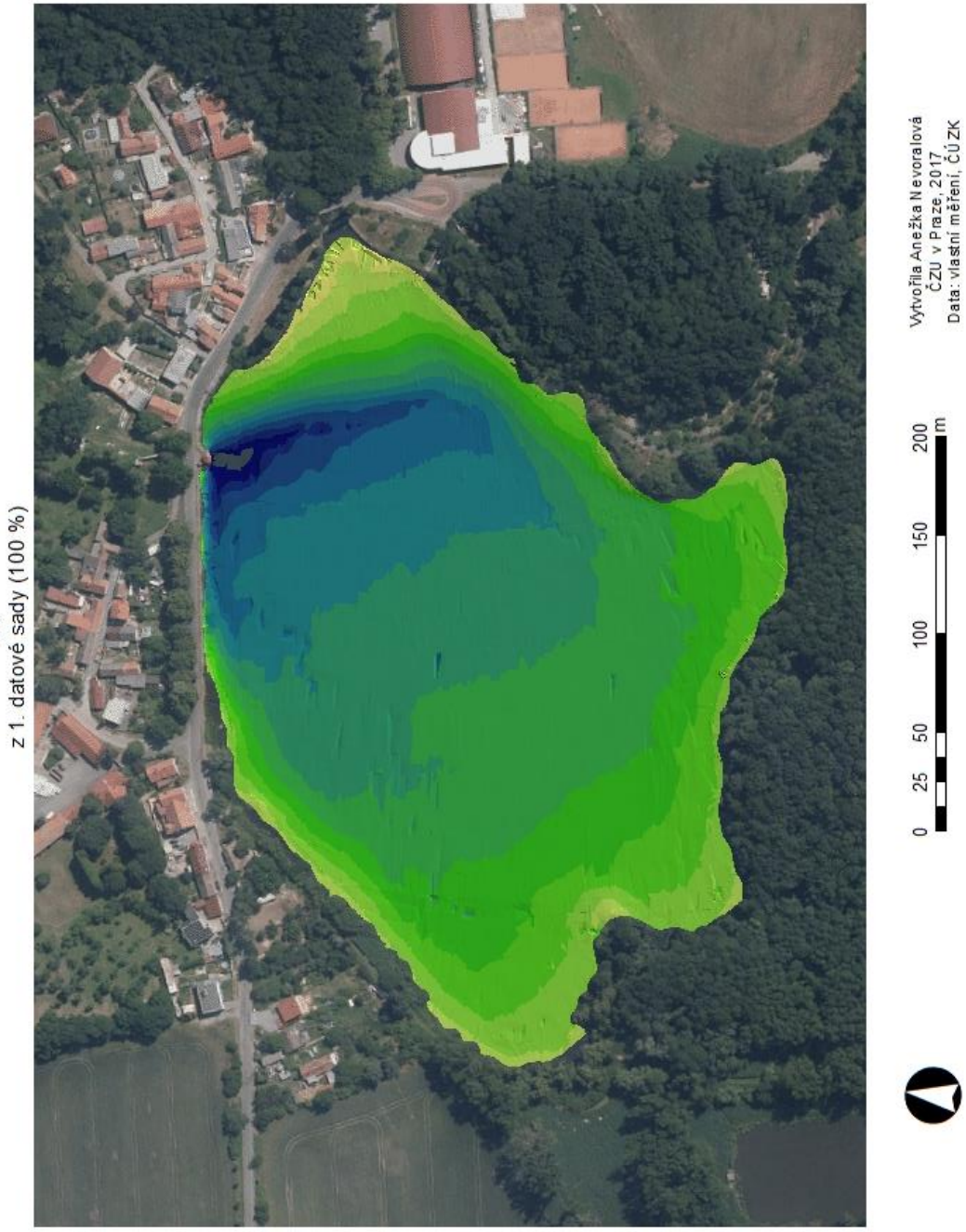

DMT- Hloubka MVN Břve<br>
21. datové sady (100 %)

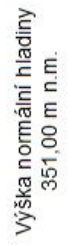

Hloubka dna od<br>normální hladiny

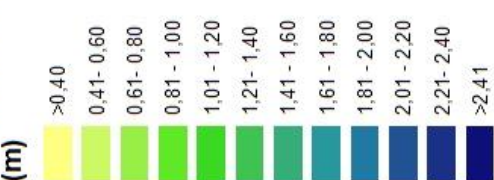

85

# Příloha 24:

TIN z 2. datové sady (50 %)

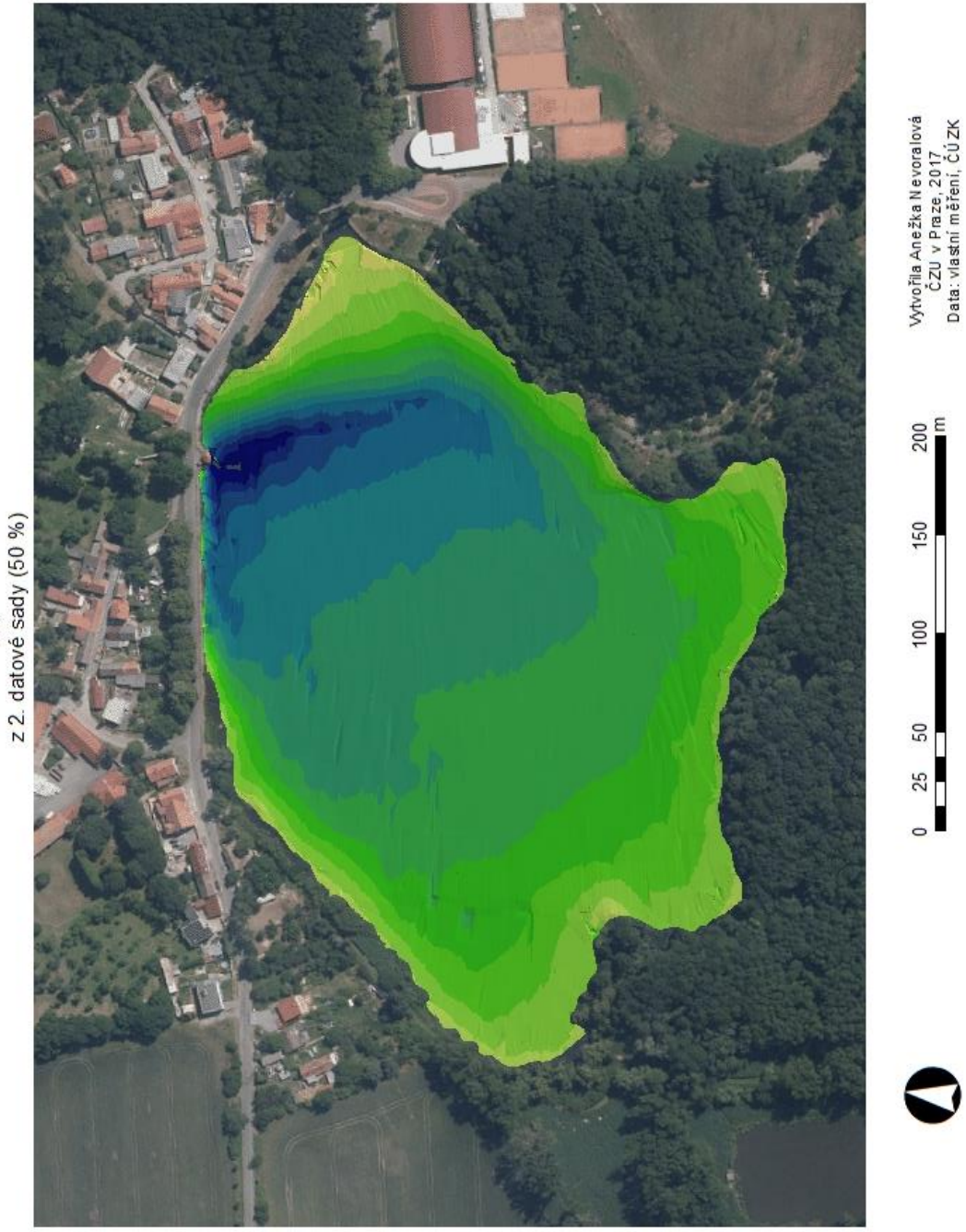

Výška normální hladiny<br>351,00 m n.m. normální hladiny Hloubka dna od  $0,81 - 1,00$  $1,01 - 1,20$  $1,41 - 1,60$  $1,61 - 1,80$  $1,81 - 2,00$  $2,01 - 2,20$  $1,21 - 1,40$  $0,41 - 0,60$  $0,61 - 0,80$  $2,21 - 2,40$  $0 \dot{\tau}$   $0 <$  $\mathbf{m}$ 

DMT-Hloubka MVN Břve

 $>2,41$ 

# Příloha 25:

TIN z 3. datové sady (25 %)

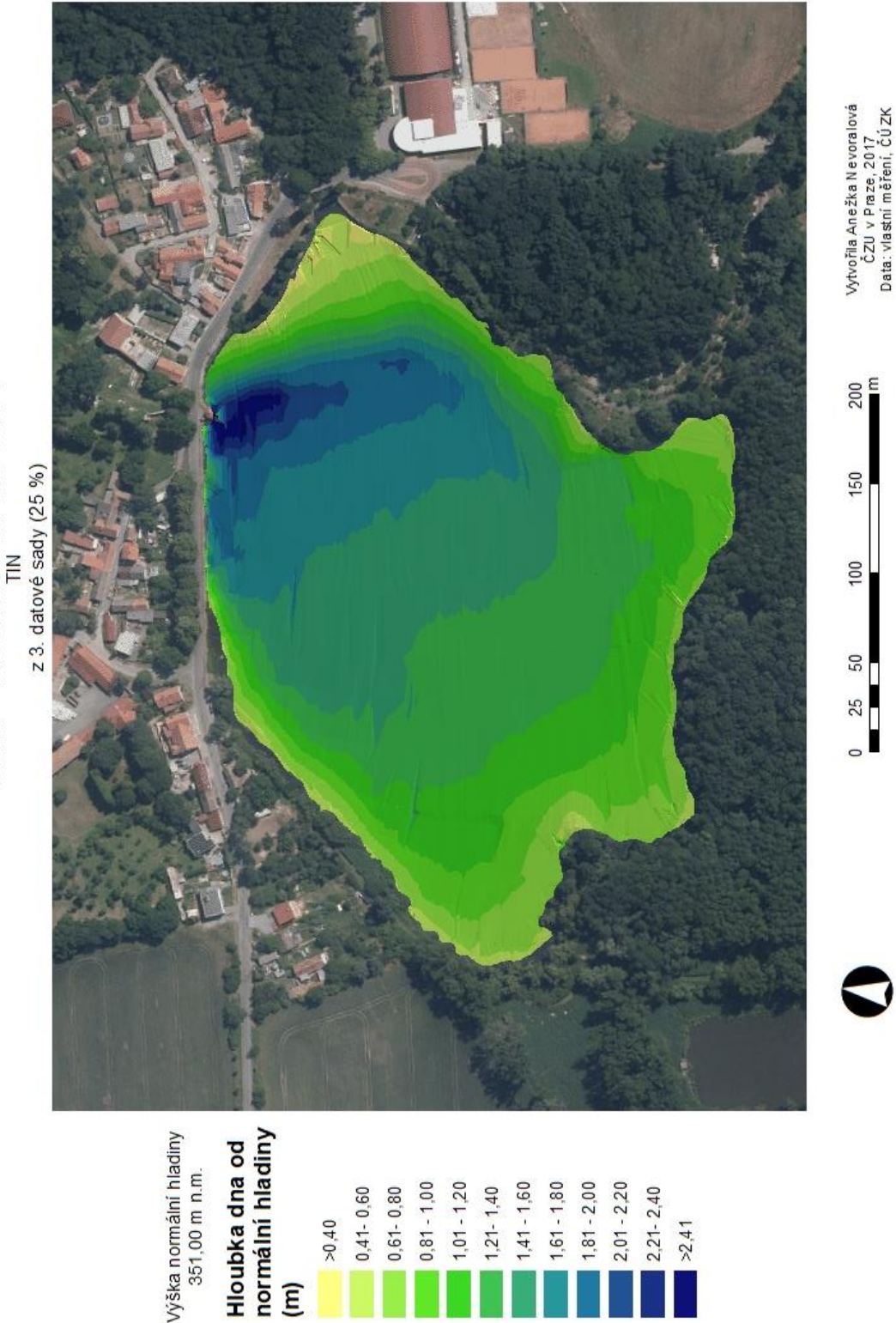

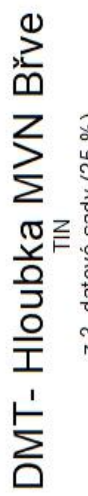

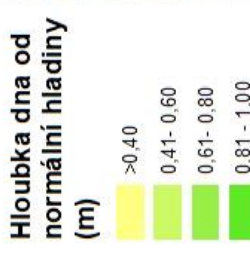

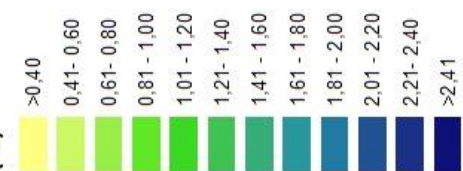

87

### Příloha 26:

Model Builder

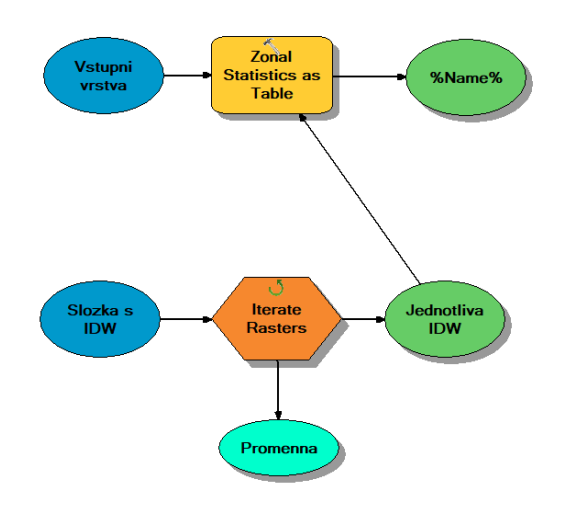

**Obrázek 1: Model Builder Vypočtení hloubek a objemů nádrže** 

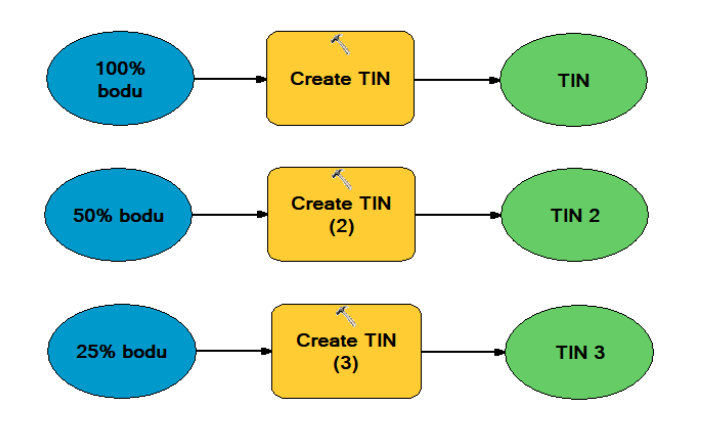

**Obrázek 2: Model Builder Vytvoření TIN**

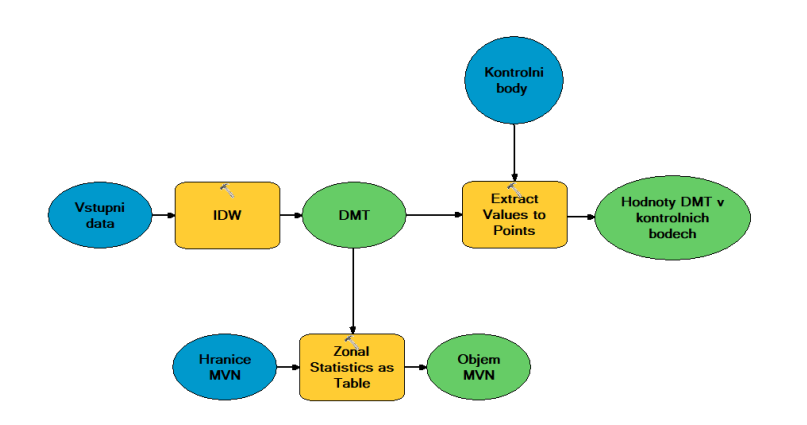

**Obrázek 3: Model Builder Vytvoření IDW**